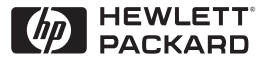

**H P JetDirect Print Servers** 

# Server di stampa HP JetDirect

600N/400N/500X/300X Guida dell'amministratore

# **Guida dell'amministratore**

# **Server di stampa HP JetDirect (600N/400N/500X/300X)**

©Copyright Hewlett-Packard Company 1999

Tutti i diritti riservati. Sono vietati la riproduzione, l'adattamento e la traduzione senza previo consenso scritto, ad eccezione dei casi previsti dalle leggi sui diritti d'autore.

Numero di catalogo della pubblicazione 5969-3523

Prima edizione, luglio 1999

#### **Garanzia**

Le informazioni contenute in questo documento sono soggette a modifica senza preavviso.

#### **LA HEWLETT-PACKARD COMPANY NON OFFRE GARANZIE DI ALCUN TIPO RIGUARDO A QUESTO MATERIALE, INCLUSE, MA SENZA LIMITARSI AD ESSE, GARANZIE IMPLICITE DI COMMERCIABILITÀ O IDONEITÀ A SCOPI SPECIFICI.**

La Hewlett-Packard declina ogni responsabilità per eventuali errori qui contenuti e per gli eventuali danni accidentali o indiretti, derivanti dalla fornitura, dal funzionamento o dall'uso di questo materiale.

Questo prodotto si basa, in tutto o in parte, su tecnologie sviluppate dalla Novell, Inc.

La Hewlett-Packard declina ogni responsabilità per quanto riguarda l'utilizzo o l'affidabilità del proprio software su apparecchiature che non siano fornite dalla Hewlett-Packard.

LA MICROSOFT CORPORATION NON OFFRE ALCUNA GARANZIA RIGUARDO AL CONTENUTO O ALL'USO DI QUESTO MANUALE: IN PARTICOLARE DECLINA ESPRESSAMENTE OGNI GARANZIA ESPRESSA O IMPLICITA DI COMMERCIABILITÀ O DI IDONEITÀ A SCOPI SPECIFICI.

La Microsoft Corporation, inoltre, non offre alcuna garanzia riguardo all'eventuale software per server della Microsoft Corporation; in particolare declina ogni responsabilità espressa o implicita di commerciabilità o idoneità a scopi specifici. La Microsoft Corporation inoltre si riserva il diritto di apportare, in qualsiasi momento, modifiche parziali o integrali al software per server della Microsoft Corporation, senza obbligo di rendere note tali modifiche a persone fisiche o giuridiche.

LA NOVELL, INC. NON OFFRE ALCUNA GARANZIA RIGUARDO AL CONTENUTO DI QUESTO MANUALE: IN PARTICOLARE DECLINA ESPRESSAMENTE OGNI GARANZIA ESPRESSA O IMPLICITA DI COMMERCIABILITÀ O IDONEITÀ A SCOPI SPECIFICI.

#### **Marchi registrati**

Microsoft Windows®, Microsoft Windows® 95/98, Microsoft Windows per Workgroup® e Microsoft Windows NT® sono marchi della Microsoft Corporation registrati negli Stati Uniti. NetWare® e Novell® sono marchi registrati della Novell Corporation. IBM®, IBM Warp Server®, Operating System/2® sono marchi registrati della International Business Machines Corp. Ethernet è un marchio registrato della Xerox Corporation. PostScript è un marchio della Adobe Systems, Incorporated, registrato in alcuni Paesi. UNIX® è un marchio registrato negli Stati Uniti e in altri paesi, concesso in licenza esclusivamente tramite la X/Open Company Limited.

Hewlett-Packard Company 11311 Chinden Boulevard Boise, Idaho 83714 USA

Hewlett-Packard Company 8000 Foothills Boulevard Roseville, California 95747 USA

# **Sommario**

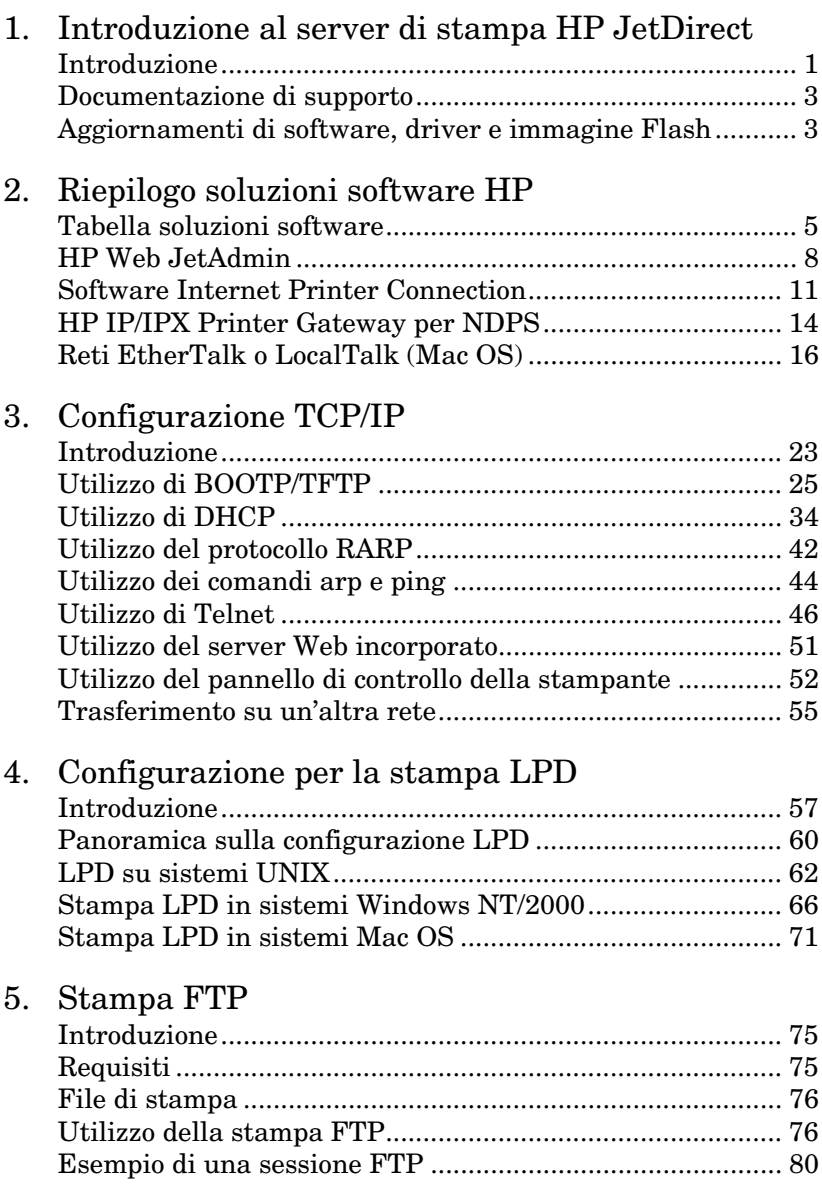

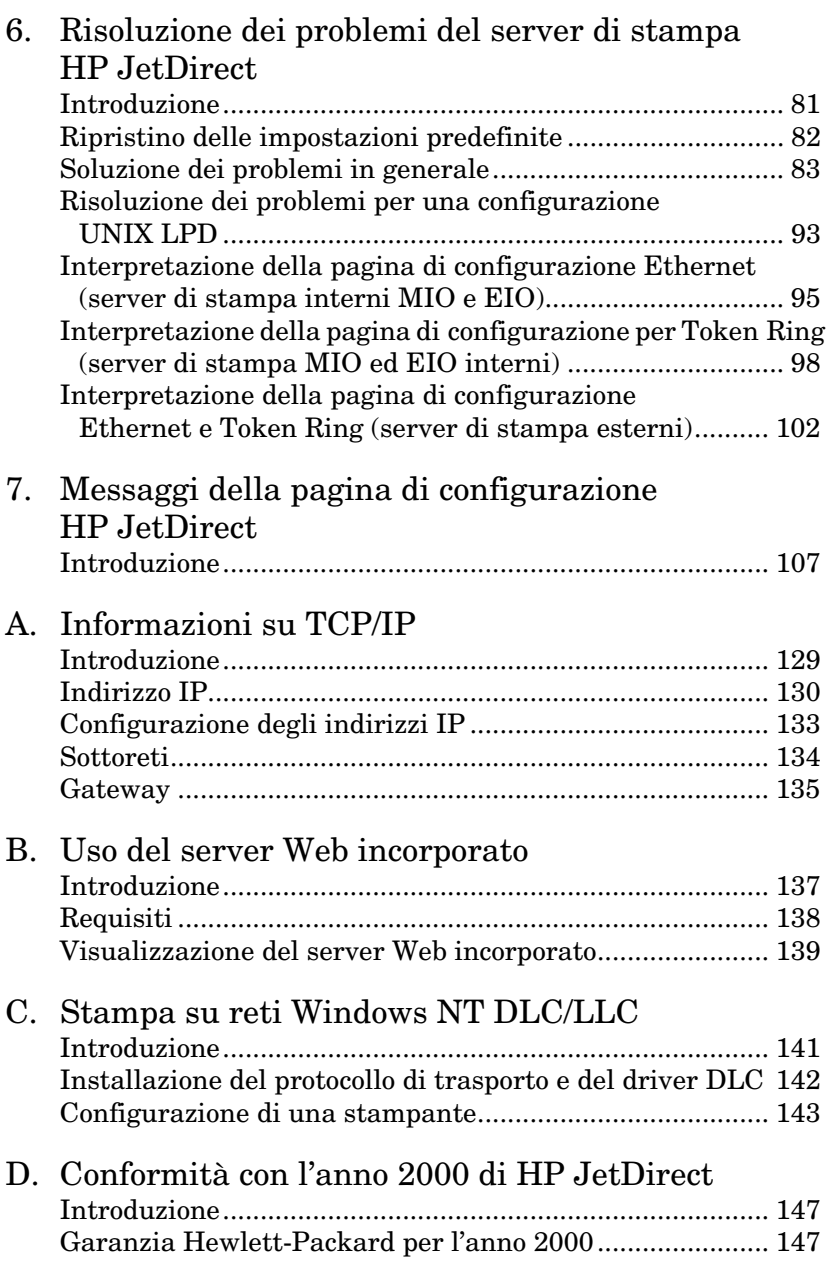

# <span id="page-6-0"></span>**Introduzione al server di stampa HP JetDirect**

# **Introduzione**

I server di stampa HP JetDirect consentono di collegare le stampanti e altre periferiche direttamente a una rete. In tal modo, le periferiche potranno essere comodamente installate vicino agli utenti. Le connessioni di rete, inoltre, consentono di trasferire i dati da e alla periferica a velocità di rete.

I server di stampa HP JetDirect *interni* vengono installati in stampanti HP dotate di alloggiamento I/O (input/output) compatibile. I server di stampa HP JetDirect *esterni* collegano le stampanti a una rete adattando la porta parallela della stampante a una porta di rete. A seconda del modello, i server di stampa HP JetDirect possono collegare fino a tre stampanti in rete.

**Nota** Se non specificato altrimenti, il termine "server di stampa" impiegato in questo manuale si riferisce ai server di stampa HP JetDirect, e non ad un computer separato ospitante il software del server di stampa.

**1**

### **Server di stampa supportati**

Se non specificato altrimenti, le funzionalità descritte in questo manuale supportano i server di stampa HP JetDirect, con versione firmware x.08.03 o successiva, elencati di seguito:

- server di stampa HP JetDirect 600N/400N interni
- server di stampa HP JetDirect 500X/300X esterni

# **Reti supportate**

I server di stampa HP JetDirect supportano vari tipi di protocolli di rete, inclusi i protocolli TCP/IP, IPX/SPX, DLC/LLC e AppleTalk. Inoltre, la HP fornisce il software per la configurazione delle seguenti reti:

- Novell NetWare (compresi i sistemi con NDPS)
- Microsoft Windows 95/98
- Microsoft Windows NT 4.0
- Microsoft Windows 2000
- Apple EtherTalk e LocalTalk
- UNIX (HP-UX e Solaris)
- Internet (mediante il software Internet Printer Connection)
- $\bullet$  Linux (RedHat e SuSE)

**Nota** Se non fornito unitamente a questo prodotto, il software per la gestione e la configurazione di rete di sistemi supportati della HP può essere richiesto all'Assistenza clienti in linea della HP all'indirizzo http://www.hp.com/support/net\_printing.

> Per informazioni sul software necessario per configurare la stampa in rete in altri sistemi, rivolgersi al produttore del proprio sistema.

# <span id="page-8-0"></span>**Documentazione di supporto**

I manuali riportati nel seguente elenco sono forniti assieme al server di stampa oppure assieme alle stampanti con il server di stampa già installato dal produttore.

- *Guida introduttiva* o documentazione equivalente (fornita unitamente alle stampanti che dispongono di server di stampa HP JetDirect preinstallati).
- Questo manuale, la *Guida dell'amministratore HP JetDirect*.
- *Manuale di installazione hardware Server di stampa HP JetDirect* (fornito assieme alle stampanti che non dispongono di server di stampa preinstallati).

# **Aggiornamenti di software, driver e immagine Flash**

La Hewlett-Packard offre aggiornamenti elettronici scaricabili da Internet per server di stampa HP JetDirect contenenti memoria Flash interna. Gli aggiornamenti sono disponibili sul World Wide Web e presso vari servizi in linea.

Le informazioni aggiornate sui driver, sulle versioni del software e sulle immagini della memoria Flash di HP JetDirect sono disponibili tramite i servizi seguenti.

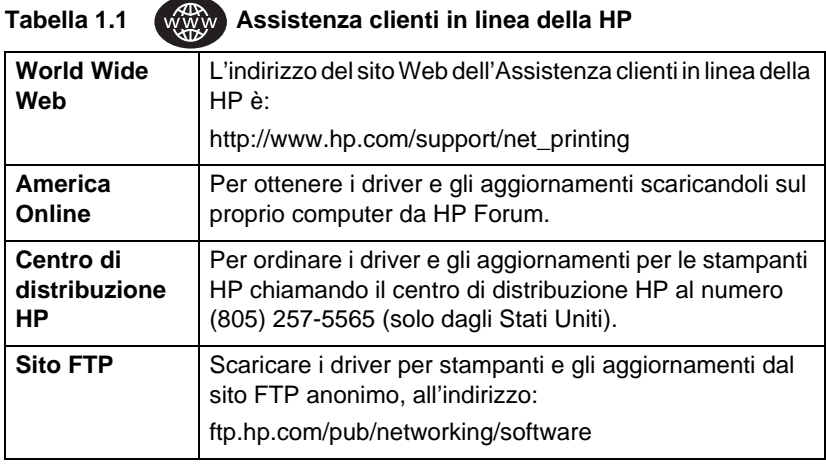

### 4 Introduzione al server di stampa HP JetDirect $\hfill\Box$

# <span id="page-10-0"></span>**Riepilogo soluzioni software HP**

# **Tabella soluzioni software**

La HP fornisce diverse soluzioni software per la configurazione o la gestione delle periferiche di rete collegate a HP JetDirect. Per determinare quale software meglio si adatta alle proprie esigenze, vedere la tabella [2.1](#page-11-0):

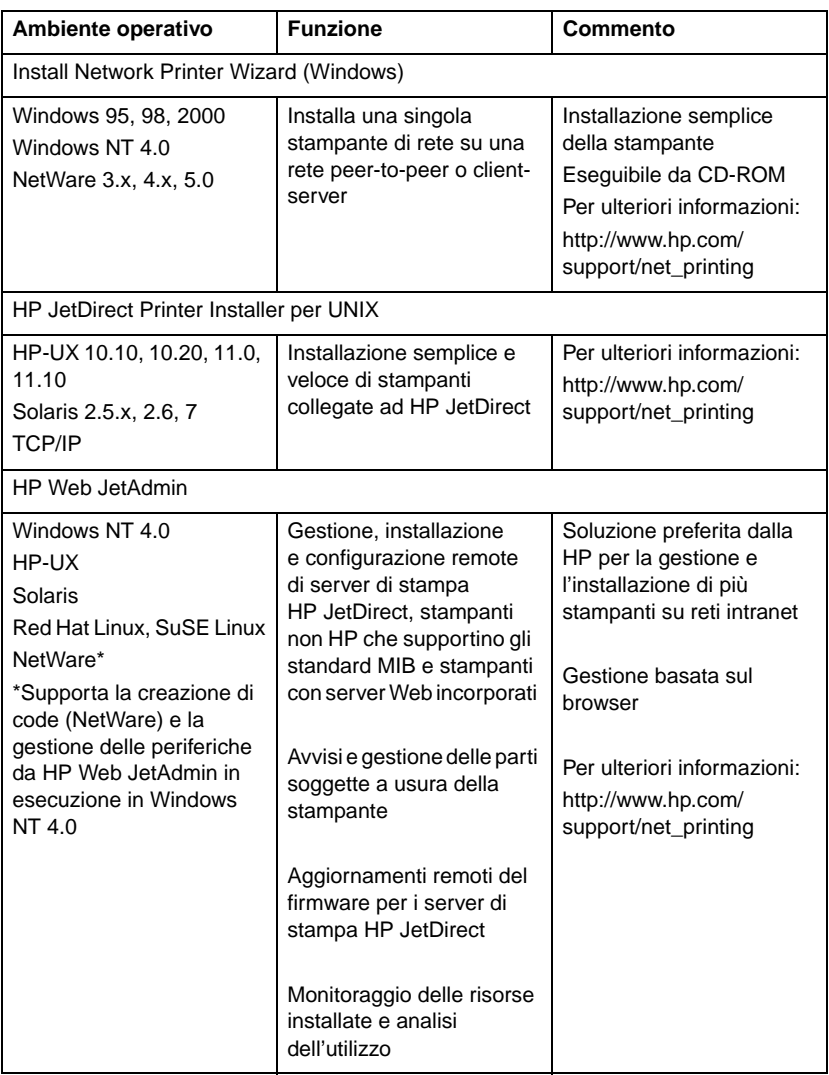

#### <span id="page-11-0"></span>**Tabella 2.1 Soluzioni software (1/2)**

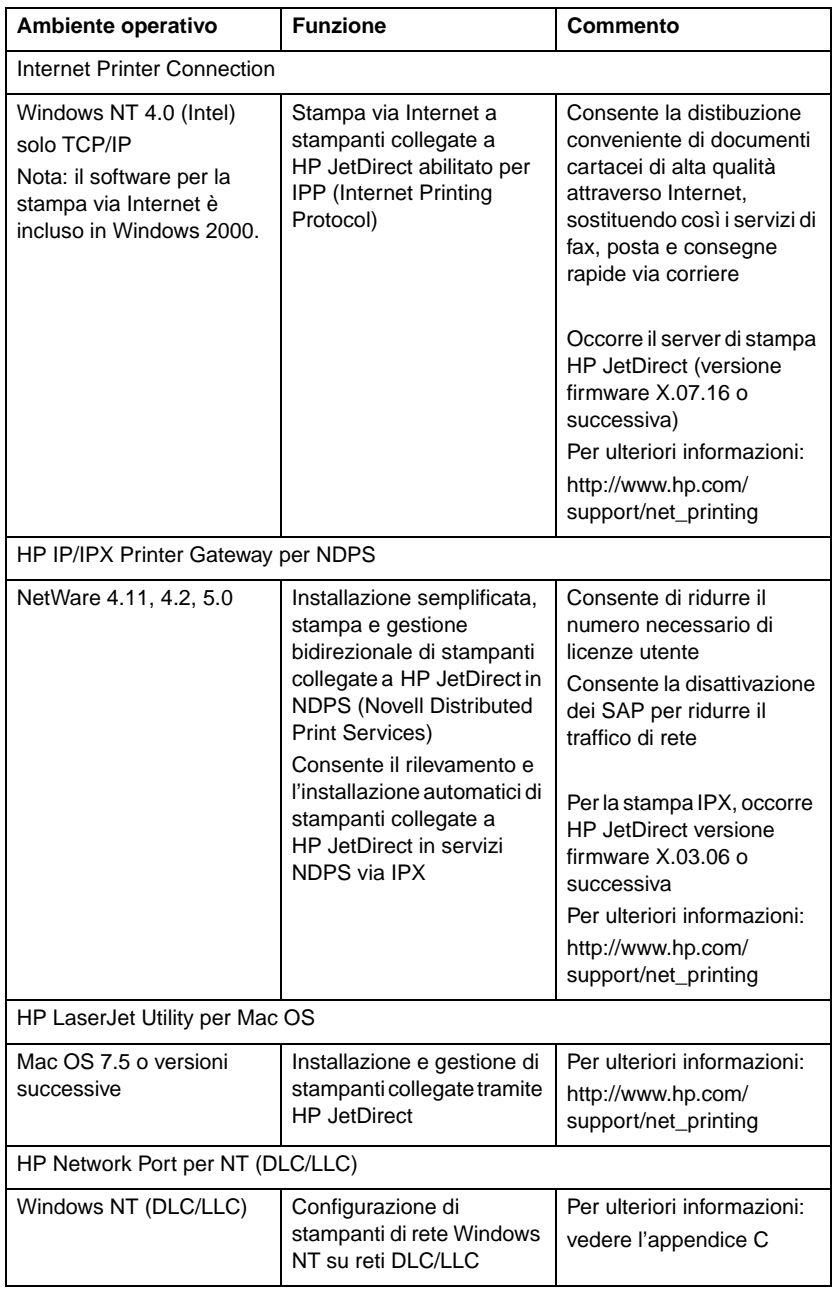

#### **Tabella 2.1 Soluzioni software (2/2)**

# <span id="page-13-0"></span>**HP Web JetAdmin**

HP Web JetAdmin consente di usare un browser Web per installare, visualizzare, gestire ed eseguire operazioni di diagnostica su periferiche collegate ad un server di stampa HP JetDirect o su qualsiasi stampante MIB standard.

Per informazioni riguardo ad una procedura particolare o ad una determinata finestra di dialogo del software HP Web JetAdmin, consultare la Guida in linea.

# **Requisiti di sistema**

Il software HP Web JetAdmin è eseguibile nei sistemi Microsoft Windows NT, HP-UX, Solaris, Red Hat Linux e SuSE Linux. Per informazioni sulle versioni dei sistemi operativi e dei browser supportati, visitare il sito Web dell'Assistenza Clienti in linea della HP all'indirizzo http://www.hp.com/go/webjetadmin/.

**Nota** Quando HP Web JetAdmin è installato su un server host, è possibile accedervi da qualsiasi client attraverso un browser Web supportato, eseguendo una ricerca dell'host HP Web JetAdmin. In questo modo è possibile installare e gestire la stampante su Novell NetWare e altre reti.

# **Installazione di HP Web JetAdmin**

Prima di installare HP Web JetAdmin, accertarsi di disporre di privilegi di supervisore o di amministratore di sistema:

- 1. Scaricare i file di installazione dal sito Web dell'Assistenza Clienti in linea della HP all'indirizzo http://www.hp.com/go/webjetadmin/.
- 2. Seguire le istruzioni sullo schermo per installare il software HP Web JetAdmin.

**Nota** Le istruzioni di installazione sono incluse nel file di installazione di HP Web JetAdmin.

#### **Verifica dell'installazione e fornitura dell'accesso**

● Per verificare che HP Web JetAdmin sia stato correttamente installato, usarlo con il browser servendosi dei comandi mostrati negli esempi seguenti:

http://server.dominio:porta/

dove server.dominio è il nome host del server Web e porta è il numero di porta assegnata durante l'installazione.

● Fornire agli utenti l'accesso a HP Web JetAdmin, aggiungendo un collegamento alla home page del server Web che collega all'URL di HP Web JetAdmin. Ad esempio:

http://server.dominio:porta/

# **Configurazione e modifica di una periferica**

Usando il browser, raggiungere l'URL di HP Web JetAdmin. Ad esempio:

http://server.dominio:porta/

Per configurare la stampante o modificarne le impostazioni, seguire le istruzioni della home page appropriata.

**Nota** Si può anche sostituire server.dominio con l'indirizzo TCP/IP.

### **Rimozione di HP Web JetAdmin**

Per rimuovere HP Web JetAdmin dal server Web, usare il programma di disinstallazione fornito con l'applicazione software.

# <span id="page-16-0"></span>**Software Internet Printer Connection**

I server di stampa HP JetDirect (versione firmware x.07.16 o successiva) supportano il protocollo IPP (Internet Printing Protocol). Utilizzando il software appropriato è possibile creare un percorso di stampa IPP dal proprio sistema verso qualsiasi stampante collegata con HP JetDirect su Internet.

**Nota** Per le richieste di percorsi di stampa in ingresso l'amministratore della rete deve configurare il firewall in modo che esso accetti le richieste IPP in ingresso. Le funzioni di sicurezza disponibili nel software sono attualmente limitate.

## **Windows NT 4.0**

Per Windows NT 4.0 è possibile utilizzare il software HP Internet Printer Connection.

- Utilizzare un browser Web supportato (ad esempio, Netscape Navigator 4.0 o Microsoft Internet Explorer 4.0) per visualizzare il server Web incorporato nel server di stampa HP JetDirect. Rivolgersi all'amministratore di rete per ottenere l'indirizzo IP o l'URL della stampante, quindi andare alla pagina Web del server di stampa. Fare clic sul collegamento **Internet Printing Install Wizard**. Questo collegamento esegue una procedura guidata che configura automaticamente un percorso di stampa tra il computer e la stampante.
- Scaricare il software HP Internet Printer Connection dal sito Web dell'Assistenza clienti in linea della HP all'indirizzo:

http://www.hp.com/go/print\_connect.

Per installare il software e configurare il percorso di stampa per la stampante, attenersi alle indicazioni fornite nel software. Rivolgersi all'amministratore di rete per ottenere l'indirizzo IP o l'URL della stampante richiesto per completare la configurazione.

### **Windows 2000**

Per Windows 2000, il software HP Internet Printer Connection è incluso nel sistema.

Per impostare un percorso di stampa da un sistema Windows 2000 a una stampante su Internet collegata a un server di stampa HP JetDirect, attenersi alle seguenti indicazioni:

- 1. Aprire la cartella Stampanti (fare clic su **Start**, selezionare **Impostazioni** e quindi **Stampanti**).
- 2. Eseguire l'Installazione guidata stampante facendo doppio clic su Aggiungi stampante, quindi fare clic su **Avanti**.
- 3. Selezionare **Stampante di rete** e fare clic su **Avanti**.
- 4. Selezionare **Connetti ad una stampante in Internet** e immettere l'URL del server di stampa:

http://indirizzo\_IP/ipp/[port#]

dove indirizzo\_IP è l'indirizzo IP configurato nel server di stampa HP JetDirect e [port#] è un parametro opzionale che indica il numero della porta del server di stampa esterno multiporta HP JetDirect (port1, port2 o port3) cui la stampante è collegata. L'impostazione predefinita è port1.

(Esempio: http://15.24.227.113/ipp/port2)

Quindi, fare clic su **Avanti**.

- 5. Verrà richiesto di indicare un driver per la stampante (il sistema non può acquisirlo automaticamente perché il server di stampa HP JetDirect non contiene driver). Fare clic su **OK** per installare il driver nel sistema e seguire le istruzioni che verranno visualizzate sullo schermo. Per installare il driver potrebbe essere necessario il CD-ROM della stampante.
- 6. Per completare l'impostazione del percorso di stampa seguire le istruzioni che verranno visualizzate sullo schermo.

## **Caratteristiche**

Le caratteristiche e i vantaggi offerti dalla stampa via Internet sono:

- documenti di alta qualità in tempi brevi;
- documenti a colori o in bianco e nero;
- un costo di molto inferiore a quello dei metodi correnti (fax, posta o servizi di corriere espresso);
- estensione del modello di stampa tradizionale su LAN al modello di stampa su Internet;
- le richieste IPP possono essere inviate all'esterno attraverso i firewall.

# **Requisiti di sistema**

- Computer sui quali è eseguito Microsoft Windows NT 4.0 (su base Intel) o Windows 2000
- Server di stampa HP JetDirect abilitati per IPP (la versione firmware deve essere x.07.16 o successiva)

## **Browser supportati**

### **Windows NT**

- Microsoft Internet Explorer 4.0 con SP1 o versione successiva
- Netscape Navigator 4.06 o versione successiva

#### **Windows 2000**

● Microsoft Internet Explorer 5

## **Proxy supportati**

● Proxy Web con supporto per HTTP v1.1 o versione successiva (potrebbe non essere necessario per la stampa in una rete intranet)

# <span id="page-19-0"></span>**HP IP/IPX Printer Gateway per NDPS**

NDPS (Novell Distributed Print Services) è un'architettura di stampa sviluppata dalla Novell in collaborazione con la Hewlett-Packard. NDPS semplifica e snellisce la gestione della stampa in rete, eliminando la necessità di configurare e collegare code di stampa, oggetti stampante e oggetti server. Gli amministratori possono utilizzare l'architettura NDPS per gestire le stampanti collegate in rete in ambienti NetWare 4.11, NetWare 4.2, intraNetWare e NetWare 5.

HP IP/IPX Printer Gateway è un modulo NLM (NetWare Loadable Module) sviluppato dalla HP per fornire funzionalità e compatibilità con i NDPS Novell. Consente di integrare, assicurando la massima compatibilità, le stampanti collegate a HP JetDirect in un ambiente NDPS. Utilizzando il gateway HP, un amministratore può visualizzare statistiche, configurare le impostazioni del gateway e configurare la stampa per le stampanti collegate tramite HP JetDirect.

# **Caratteristiche**

Le caratteristiche e i vantaggi offerti dal gateway HP e NDPS sono i seguenti:

- rilevamento automatico delle stampanti negli ambienti NetWare 4.11, 4.2, intraNetWare e NetWare 5;
- installazione automatica delle stampanti mediante IPX/SPX;
- stretta integrazione tra NDS e NWAdmin della Novell;
- aggiornamenti sullo stato provenienti dalle stampanti;
- download automatico semplificato dei driver;
- riduzione del traffico SAP;
- riduzione del numero di contratti di licenza utente NetWare necessari;
- stampa TCP/IP nativa con NetWare 5.

# **Client supportati**

I client supportati dal gateway di stampa HP IP/IPX sono i seguenti:

### **NetWare 5 con NDPS**

- Novell Client 3.0 (o superiore) per Windows 95/98
- Novell Client 4.5 (o superiore) per Windows NT

#### **NetWare 4.11, 4.2 con NDPS**

- Novell Client 2.2 (o superiore) per Windows 95
- Novell Client 2.2 (o superiore) per DOS e Windows (per il supporto di Windows 3.1x)

HP IP/IPX Printer Gateway viene fornito unitamente a Novell NetWare 5 e supporta NDPS 2.0. Supporta inoltre NetWare 4.11, 4.2 e intraNetWare, entrambi con NDPS già installato.

**Nota** Per ulteriori informazioni (incluso l'accesso al software e alla Guida in linea di HP IP/IPX Printer Gateway), visitare il sito dell'Assistenza clienti in linea della HP all'indirizzo http://www.hp.com/support/net\_printing.

# <span id="page-21-0"></span>**Reti EtherTalk o LocalTalk (Mac OS)**

In questa sezione viene descritta l'installazione del software per stampante per i sistemi compatibili con Mac OS. Viene inoltre illustrato come utilizzare la utility HP LaserJet per configurare le stampanti HP collegate a una rete AppleTalk mediante un server di stampa HP JetDirect e come utilizzare Scelta Risorse per selezionare e configurare un computer Mac OS per la stampa con una stampante HP.

### **Installazione del software della stampante**

Se la utility HP LaserJet non è inclusa nel CD-ROM della stampante, consultare la documentazione della stampante per visualizzare le istruzioni di installazione e quindi ignorare la sezione per configurare la stampante.

Se si sta installando la utility HP LaserJet dal CD-ROM *HP JetDirect*, attenersi alle seguenti istruzioni di installazione.

**Nota** Se per l'installazione dell'utility HP JetAdmin si usa una fonte diversa dal CD-ROM, consultare le istruzioni contenute nel file LEGGIMI che accompagna il software.

Nota I programmi di rilevamento automatico dei virus possono interferire con l'installazione di questo software. Pertanto, prima di iniziare l'installazione, disattivare tutti i programmi di questo tipo attivi su Mac OS.

- 1. Inserire il CD-ROM nell'unità CD-ROM.
- 2. Nella finestra *HP Installer*, fare doppio clic sull'icona di installazione del software nella lingua desiderata.
- 3. Attenersi alle istruzioni che vengono visualizzate.

Per ulteriori informazioni sulla configurazione del driver della stampante, consultare la documentazione in linea contenuta nel CD-ROM fornito con la stampante.

# **Configurazione della stampante**

L'utility HP LaserJet consente di configurare direttamente da Mac OS le impostazioni della stampante, come ad esempio il nome della stampante e la zona preferita. La Hewlett-Packard consiglia che questa utility venga usata soltanto dagli amministratori della rete.

Se la stampante verrà gestita da uno spooler di stampa, prima di configurare lo spooler per acquisire la stampante impostare il nome e la zona della stampante.

### **Esecuzione dell'utility HP LaserJet**

- 1. Dopo aver acceso la stampante, aver verificato che sia in linea e aver collegato il server di stampa alla stampante e alla rete, fare doppio clic sull'icona **Utility HP LaserJet**.
- 2. Se il nome della stampante non è visualizzato come stampante di destinazione, fare clic su **Seleziona stampante**. La zona in cui si trova la stampante è visualizzata nella pagina di configurazione. Compare la finestra di dialogo *Seleziona una stampante di destinazione*.
	- Se necessario, selezionare la zona dall'elenco *Zone AppleTalk* nella quale risiede la stampante. La zona che include la stampante appare nella pagina di configurazione. Per istruzioni sulla stampa di una pagina di configurazione della stampante, consultare il manuale di installazione dell'hardware del server di stampa o la guida introduttiva della stampante.
	- Selezionare la stampante nell'elenco *Stampanti disponibili* e fare clic su **OK**.

# **Verifica della configurazione della rete**

Per verificare la configurazione corrente della rete, stampare una pagina di configurazione. Se la pagina non è stata stampata, consultare il manuale di installazione dell'hardware del server di stampa o la guida introduttiva della stampante per istruzioni in merito. Se la stampante dispone di un pannello di controllo, accertarsi che venga visualizzato il messaggio PRONTA per almeno 1 minuto, quindi stampare la pagina. La configurazione corrente è riportata in corrispondenza di Stato AppleTalk sulla pagina di configurazione della rete.

**Nota** Se sulla rete sono disponibili diverse stampanti, occorre stampare una pagina di configurazione per individuare il nome e la zona della stampante desiderata.

## **Modifica del nome della stampante**

La stampante viene fornita dal produttore con un nome predefinito. **La Hewlett-Packard consiglia di ridenominare la stampante per evitare di avere più stampanti con lo stesso nome in una stessa rete***.* È possibile assegnare alla stampante qualunque nome, ad esempio, "LaserJet 5M di Michele." L'utility HP LaserJet è in grado di ridenominare i dispositivi situati in altre zone, come pure la zona locale (per poter usare l'utility HP LaserJet non è necessaria alcuna zona).

- 1. Selezionare l'icona **Impostazioni** dall'elenco a discesa. Viene visualizzata la finestra di dialogo *Seleziona un'impostazione*.
- 2. Selezionare **Nome della stampante** nell'elenco.
- 3. Fare clic su **Modifica**. Compare la finestra di dialogo *Imposta il nome della stampante*.
- 4. Digitare il nuovo nome.

#### **Nota** Il nome può contenere fino a 32 caratteri. Se si immette un carattere non valido, il sistema emette un segnale acustico.

5. Fare clic su **OK**.

**Nota** Se si tenta di ridenominare la stampante con il nome di un'altra stampante, compare un messaggio di avvertimento che invita a immettere un nome diverso. Per selezionare un nome nuovo, ripetere i punti 4 e 5.

7. Per uscire, selezionare **Esci** dal menu *Archivio*.

Comunicare agli altri utenti della rete il nuovo nome della stampante, in modo che lo possano individuare in Scelta Risorse.

<sup>6.</sup> Se la stampante è collegata a una rete EtherTalk, passare alla sezione successiva ["Selezione di una zona](#page-25-0)".

# <span id="page-25-0"></span>**Selezione di una zona**

Sulle reti EtherTalk Phase 2, l'utility HP LaserJet consente di selezionare una zona preferita per la stampante. Ciò significa che, anziché restare nella zona predefinita (impostata dal router), la stampante può comparire nella zona selezionata dall'utente mediante questa utility. Le zone in cui può risiedere la stampante dipendono dalla configurazione della rete; **l'utility HP LaserJet consente di selezionare solo una zona già configurata per la rete**.

Le zone rappresentano gruppi di computer, stampanti e altri dispositivi AppleTalk. Possono essere raggruppate in base alla posizione fisica (ad esempio, la Zona A può contenere tutte le stampanti in rete dell'edificio A), o anche secondo criteri logici (ad esempio, tutte le stampanti usate nel reparto Amministrazione).

Se si usa LocalTalk, saltare questa sezione, selezionare **Esci** dal menu *Archivio*, quindi passare alla sezione ["Selezione della](#page-26-0)  [stampante](#page-26-0)".

- 1. Selezionare l'icona **Impostazioni** dall'elenco a discesa. Viene visualizzata la finestra di dialogo *Seleziona un'impostazione.*
- 2. Selezionare **Zona della stampante** nell'elenco e fare clic su **Modifica**. Compare la finestra di dialogo *Seleziona una zona.*
- 3. Selezionare la zona di rete preferita dall'elenco *Seleziona una zona* e fare clic su **Imposta zona**.
- 4. Per uscire, selezionare **Esci** dal menu *Archivio*.

Comunicare agli altri utenti della rete la nuova zona, in modo che possano selezionare la stampante in Scelta Risorse.

## <span id="page-26-0"></span>**Selezione della stampante**

- 1. Selezionare **Scelta Risorse** dal menu *Apple*.
- 2. Selezionare l'icona da utilizzare per la stampante. Se l'icona della stampante appropriata non viene visualizzata in Scelta Risorse o se non si è certi di quale icona selezionare per la stampante, vedere la sezione "Installazione del software della stampante" di questo capitolo.
- 3. Se AppleTalk non è attivo, sullo schermo compare un messaggio di avvertimento. Selezionare **OK**. Il pulsante *Attivo* verrà abilitato.

Se la rete è collegata ad altre reti, in Scelta Risorse compare la casella di riepilogo *Zone AppleTalk*.

- 4. Se possibile, scegliere la zona in cui è situata la propria stampante nella casella di riepilogo *Zone AppleTalk*.
- 5. Selezionare il nome della stampante da usare nell'elenco dei nomi di stampante nell'area superiore destra della finestra Scelta Risorse. Se il nome della stampante non appare nell'elenco delle periferiche, accertarsi di aver svolto le operazioni seguenti:
	- la stampante è accesa e on-line;
	- il server di stampa è collegato alla stampante e alla rete;
	- i cavi della stampante sono collegati saldamente.

Se la stampante dispone di un pannello di controllo, deve comparire il messaggio PRONTA. Per ulteriori informazioni, consultare il capitolo ["Risoluzione dei problemi del server di](#page-86-0)  [stampa HP JetDirect](#page-86-0)".

**Nota Anche se è l'unica nell'elenco, la stampante va comunque selezionata.** Essa resta selezionata finché non se ne seleziona una diversa in Scelta Risorse.

6. Fare clic su **Impostazione** o **Crea** in Scelta Risorse; alla richiesta del sistema, selezionare il file di descrizione della stampante PS (PPD) adatto alla stampante in uso. Per ulteriori informazioni, consultare la documentazione in linea (*Guida di stampa per HP LaserJet*).

#### 7. Impostare **Stampa in background** su **ON** o su **OFF**.

Se la stampa in background è disattivata (**OFF**) quando si invia un'operazione alla stampante, compaiono dei messaggi di stato; prima di continuare a lavorare occorrerà attenderne la scomparsa. Se la stampa in background è attivata (**ON**), i messaggi vengono ridiretti al PrintMonitor, e sarà quindi possibile continuare a lavorare mentre si stampa il documento.

8. Uscire da Scelta Risorse.

Per visualizzare il proprio nome utente sulla rete durante la stampa dei documenti, aprire il Pannello di Controllo di Mac OS, selezionare **Controllo Condivisione**, quindi immettere il proprio nome utente.

# **Verifica della configurazione**

1. Selezionare **Stampa Finestra** dal menu *Archivio*; oppure, se non vi sono finestre aperte, selezionare **Stampa Scrivania**.

Compare la finestra di dialogo *Stampa*.

2. Fare clic su **Stampa**.

Se la stampante esegue l'operazione di stampa, significa che è collegata correttamente alla rete. In caso contrario, consultare il capitolo ["Risoluzione dei problemi del server di stampa](#page-86-0)  [HP JetDirect](#page-86-0)".

# <span id="page-28-0"></span>**Configurazione TCP/IP**

# **Introduzione**

Per poter funzionare in modo corretto in una rete TCP/IP, è necessario che il server di stampa HP JetDirect sia configurato con parametri validi di configurazione per la rete TCP/IP, ad esempio, un indirizzo IP valido. A seconda della stampante e del sistema in uso, si può eseguire questa operazione in diversi modi.

**Nota** Quando viene consegnato dalla fabbrica, il server di stampa HP JetDirect non è dotato di indirizzo IP. Se il server di stampa HP JetDirect non è configurato con un indirizzo IP valido, due minuti dopo l'accensione viene assegnato un valore predefinito di fabbrica, 192.0.0.192. Questo indirizzo deve essere riconfigurato utilizzando un indirizzo valido in uso sulla rete TCP/IP. Per ulteriori informazioni sulle reti TCP/IP, vedere l'appendice [A](#page-134-0).

- Scaricando i dati da un server UNIX basato su rete utilizzando il protocollo BOOTP (Bootstrap Protocol) e TFTP (Trivial File Transfer Protocol) ogni volta che la stampante viene accesa.
- **Nota** Il daemon BOOTP, bootpd, deve essere eseguito su un server BOOTP accessibile dalla stampante.

● Utilizzando il protocollo DHCP (Dynamic Host Configuration Protocol). Questo protocollo viene supportato su sistemi HP-UX, Solaris, Red Hat Linux, SuSE Linux, Windows NT/2000 e Mac OS. Per verificare se il proprio sistema supporta il protocollo DHCP, fare riferimento ai manuali del sistema operativo di rete.

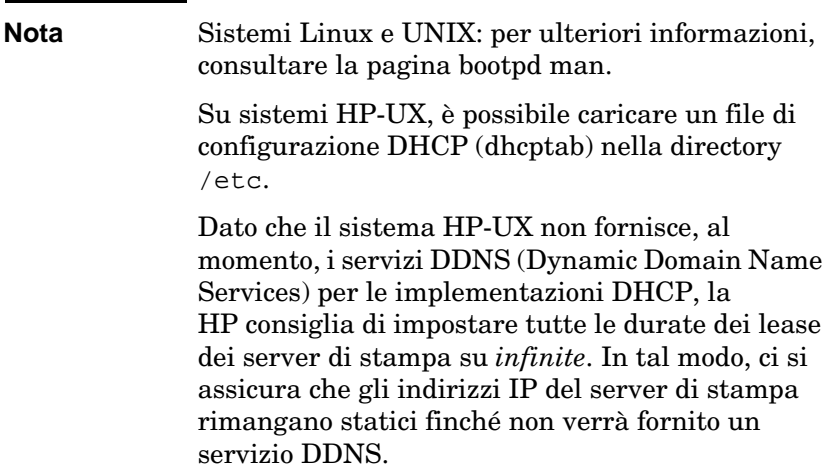

- Per mezzo di un server di rete, rispondendo alla richiesta RARP del server di stampa, e fornendo l'indirizzo IP al server di stampa mediante il protocollo RARP (Reverse Address Resolution Protocol). Il metodo RARP consente di configurare solo l'indirizzo IP.
- Utilizzando i comandi arp e ping dal sistema.
- Impostando i parametri di configurazione utilizzando Telnet. Per poter impostare i parametri di configurazione, impostare una connessione Telnet dal sistema UNIX al server di stampa HP JetDirect utilizzando l'indirizzo IP predefinito. L'indirizzo IP predefinito diventa effettivo due minuti dopo aver acceso la stampante (se non sono stati usati altri metodi di configurazione). Per i prodotti meno recenti, potrebbe essere necessario un periodo di tempo più lungo. L'indirizzo IP predefinito è 192.0.0.192. Se si utilizza Telnet, il server di stampa salva la configurazione anche se la stampante o il server di stampa sono spenti.
- <span id="page-30-0"></span>● Utilizzando il server Web incorporato nel server di stampa HP JetDirect e impostando i parametri di configurazione.
- Immettendo manualmente i dati sulla configurazione mediante i tasti del pannello di controllo della stampante. Il metodo del pannello di controllo consente di configurare un sottoinsieme limitato di parametri di configurazione (l'indirizzo IP, la maschera di sottorete, l'indirizzo del gateway predefinito e il timeout di inattività). Pertanto si consiglia di usare la configurazione del pannello di controllo solo durante l'individuazione degli errori o per le installazioni semplici. Se si usa la configurazione del pannello di controllo, il server di stampa mantiene la configurazione salvata indipendentemente dai cicli di accensione.

# **Utilizzo di BOOTP/TFTP**

Questa sezione descrive come configurare il server di stampa mediante i servizi BOOTP (Bootstrap Protocol) e TFTP (Trivial File Transfer Protocol) su server UNIX. BOOTP e TFTP si utilizzano per scaricare i dati di configurazione della rete da un server al server di stampa HP JetDirect in rete.

**Nota** Nei sistemi server Windows NT/2000, usare le utility Microsoft DHCP per impostare la configurazione di HP JetDirect tramite BOOTP. Per ulteriori informazioni, vedere ["Utilizzo di](#page-39-0)  [DHCP](#page-39-0)".

**Nota** Se il server di stampa JetDirect e i server BOOTP/DHCP sono ubicati in sottoreti differenti, la configurazione IP potrebbe avere esito negativo, a meno che la periferica di routing non supporti la funzione di "inoltro BOOTP", che consente il trasferimento delle richieste BOOTP tra sottoreti.

# **Perché utilizzare BOOTP/TFTP**

L'utilizzo di BOOTP/TFTP per scaricare i dati di configurazione presenta i seguenti vantaggi:

- Miglior controllo della configurazione del server di stampa HP JetDirect. Con altri metodi, ad esempio mediante un pannello di controllo della stampante, le possibilità di configurazione sono limitate ad alcuni parametri.
- Facilità di gestione della configurazione. I parametri di configurazione dell'intera rete possono essere concentrati in un'unica ubicazione.
- Facilità di configurazione del server di stampa HP JetDirect. È possibile scaricare automaticamente l'intera configurazione della rete ad ogni accensione del server di stampa.

L'impostazione predefinita del server di stampa HP JetDirect ne prevede l'utilizzo con BOOTP/TFTP.

### **Sistemi che utilizzano NIS (Network Information Service)**

Se il sistema utilizza NIS, può rendersi necessario ricostruire la mappa NIS per includere il servizio BOOTP prima di eseguire la procedura di configurazione BOOTP. Fare riferimento alla documentazione del sistema.

# **Configurazione del server BOOTP**

Affinché il server di stampa HP JetDirect possa ottenere i propri dati di configurazione in rete, i server BOOTP/TFTP devono essere impostati con i file di configurazione appropriati. BOOTP viene utilizzato dal server di stampa per ottenere le voci nel file /etc/bootptab di un server BOOTP, mentre TFTP viene utilizzato per ottenere i dati di configurazione supplementari da un file di configurazione di un server TFTP.

All'accensione, il server di stampa HP JetDirect trasmette una richiesta BOOTP che contiene il suo indirizzo MAC (hardware). Un daemon del server BOOTP cerca un indirizzo MAC corrispondente nel file /etc/bootptab e, se lo trova, invia i relativi dati di configurazione al server di stampa JetDirect in forma di risposta BOOTP. I dati di configurazione contenuti nel file /etc/bootptab devono essere inseriti correttamente. Per una descrizione delle relative voci, vedere ["Voci del file bootpta](#page-33-0)b".

La risposta BOOTP può includere il nome di un file di configurazione contenente parametri di configurazione avanzata. Se il server di stampa HP JetDirect individua questo file, lo scarica mediante TFTP e si configura automaticamente utilizzandone i parametri. Per una descrizione delle relative voci, vedere ["Voci del](#page-34-0)  [file di configurazione TFTP](#page-34-0)". I parametri di configurazione recuperati via TFTP sono opzionali.

**Nota** La HP consiglia di collocare il server BOOTP sulla stessa sottorete in cui si trovano le stampanti da esso gestite. **I pacchetti di trasmissione BOOTP potrebbero non essere inoltrati dai router se i router non sono configurati propriamente.**

**ATTENZIONE** L'uso dei nomi di comunità (password) per la stampante può creare problemi. Se si specifica un nome di comunità per la stampante, selezionare un nome diverso dalle password utilizzate per altri sistemi della rete.

### <span id="page-33-0"></span>**Voci del file bootptab**

Di seguito viene fornito un esempio di voce di un file /etc/bootptab per un server di stampa HP JetDirect:

```
picasso:\
:hn=picasso:ht=ether:vm=rfc1048:\ 
:ha=0060b0123456:\ 
:ip=13.10.10.248:\ 
:sm=255.255.255.0:\ 
:gw=13.10.10.1:\ 
:lg=13.10.10.3:\ 
:T144="hpnp/picasso.cfg":
```
Si noti che i dati di configurazione contengono "tag" identificativi dei vari parametri per HP JetDirect e le rispettive impostazioni. I tag sono elencati nella tabella 3.1.

| nodename | Nome della periferica. Identifica un punto di ingresso a un<br>elenco di parametri per una specifica periferica.<br>nodename deve essere il primo campo di una voce.<br>(Nell'esempio precedente, il nodename è "picasso".)                                                                                                    |
|----------|----------------------------------------------------------------------------------------------------|
| hn       | Tag del nome host. Fa sì che il daemon BOOTP scarichi<br>il nome dell'host sul server di stampa HP JetDirect. Il<br>nome host verrà stampato nella pagina di configurazione<br>di JetDirect o restituito quando un'applicazione di rete<br>invia una richiesta SNMP sysName.                                                                            |
| ht       | Tag per il tipo di hardware. Per il server di stampa HP<br>JetDirect va impostato su ether (per Ethernet) o token<br>(per Token Ring). Deve precedere il tag ha.                                                                                                    |
| vm       | Tag per il formato del report BOOTP (obbligatorio). Deve<br>essere impostato su rfc1048.                                                                                                    |
| ha       | Tag per l'indirizzo hardware. L'indirizzo hardware (MAC)<br>è l'indirizzo al livello del collegamento, o indirizzo della<br>stazione del server di stampa HP JetDirect. È riportato<br>nella pagina di configurazione di HP JetDirect come LAN<br>HW ADDRESS. Nei server di stampa esterni HP JetDirect<br>è stampato su un'etichetta posta sul server. |
| ip       | Tag per l'indirizzo IP (obbligatorio). Si tratta dell'indirizzo<br>IP del server di stampa HP JetDirect.                                                                                                    |

**Tabella 3.1 Tag del file "bootptab" (1/2)**

<span id="page-34-0"></span>**Tabella 3.1 Tag del file "bootptab" (2/2)**

| gw   | Tag per l'indirizzo IP del gateway. Identifica l'indirizzo IP<br>del gateway (router) predefinito che verrà utilizzato dal<br>server di stampa HP JetDirect per le comunicazioni con<br>altre sottoreti.                                                                                                    |
|------|----------------------------------------------------------------------------------------------------|
| sm   | Tag per la subnet mask. La subnet mask verrà utilizzata<br>dal server di stampa HP JetDirect per identificare le parti<br>di un indirizzo IP che indicano il numero della rete o della<br>sottorete e l'indirizzo host.                                                                                                    |
| Ig   | Tag dell'indirizzo IP del server syslog. Specifica a quale<br>server verranno inviati i messaggi syslog del server di<br>stampa HP JetDirect.                                                                                                    |
| T144 | Tag specifico del produttore, che indica il nome del<br>percorso relativo del file di configurazione TFTP. Il nome<br>percorso può essere composto al massimo da 33 caratteri<br>e deve essere racchiuso tra virgolette (ad esempio,<br>"nomepercorso"). Nei sistemi HP-UX, il nome percorso è<br>preceduto da /usr/tftpdir. Per informazioni sul<br>formato dei file, vedere "Voci del file di configurazione<br>TFTP". |

I due punti (:) indicano la fine di un campo, mentre una barra rovesciata (\) indica che la voce prosegue alla riga successiva. Tra i caratteri di una riga non è consentito utilizzare spazi. I nomi, ad esempio i nomi host, devono iniziare con una lettera e possono contenere soltanto lettere, numeri, punti o trattini. Il carattere di sottolineatura (\_) non è ammesso. Per ulteriori informazioni consultare la documentazione stampata o la guida in linea del sistema.

### **Voci del file di configurazione TFTP**

Utilizzando TFTP è possibile scaricare un file che contiene parametri di configurazione aggiuntivi per il server di stampa HP JetDirect, ad esempio il protocollo SNMP (Simple Network Management Protocol) o impostazioni diverse da quelle predefinite. Il nome di percorso relativo di questo file di configurazione TFTP viene indicato nella risposta BOOTP utilizzando il tag specifico del produttore T144 del file /etc/bootptab. Di seguito viene fornito un esempio di file di configurazione TFTP (il simbolo '#' denota un commento e non fa parte del file).

# # Esempio di un file di configurazione TFTP per HP JetDirect # # Consenti solo l'accesso della sottomaschera 13.10.10 alle periferiche. # Via TFTP possono essere scritte fino a solo quattro voci'allow'. # Via SNMP possono essere scritte fino a solo 10 voci 'allow'. # 'allow' può includere singoli indirizzi IP. # allow: 13.10.10.0 255.255.255.0 # # # Disabilita Telnet # telnet: 0 # # Abilita il server Web incorporato # ews-config: 1 # # Rileva l'utilizzo non autorizzato di SNMP # authentication-trap: on # # Invia trap a 13.10.10.1 # trap-dest: 13.10.10.1 # # Specifica il nome di comunità impostato # set-community-name: 1homer2 # # Fine del file
La tabella 3.2 descrive i parametri che è possibile includere nel file di configurazione TFTP.

| ews-config:             | Abilita o disabilita il server Web incorporato nel server di<br>stampa HP JetDirect. Per abilitarlo, impostare su 1. Per<br>disabilitarlo, impostare su 0.                                                                                                    |
|-------------------------|----------------------------------------------------------------------------------------------------|
| idle-timeout:           | Esprime in secondi il tempo massimo di apertura di<br>un collegamento dati TCP inattivo. Dato che la scheda<br>supporta un solo collegamento TCP, il timeout di<br>inattività consente di mediare tra la possibilità offerta a<br>un dato host di recuperare o portare a termine<br>un'operazione di stampa e la capacità di altri host di<br>accedere alla stampante. L'intervallo di valori ammessi<br>va da 0 a 3600 (1 ora). Se si immette "0", il meccanismo<br>di timeout verrà disattivato. Il valore predefinito è<br>90 secondi.                                                                                                    |
| allow: netnum<br>[mask] | Inserisce una voce nell'elenco di accesso di host<br>memorizzato nel server di stampa HP JetDirect.<br>Ciascuna voce specifica un host o una rete di host in un<br>elenco di accesso di host a cui è consentito connettersi<br>alla stampante. Il formato è<br>"consenti: netnum [maschera]" dove netnum è il numero<br>della rete o l'indirizzo IP dell'host e maschera è una<br>maschera di indirizzo di bit applicata al numero di rete e<br>all'indirizzo dell'host per verificare l'accesso. Sono<br>consentiti fino a un massimo di 10 voci. Se non è<br>presente alcuna voce l'accesso è consentito a tutti gli<br>host. Ad esempio:<br>consenti: 10.0.0.0 255.0.0.0 consente l'accesso agli<br>host sulla rete 10.<br>consenti: 15.1.2.3 consente l'accesso a un singolo host.<br>In questo caso verrà utilizzata la maschera predefinita<br>255.255.255.255, che non è necessario specificare. |
| tcp-mss:                | Specifica la dimensione massima del segmento (MSS,<br>maximum segment size) che il server di stampa HP<br>JetDirect indicherà per l'utilizzo nelle comunicazioni con<br>le sottoreti locali (MSS=1460 o più byte) o remote<br>(MSS=536 byte):<br>0 (valore predefinito) Presuppone che tutte le reti siano<br>locali (MSS=1460 o più byte).<br>1 Utilizza MSS=1460 byte (o più) per le sottoreti e<br>MSS=536 byte per le reti remote.                                                                                                    |
|                         | 2 Presuppone che tutte le reti siano remote<br>(MSS=536 byte), tranne la sottorete locale.                                                                                                    |

**Tabella 3.2 Parametri del file di configurazione TFTP (1/3)**

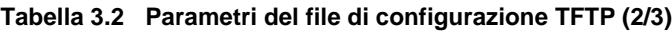

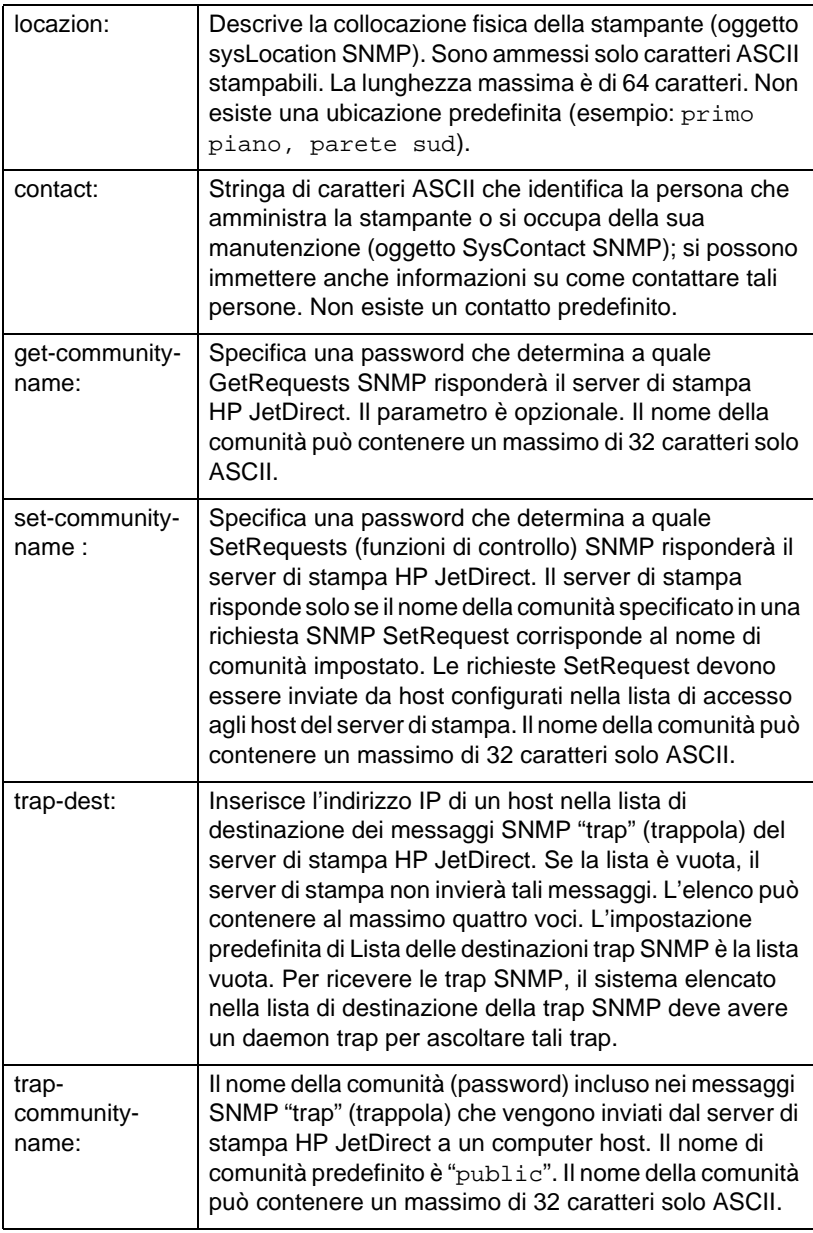

### **Tabella 3.2 Parametri del file di configurazione TFTP (3/3)**

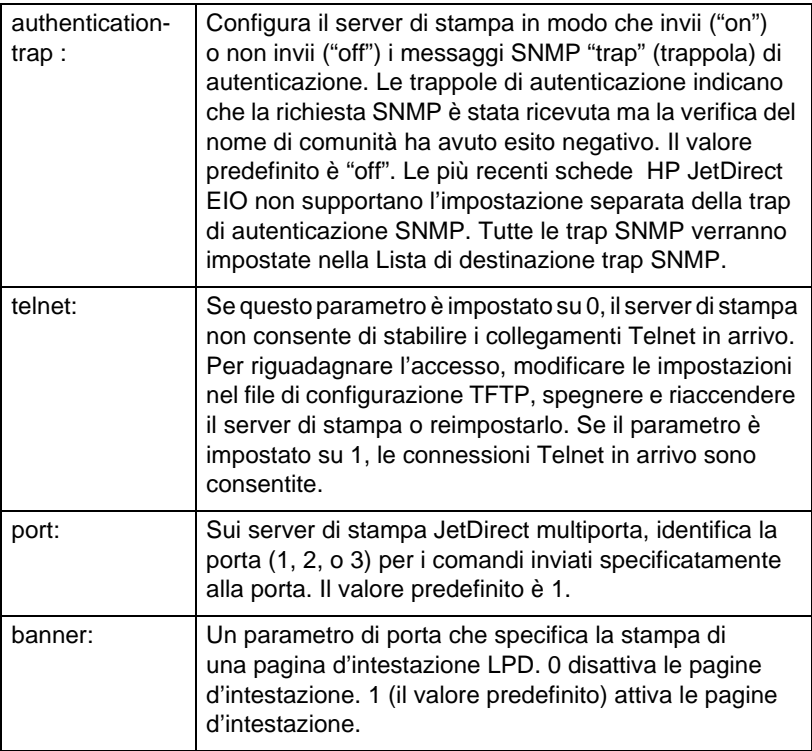

# **Utilizzo di DHCP**

Il protocollo Dynamic Host Configuration Protocol (DHCP, RFC 2131/2132) è uno dei tanti meccanismi di autoconfigurazione che il server di stampa HP JetDirect utilizza. Se si dispone di un server DHCP nella rete, il server di stampa HP JetDirect ottiene automaticamente il proprio indirizzo IP da tale server e registra il proprio nome in tutti i RFC 1001 e 1002 compatibili con i servizi di assegnazione dinamica del nome.

**Nota** Sul server devono essere disponibili i servizi DHCP. Per le modalità di installazione o attivazione, consultare la documentazione stampata o la guida in linea del sistema.

**Nota** Se il server di stampa JetDirect e il server BOOTP/ DHCP sono ubicati in sottoreti differenti, la configurazione IP potrebbe avere esito negativo, a meno che la periferica di routing supporti la funzione "Inoltro BOOTP", che consente il trasferimento delle richieste BOOTP tra sottoreti.

### **Sistemi UNIX**

Per ulteriori informazioni sull'impostazione del DHCP sui sistemi UNIX, vedere la pagina man bootpd.

Nei sistemi HP-UX, un file di configurazione DHCP di esempio (dhcptab) può essere reperito nella directory /etc.

Dato che HP-UX non fornisce, al momento, i servizi DDNS (Dynamic Domain Name Services) per le implementazioni DHCP, la HP consiglia di impostare tutte le durate dei lease dei server di stampa su *infinite*. In tal modo, ci si assicura che gli indirizzi IP del server di stampa rimangono statici finché non verrà fornito un servizio DDNS.

### **Sistemi Windows**

I server di stampa HP JetDirect supportano la configurazione IP da un server DHCP Windows NT o Windows 2000. Questa sezione descrive la modalità di impostazione di una serie, o ambiti, di indirizzi IP che il server Windows può assegnare o di cui può concedere il lease a diversi richiedenti. Se configurato per operazioni BOOTP/DHCP (impostazione predefinita), all'accensione della stampante il server di stampa HP JetDirect presenterà una richiesta al server DHCP relativa alla propria configurazione IP.

**Nota** Le informazioni seguenti forniscono soltanto una panoramica delle procedure da seguire. Per informazioni specifiche o per ulteriore assistenza, consultare la documentazione informativa allegata al software DHCP.

**Nota** Al fine di evitare i problemi derivanti dagli indirizzi IP modificabili, è consigliabile assegnare a tutte le stampanti indirizzi IP riservati o in lease permanente.

### **Server Windows NT 4.0**

Per impostare un ambito DHCP in un server Windows NT 4.0, attenersi alla seguente procedura:

- 1. Sul server Windows NT, aprire la finestra *Program Manager* e fare doppio clic sull'icona *Network Administrator*.
- 2. Fare doppio clic sull'icona **DHCP Manager** per aprire la finestra relativa.
- 3. Selezionare **Server** e quindi **Server Add**.
- 4. Digitare l'indirizzo IP del server, quindi fare clic su **OK** per tornare alla finestra *DHCP Manager*.
- 5. Dall'elenco di server DHCP, fare clic sul server che si è appena aggiunto, quindi selezionare **Scope** e **Create**.
- 6. Selezionare **Set up the IP Address Pool**. Nella sezione *IP Address Pool*, impostare l'intervallo dell'indirizzo IP immettendo l'indirizzo IP iniziale nella casella *Start Address*  e quello finale nella casella *End Address*. Digitare inoltre la maschera di sottorete per la sottorete relativa alla serie di indirizzi IP.

Gli indirizzi IP iniziale e finale corrispondono ai punti terminali della serie in questo intervallo.

**Nota** Se si desidera, è possibile escludere degli intervalli di indirizzi IP all'interno di un ambito.

7. Nella sezione *Lease Duration*, selezionare **Unlimited** e quindi **OK**.

La HP consiglia di assegnare a tutte le stampanti indirizzi in concessione permanente, al fine di evitare problemi derivanti dagli indirizzi IP modificabili. Si noti, tuttavia, che se si selezionano concessioni permanenti, tutti i client di quell'intervallo avranno indirizzi permanenti.

Se si vuole assegnare ai client della rete indirizzi temporanei, è possibile farlo purché tutte le stampanti vengano configurate come client riservati.

- 8. Saltare questo punto se si sono attribuite concessioni permanenti a tutti i client. Altrimenti, selezionare **Scope** e scegliere **Add Reservations** per configurare le stampanti come client riservati. Per ogni stampante, completare le seguenti operazioni nella finestra *Add Reserved Clients*.
	- a. Digitare l'indirizzo IP selezionato.
	- b. Reperire l'indirizzo MAC o l'indirizzo hardware dalla pagina di configurazione e digitarlo nella casella *Unique Identifier*.
	- c. Immettere un nome per il client.
	- d. Selezionare **Add** per aggiungere il client riservato. Per cancellare la qualifica di riservato per un dato client, dalla finestra *DHCP Manager* selezionare **Scope** e scegliere **Active Leases**. Nella finestra *Active Leases*, fare clic sulla qualifica che si desidera eliminare e selezionare **Elimina**.
- 9. Selezionare **Chiudi** per tornare alla finestra *DHCP Manager*.
- 10. Saltare questo punto se non si desidera utilizzare i servizi WINS (Windows Internet Naming Service). Altrimenti, durante la configurazione del server DHCP eseguire le seguenti operazioni:
	- a. Dalla finestra *DHCP Manager*, selezionare **DHCP Options** e scegliere una delle seguenti voci:

**Scope:** se si desiderano Name Services solo per l'ambito selezionato.

**Global:** se si desiderano Name Services per tutti gli ambiti.

b. Aggiungere il server all'elenco *Active Options*. Dalla finestra *DHCP Options*, selezionare **WINS/NBNS Servers (044)** dall'elenco *Unused Options*. Selezionare **Add** e quindi **OK**. Un'avvertenza può richiedere di impostare il tipo di nodo. Quest'operazione va eseguita al punto 10d.

- c. A questo punto occorre fornire l'indirizzo IP del server WINS. Seguire questa procedura:
- d. Selezionare **Value** e quindi **Edit Array**.
- e. Da *IP Address Array Editor*, selezionare **Remove** per eliminare gli indirizzi impostati in precedenza e non più necessari, quindi digitare l'indirizzo IP del server WINS e selezionare **Add**.
- f. Una volta che l'indirizzo compare nell'elenco degli indirizzi IP, selezionare **OK** per ritornare alla finestra *DHCP Options*. Se l'indirizzo appena aggiunto compare nell'elenco degli indirizzi IP (sul lato inferiore della finestra), continuare al punto 10d. Altrimenti, ripetere il punto 10c.
- g. Nella finestra *DHCP Options*, selezionare **WINS/NBT Node Type (046)** dall'elenco *Unused Options*. Selezionare **Add** per aggiungere il tipo di nodo all'elenco *Active Options.* Nella casella Byte, digitare 0x4 per indicare un nodo misto e selezionare **OK**.
- 11. Fare clic su **Close** per tornare nel **Program Manager**.

### **Server Windows 2000**

Per impostare un ambito DHCP in un server Windows 2000, attenersi alla seguente procedura:

- 1. Eseguire l'utility di gestione DHCP di Windows 2000. Fare clic su **Start**, selezionare **Impostazioni** e quindi **Pannello di controllo**. Aprire la cartella **Strumenti di amministrazione** ed eseguire l'utility **DHCP**.
- 2. Nella finestra di dialogo DHCP, individuare e scegliere il server Windows 2000 nella struttura DHCP.

Se il server non è elencato nella struttura, selezionare **DHCP** e fare clic sul menu **Azione** per aggiungerlo.

- 3. Dopo aver selezionato il server nella struttura DHCP, fare clic sul menu **Azione** e scegliere **Nuovo ambito**. Verrà eseguita la **Creazione guidata ambito**.
- 4. Nella **Creazione guidata ambito**, fare clic su **Avanti**.
- 5. Immettere un nome e una descrizione per questo ambito, quindi scegliere **Avanti**.

6. Immettere l'intervallo di indirizzi IP per questo ambito (indirizzo IP iniziale e indirizzo IP finale). Immettere anche la subnet mask e scegliere **Avanti**.

#### **Nota** Se si utilizzano sottoreti, la subnet mask definisce quale parte di un indirizzo IP indica la sottorete e quale la periferica client. Per ulteriori informazioni, vedere l'appendice A.

- 7. Se applicabile, immettere l'intervallo di indirizzi IP compresi nell'ambito che si desidera escludere dal server. Fare clic su **Avanti**.
- 8. Impostare la durata del lease dell'indirizzo IP per i client DHCP. Fare clic su **Avanti**.

Si consiglia di assegnare a tutte le stampanti indirizzi IP riservati. È possibile farlo dopo aver impostato l'ambito (vedere punto [11](#page-45-0)).

9. Scegliere **No** se si desidera configurare le opzioni DHCP per l'ambito in un secondo momento. Fare clic su **Avanti**.

Per configurare subito le opzioni DHCP, scegliere **Sì** e fare clic su **Avanti**.

- a. Se si desidera, specificare l'indirizzo IP del router (o gateway predefinito) che dovrà essere utilizzato dai client. Quindi fare clic su **Avanti**.
- b. Se si desidera, specificare i server dei nomi dominio e DNS (Domain Name System) per i client. Fare clic su **Avanti**.
- c. Se si desidera, specificare i nomi e gli indirizzi IP dei server WINS. Fare clic su **Avanti**.
- d. Scegliere **Sì** per attivare subito le opzioni DHCP e fare clic su **Avanti**.
- 10. L'impostazione dell'ambito DHCP nel server è completa. Fare clic su **Fine** per chiudere la procedura guidata.
- <span id="page-45-0"></span>11. Assegnazione a una stampante di un indirizzo IP riservato nell'ambito DHCP:
	- a. Nella struttura DHCP, aprire la cartella dell'ambito desiderato e selezionare **Prenotazioni**.
	- b. Scegliere **Nuova prenotazione** dal menu **Azione**.
	- c. Immettere le informazioni appropriate nei campi, compreso l'indirizzo IP riservato per la stampante. (Nota: l'indirizzo MAC corrispondente alla stampante collegata con HP JetDirect è riportato nella pagina di configurazione di HP JetDirect.)
	- d. In "Tipi supportati", selezionare **Solo DHCP**, quindi fare clic su **Aggiungi**. (Nota: se si seleziona **Entrambi** o **Solo BOOTP** si otterrà una configurazione BOOTP a causa della sequenza con la quale i server di stampa HP JetDirect avviano le richieste di protocollo di configurazione.)
	- e. Specificare un altro client prenotato, oppure fare clic su **Chiudi**. I client prenotati aggiunti verranno visualizzati nella cartella Prenotazioni dell'ambito interessato.
- 12. Chiudere la utility di gestione DHCP.

# **Attivazione o disattivazione di DHCP**

Se si vuole impedire che il server di stampa HP JetDirect venga configurato tramite DHCP, occorre disattivare la configurazione DHCP. I metodi per attivare o disattivare il DHCP sono tre:

- 1. Se si utilizza il pannello di controllo della stampante per disattivare BOOTP sul server di stampa HP JetDirect, allora il DHCP è disattivato.
- 2. È possibile utilizzare Telnet per attivare o disattivare le operazioni DHCP sul server di stampa HP JetDirect. Quando la configurazione DHCP viene disattivata tramite Telnet, il server di stampa rilascia automaticamente i nomi e gli indirizzi IP associati al server, quindi inizializza nuovamente il protocollo TCP/IP per il server di stampa. A questo punto, il server di stampa non più configurato comincia a inviare richieste BOOTP e RARP per acquisire nuove informazioni di configurazione (non DHCP).

3. È possibile modificare i parametri TCP/IP mediante HP Web JetAdmin.

Se durante la disattivazione di DHCP tramite Telnet si fornisce manualmente un indirizzo IP, il server di stampa rilascia sempre l'indirizzo IP fornito da DHCP, ma invece di inoltrare le richieste BOOTP e RARP di configurazione, si avvale delle informazioni fornite.

**Di conseguenza, se si sceglie di fornire l'indirizzo IP, occorre impostare manualmente tutti i parametri di configurazione, tra cui la subnet mask, il gateway predefinito e il timeout di inattività.** 

**Nota** Se si cambia lo stato della configurazione DHCP da disattivato ad attivato, il server di stampa reagisce aspettandosi le informazioni di configurazione dal server DHCP. Ciò significa che, una volta completata la sessione Telnet, il protocollo TCP/IP del server di stampa viene inizializzato nuovamente e tutti i dati correnti di configurazione vengono cancellati. Il server di stampa cerca quindi di acquisire nuove informazioni di configurazione inviando le richieste DHCP in rete ad un server DHCP.

Per informazioni sulla configurazione DHCP via Telnet, fare riferimento alla sezione ["Utilizzo di Telne](#page-51-0)t" di questo capitolo.

# **Utilizzo del protocollo RARP**

Questa sezione descrive come configurare il server di stampa utilizzando il protocollo RARP (Reverse Address Resolution Protocol) in sistemi UNIX e Linux.

La seguente procedura di impostazione consente al daemon RARP in esecuzione sul sistema di rispondere a una richiesta RARP proveniente dal server di stampa HP JetDirect e di fornire ad esso l'indirizzo IP.

- 1. Spegnere la stampante.
- 2. Accedere al sistema UNIX o Linux come supervisore.
- 3. Accertarsi che il daemon RARP sia in esecuzione sul sistema digitando il comando seguente al prompt del sistema:

ps -ef | grep rarpd (Unix) ps ax | grep rarpd (BSD o Linux)

4. La risposta del sistema dovrebbe essere simile alla seguente:

861 0.00.2 24 72 5 14:03 0:00 rarpd -a 860 0.00.5 36 140 5 14:03 0:00 rarpd -a

- 5. Se il sistema non visualizza un numero di processo per il daemon RARP, consultare la pagina man *rarpd* per le istruzioni sull'avvio del daemon RARP.
- 6. Modificare il file /etc/hosts aggiungendovi l'indirizzo hardware LAN o l'indirizzo IP (presenti sulla pagina di configurazione) e il nome del nodo assegnati al server di stampa HP JetDirect. Ad esempio:

13.32.11.24 laserjet1

7. Modificare il file /etc/ethers (file /etc/rarpd.conf in HP-UX 10.20) per aggiungere l'indirizzo della stazione/ l'indirizzo hardware LAN (dalla pagina di configurazione) e il nome del nodo per il server di stampa HP JetDirect. Ad esempio:

00:60:b0:a8:b0:00 laserjet1

**Nota** Se il sistema utilizza il NIS (Network Information Service), è necessario apportare modifiche all'host NIS e ai database ether.

- 8. Accendere la stampante.
- 9. Per verificare che la scheda sia stata configurata con l'indirizzo IP corretto, utilizzare la utility ping. Al prompt digitare:

ping <indirizzo IP>

dove <indirizzo IP> rappresenta l'indirizzo assegnato dal RARP. L'indirizzo IP predefinito è 192.0.0.192.

10. Se il comando ping non provoca risposta, consultare il capitolo ["Risoluzione dei problemi del server di stampa HP JetDire](#page-86-0)ct".

# **Utilizzo dei comandi arp e ping**

È possibile configurare un server di stampa HP JetDirect con un indirizzo IP utilizzando un comando ARP (Address Resolution Protocol) da un sistema supportato. Il protocollo non è instradabile, in altre parole la workstation per la quale si sta effettuando la configurazione deve essere situata sullo stesso segmento di rete del server di stampa HP JetDirect.

Per utilizzare i comandi arp e ping con il server di stampa HP JetDirects occorre quanto segue:

- sistema Windows NT/2000 o UNIX configurato per l'utilizzo di TCP/IP;
- HP JetDirect, versione firmware x.08.03 o successiva;
- indirizzo hardware LAN (MAC) del server di stampa HP JetDirect (specificato nella pagina di configurazione di HP JetDirect oppure su un'etichetta allegata ai server di stampa esterni HP JetDirect).

**Nota** In alcuni sistemi, per poter utilizzare il comando arp potrebbe essere necessario possedere privilegi di supervisore.

Dopo aver assegnato un indirizzo IP tramite i comandi arp e ping, utilizzare altri strumenti (ad esempio, Telnet, il server Web incorporato o il software HP Web JetAdmin) per configurare gli altri parametri IP.

Per configurare un server di stampa JetDirect, utilizzare i seguenti comandi. A seconda del sistema in uso, l'indirizzo hardware LAN richiede un formato specifico.

● Dal prompt di DOS (Windows NT/2000):

```
arp -s <indirizzo IP> <indirizzo hardware LAN>
```

```
ping <indirizzo IP>
```
● Dal prompt di un comando UNIX:

```
arp -s <indirizzo IP> <indirizzo hardware LAN>
ping <indirizzo IP>
```
dove <indirizzo IP > è l'indirizzo IP da assegnare al server di stampa. Il comando arp scrive le voci nella cache arp della workstation e il comando ping configura l'indirizzo IP nel server di stampa.

Ad esempio:

● In Windows NT 4.0 o Windows 2000

arp -s 13.32.8.98 00-b0-60-a2-31-98 ping 13.32.8.98

### ● In UNIX

```
arp-s 13.32.8.98 00:b0:60:a2:31:98
ping 13.32.8.98
```
**Nota** Una volta impostato l'indirizzo IP nel server di stampa, ulteriori comandi arp e ping saranno ignorati. Una volta configurato l'indirizzo IP, arp e ping non possono essere utilizzati a meno che il server di stampa non venga reimpostato ai valori di fabbrica.

> Nei sistemi UNIX, il comando arp -s può variare a seconda dei diversi sistemi.

Alcuni sistemi basati su BSD si aspettano l'indirizzo IP (o il nome host) in ordine inverso. Altri sistemi potrebbero richiedere parametri addizionali. Per informazioni sui formati di comando specifici, consultare la documentazione del sistema.

# <span id="page-51-0"></span>**Utilizzo di Telnet**

Questa sezione descrive come configurare il server di stampa mediante Telnet.

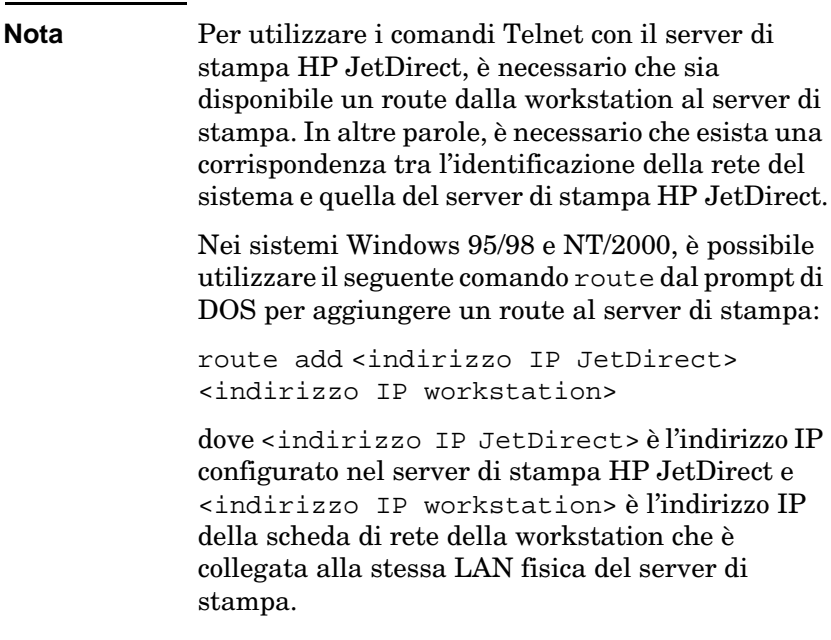

#### **ATTENZIONE** L'uso di Telnet per modificare i server di stampa JetDirect configurati dinamicamente (ad esempio, tramite BOOTP, RARP, DHCP) può creare una configurazione statica a seconda del parametro che si sta modificando.

Per impostare i parametri di configurazione, è necessario impostare una connessione Telnet dal sistema al server di stampa HP JetDirect.

1. Al prompt del sistema, digitare:

telnet <indirizzo IP>

dove <indirizzo IP> potrebbe corrispondere all'indirizzo assegnato da BOOTP, RARP, DHCP, il pannello di controllo della stampante o l'indirizzo IP predefinito. L'indirizzo IP predefinito è 192.0.0.192. L'<indirizzo IP> è elencato nella pagina di configurazione di JetDirect.

- 2. Quando il server risponde con il messaggio connected to IP address (connesso all'indirizzo IP), premere Invio due volte per accertarsi che il collegamento Telnet sia stato inizializzato.
- 3. Se viene richiesta una password, digitare la password corretta.

Come impostazione predefinita, Telnet non richiede una password, ma è possibile impostarne una con un massimo di 14 caratteri mediante il comando (passwd). Una volta impostata la password, il sistema di protezione viene attivato. È possibile disattivare la password di protezione immettendo 0 (zero) alla richiesta di immissione di una nuova password, oppure eseguendo una reimpostazione del server di stampa.

**Nota** Durante una sessione Telnet è possibile digitare ? e premere [Invio] in qualsiasi momento per visualizzare i parametri di configurazione disponibili, il formato corretto dei comandi e un elenco di comandi supplementari. Per stampare le informazioni sulla configurazione corrente, digitare / e premere **Invio**.

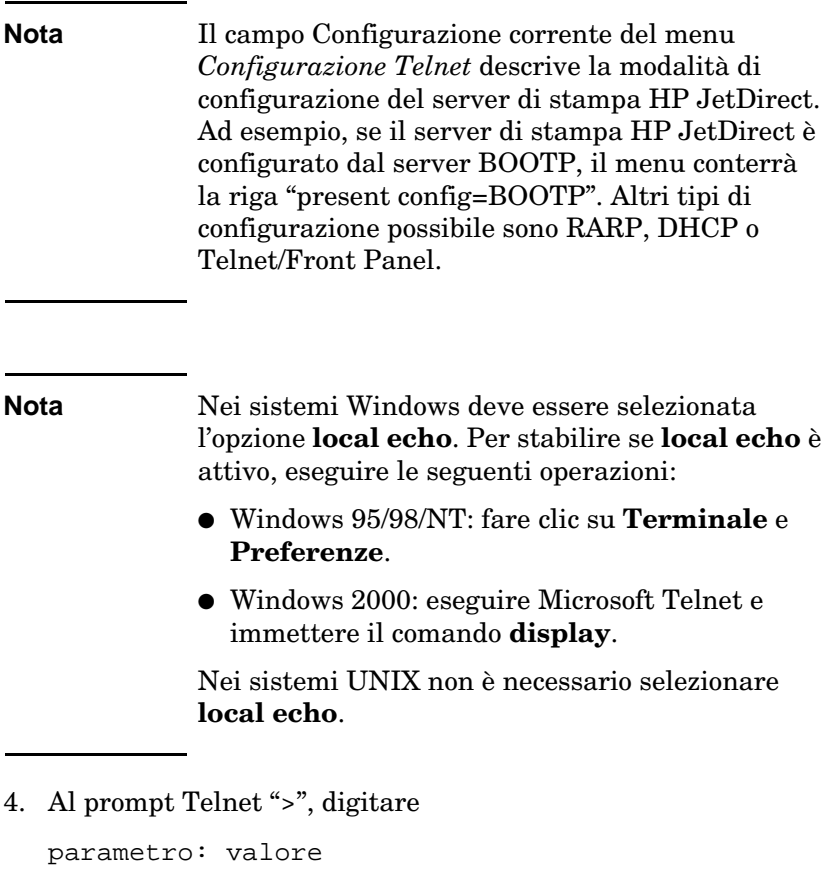

quindi premere [Invio], dove parametro rappresenta il parametro di configurazione in via di definizione e valore rappresenta le definizioni assegnate a tale parametro. Ciascuna voce deve essere seguita da un ritorno a capo.

Per esempi sull'assegnazione di parametri di configurazione, vedere la tabella [3.3](#page-54-0).

- 5. Ripetere il punto 4 per impostare eventuali parametri di configurazione aggiuntivi.
- 6. Una volta specificati i parametri di configurazione, digitare

quit

e premere [Invio] per attivare i parametri di configurazione.

Per uscire senza attivare i parametri, digitare exit e premere Invio.

### <span id="page-54-0"></span>**Esempi di parametri di configurazione Telnet**

Gli esempi della tabella 3.3 illustrano come utilizzare i comandi di configurazione di Telnet.

### **Nota** Se un parametro viene fornito dal server DHCP, il valore non può essere modificato utilizzando Telnet se prima non si disattiva DHCP.

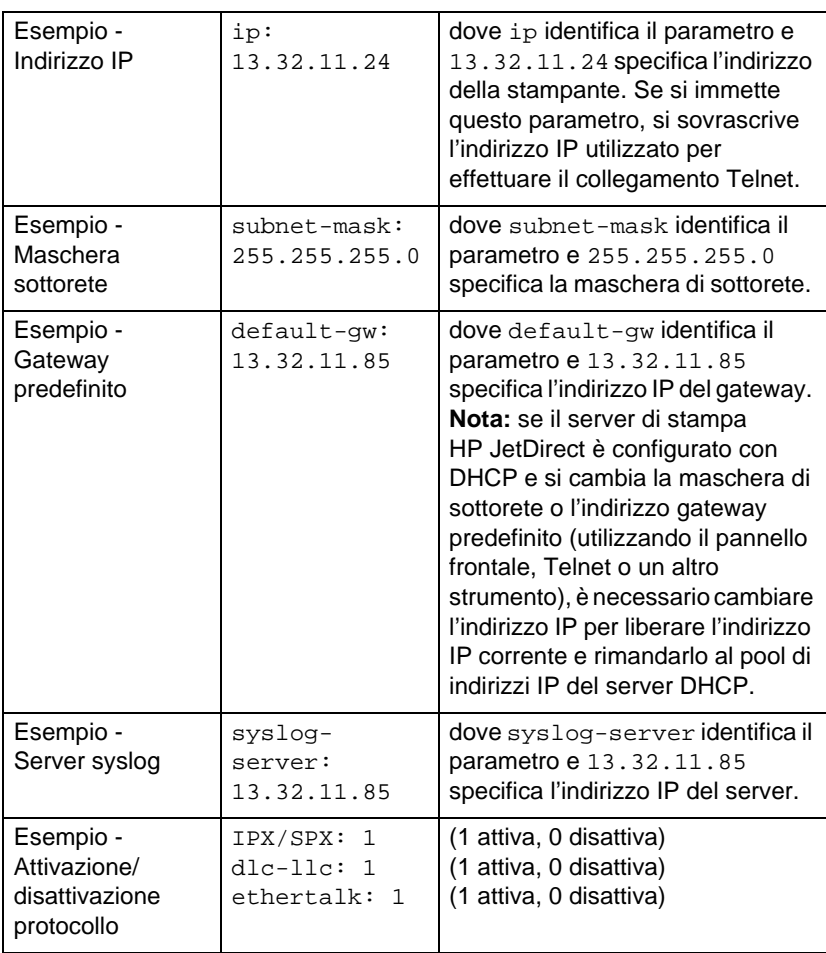

#### **Tabella 3.3 Esempi di parametri di configurazione Telnet (1/2)**

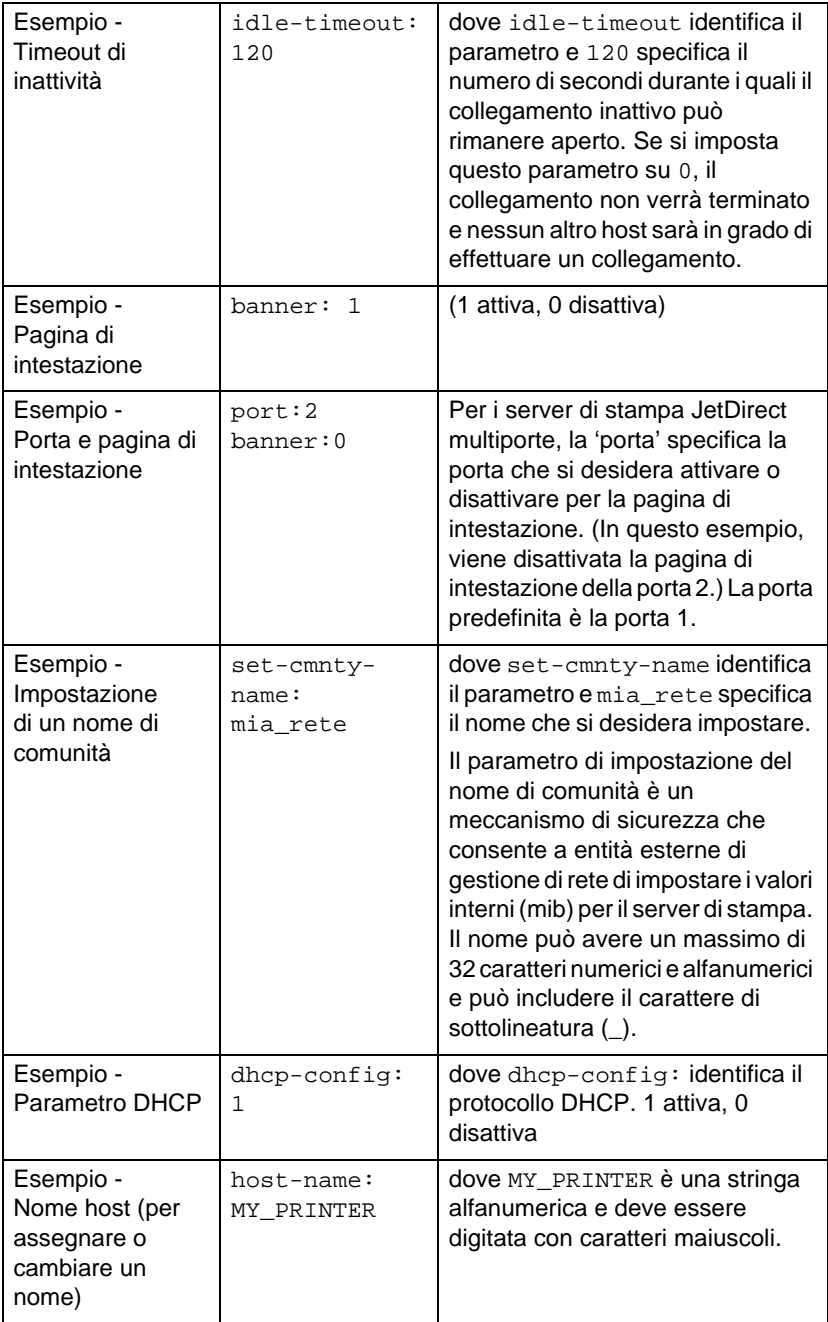

### **Tabella 3.3 Esempi di parametri di configurazione Telnet (2/2)**

### **Utilizzo di Telnet per cancellare l'indirizzo IP esistente**

Per cancellare l'indirizzo IP durante una sessione Telnet:

- 1. digitare cold-reset, quindi premere Invio;
- 2. digitare quit, quindi premere Invio per uscire da Telnet.
- **Nota** Questa procedura reimposta sullo zero tutti i parametri di TCP/IP, modificando solamente il sottosistema di TCP/IP. Al termine, il server di stampa deve essere spento e riacceso. I parametri per altri sottosistemi, quali IPX/SPX (Novell NetWare) o AppleTalk, non subiscono cambiamenti.

# **Utilizzo del server Web incorporato**

È possibile impostare i parametri IP sui server HP JetDirect che supportano il server Web incorporato. Per ulteriori informazioni, vedere l'appendice [B](#page-142-0).

# **Utilizzo del pannello di controllo della stampante**

Questa sezione descrive come configurare il server di stampa interno HP JetDirect mediante il pannello di controllo della stampante.

Se il pannello di controllo della stampante in uso supporta la configurazione del server di stampa HP JetDirect, è possibile impostare i parametri di configurazione della rete elencati di seguito:

- indirizzo IP del server di stampa
- maschera di sottorete
- indirizzo predefinito del gateway
- indirizzo del server syslog
- timeout di inattività

Se la configurazione dal pannello di controllo della stampante è supportata, consultare le relative istruzioni riportate nella guida di installazione dell'hardware del server di stampa oppure nel manuale utente della stampante.

Per configurare altri parametri del server di stampa, utilizzare BOOTP/TFTP.

Se il server di stampa HP JetDirect è configurato per ricevere la propria configurazione dal pannello di controllo della stampante, la configurazione verrà salvata sul server di stampa ad ogni accensione. Per informazioni su questi parametri, consultare la tabella [3.4](#page-58-0).

<span id="page-58-0"></span>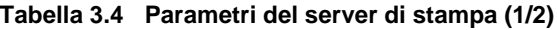

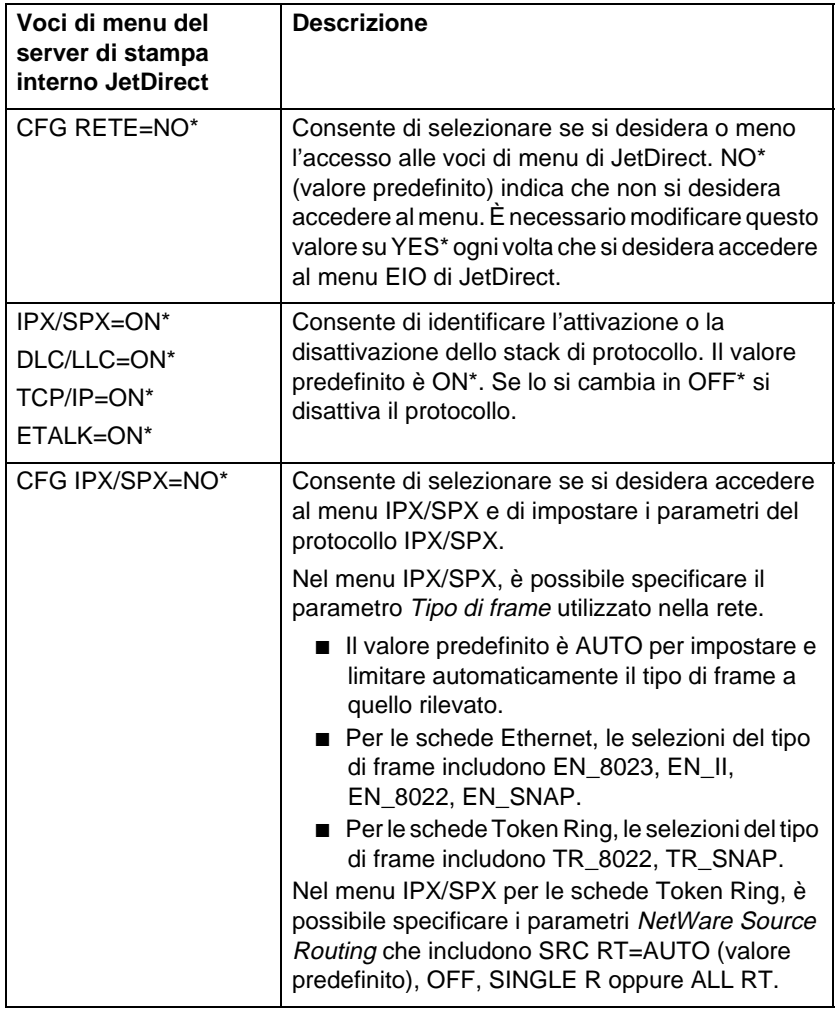

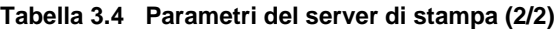

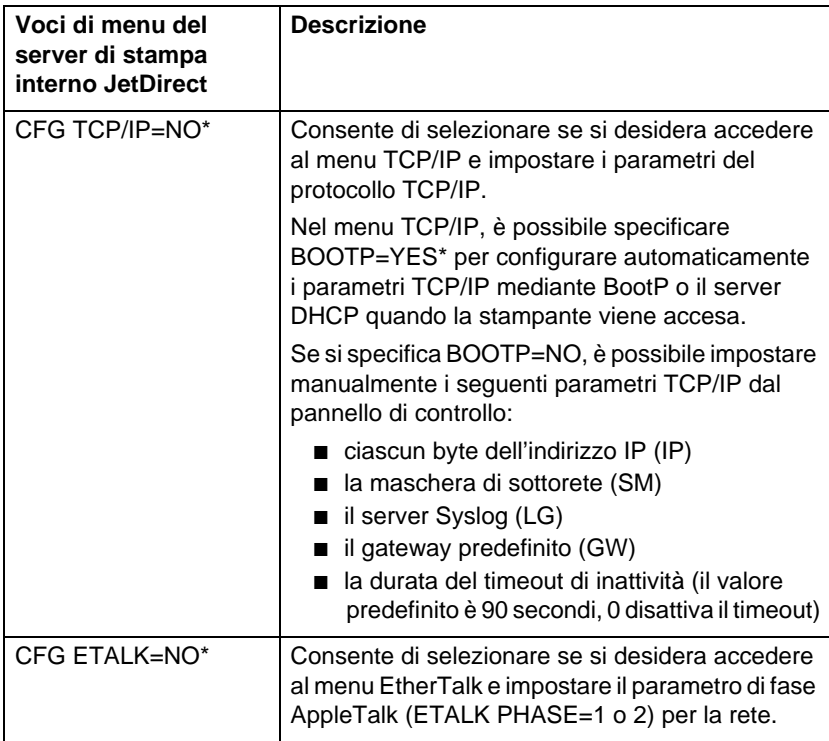

# **Trasferimento su un'altra rete**

Quando si sposta su un'altra rete il server di stampa HP JetDirect configurato con un indirizzo IP, accertarsi che tale indirizzo non sia in conflitto con altri indirizzi già presenti sulla nuova rete. L'indirizzo IP del server di stampa può essere modificato in modo da essere unico sulla nuova rete. È anche possibile eliminare l'indirizzo IP corrente e configurarne uno nuovo dopo aver installato il server di stampa sulla nuova rete. Reimpostare il server di stampa (vedere il capitolo [6](#page-86-0), ["Risoluzione dei problemi del server di stampa](#page-86-0)  [HP JetDirect](#page-86-0)," per ulteriori istruzioni).

Se non è possibile raggiungere il server BOOTP corrente, sarà necessario individuarne uno diverso e configurare la stampante per tale server.

Se il server di stampa è stato configurato utilizzando BOOTP, DHCP o RARP, modificare i file di sistema relativi con le impostazioni aggiornate. Se l'indirizzo IP è stato impostato manualmente (ad esempio, dal pannello di controllo della stampante o da Telnet), riconfigurare i parametri IP attenendosi alle istruzioni descritte in questo capitolo.

# **Configurazione per la stampa LPD**

# **Introduzione**

Il server di stampa HP JetDirect contiene un modulo di server LPD (Line Printer Daemon) per supportare la stampa LPD. In questo capitolo viene descritto come configurare il server di stampa HP JetDirect per poterlo utilizzare in vari sistemi che supportano la stampa LPD. Le istruzioni comprendono:

- LPD in sistemi UNIX
	- la configurazione di sistemi UNIX basati su BSD mediante LPD
	- la configurazione delle code di stampa mediante l'utility SAM (per i sistemi HP-UX)
- LPD in sistemi Windows NT/2000
- LPD in sistemi Mac OS

## **Informazioni su LPD**

Per LPD (Line Printer Daemon) si intende il protocollo e i programmi associati ai servizi di spooling della stampante in linea che possono essere installati su vari sistemi TCP/IP.

La funzionalità LPD supportata dal server di stampa HP JetDirect è inclusa nei seguenti sistemi di uso comune:

- UNIX basati su Berkeley (BSD)
- HP-UX
- Solaris
- IBM AIX
- Linux
- Windows NT/2000
- Mac OS

Gli esempi sulla configurazione UNIX di questa sezione illustrano la sintassi per i sistemi UNIX basati su BSD. La sintassi dei vari sistemi può variare; si consiglia pertanto di consultare la documentazione del sistema per informazioni sulla sintassi corretta da utilizzare.

**Nota** La funzionalità LPD può essere utilizzata con qualsiasi implementazione host di LPD che sia conforme al documento RFC 1179. Il processo di configurazione degli spooler di stampa potrebbe tuttavia variare. Per informazioni al riguardo, consultare la documentazione del sistema in dotazione.

| Nome del<br>programma | Funzione del programma                                                                                                    |
|-----------------------|----------------------------------------------------------------------------------------------------|
| lpr                   | Colloca nelle code le operazioni<br>di stampa.                                                                                                    |
| Ipq                   | Visualizza le code di stampa.                                                                                                    |
| Iprm                  | Rimuove dalle code le operazioni di<br>stampa.                                                                                                    |
| <b>lpc</b>            | Controlla le code di stampa.                                                                                                    |
| Ipd                   | Esegue la scansione e stampa i file se<br>la stampante specificata è collegata al<br>sistema.                                                                  |
|                       | Se la stampante specificata è collegata<br>ad un altro sistema, invia i file a un<br>processo Ipd sul sistema remoto dal<br>quale eseguire la stampa dei file. |

**Tabella 4.1 Programmi e protocolli LPD** 

## **Requisiti per la configurazione di LPD**

Per poter utilizzare la stampa LPD printing, è necessario che la stampante sia collegata correttamente alla rete mediante il server di stampa HP JetDirect, e che le informazioni sullo stato del server di stampa siano disponibili. Queste informazioni sono elencate nella pagina di configurazione della stampante HP JetDirect. Se la pagina di configurazione non è stata stampata, consultare la guida di installazione dell'hardware del server di stampa in uso o la guida introduttiva della stampante. Inoltre è necessario:

- un sistema operativo che supporti la stampa LPD;
- accesso al sistema in qualità di amministratore o di supervisore (utente principale);
- l'indirizzo hardware LAN (l'indirizzo della stazione) del server di stampa. L'indirizzo è stampato unitamente alle informazioni sullo stato del server di stampa nella pagina di configurazione di HP JetDirect ed ha il seguente formato:

INDIRIZ HW LAN: xxxxxxxxxxxx

dove x è una cifra esadecimale (ad esempio, 001083123ABC);

● un indirizzo IP configurato sul server di stampa HP JetDirect.

# **Panoramica sulla configurazione LPD**

Per configurare il server di stampa HP JetDirect per la stampa LPD sono necessarie le operazioni seguenti:

- 1. Impostazione dei parametri IP;
- 2. Impostazione delle code di stampa;
- 3. Stampa di un file di prova

Le pagine seguenti presentano una descrizione dettagliata della procedura.

## **Punto 1. Impostazione dei parametri IP**

Per impostare i parametri IP nel server di stampa HP JetDirect, fare riferimento al capitol[o 3](#page-28-0). Per ulteriori informazioni sulle reti TCP/IP, consultare l'appendic[e A](#page-134-0).

### **Punto 2. Impostazione delle code di stampa**

È necessario impostare una coda di stampa per ogni stampante o linguaggio di stampa (PCL o PS) che si intende usare sul sistema. I file formattati e non formattati richiedono code di stampa diverse. I nomi di coda text e raw nei seguenti esempi (vedere la tag rp) hanno un significato particolare.

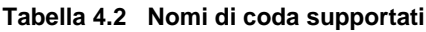

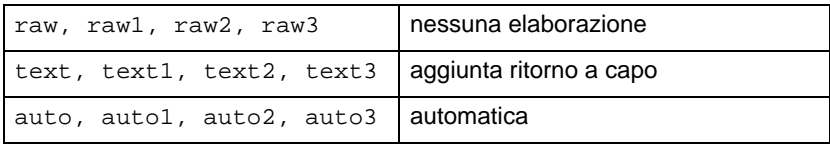

I dati della coda text vengono considerati testo non formattato o ASCII dal daemon LPD sul server di stampa HP JetDirect, il quale aggiunge un ritorno a capo alla fine di ogni riga prima di inviarla alla stampante. Si noti come il comportamento reale osservato è rappresentato da un comando di fine riga PCL (valore 2) inviato all'inizio della stampa. I dati della coda raw vengono considerati come file formattati in linguaggio PCL, PostScript, o HP-GL/2 e vengono inviati senza essere modificati alla stampante. I dati nella coda auto saranno elaborati automaticamente come text o raw, a seconda dei casi. Se il nome della coda non corrisponde a nessuno dei precedenti, il server di stampa HP JetDirect presume che sia raw1.

### **Punto 3. Stampa di un file di prova**

Stampare un file di prova utilizzando i comandi LPD. Per le relative istruzioni, vedere le informazioni fornite per il sistema specifico.

# **LPD su sistemi UNIX**

### **Configurazione delle code di stampa per sistemi basati su BSD**

Modificare il file /etc/printcap aggiungendovi le voci seguenti:

```
nome_stampante|nome_stampante_abbreviato:\
: lp=:\n\setminus:rm=nome_nodo:\ 
:rp=argomento_nome_stampante_remota:\ (dovrebbe 
essere text, raw oppure auto)
:lf=/usr/spool/lpd/nome_file_log:\
:sd=/usr/spool/lpd/nome_stampante:
```
dove nome\_stampante è il nome della stampante con il quale l'utente la identifica, nome\_nodo identifica la stampante nella rete e argomento\_nome\_stampante\_remota è la designazione della coda di stampa.

Per ulteriori informazioni su printcap, consultare la pagina man **printcap**.

### **Esempio 1**

(nome suggerito per una stampante ASCII o di testo):

```
lj1_text|text1:\
: lp=:\n\setminus:rm=laserjet1:\
:rp=text:\
:lf=/usr/spool/lpd/lj1 text.log:\
:sd=/usr/spool/lpd/lj1 text:
```
### **Esempio 2**

(nome suggerito per una stampante PS, PCL o HP-GL/2):

```
lj1 raw|raw1:\: lp=:\n\setminus:rm=laserjet1:\
:rp=raw:\
:lf=/usr/spool/lpd/lj1_raw.log:\
:sd=/usr/spool/lpd/lj1_raw:
```
Se la stampante non supporta il passaggio automatico tra i linguaggi PostScript, PCL e HP-GL/2, utilizzare il pannello di controllo della stampante (se la stampante ne è dotata) per selezionare il linguaggio della stampante o fare affidamento sull'applicazione per selezionare il linguaggio della stampante mediante i comandi incorporati nei dati di stampa.

Accertarsi che gli utenti siano al corrente dei nomi delle stampanti: per stampare, infatti, si deve digitare il nome della stampante sulla riga di comando.

Creare la directory di spooling digitando quanto segue sulla riga di comando della directory principale (root):

```
mkdir /usr/spool/lpd
cd /usr/spool/lpd
mkdir nome_stampante_1 nome_stampante_2
chown daemon nome_stampante_1 nome_stampante_2
chgrp daemon nome_stampante_1 nome_stampante_2
chmod g+w nome_stampante_1 nome_stampante_2
```
dove nome stampante 1 e nome stampante 2 indicano le stampanti per le quali va eseguito lo spooling. È possibile effettuare lo spooling per diverse stampanti. L'esempio sottostante mostra il comando per la creazione delle directory di spooling per le stampanti utilizzate per la stampa in modalità testo (o ASCII) e per la stampa in PCL o PS.

### **Esempio:**

```
mkdir /usr/spool/lpd
cd /usr/spool/lpd
mkdir lj1_text lj1_raw
chown daemon lj1 text lj1 raw
chgrp daemon lj1 text lj1 raw
chmod g+w lj1_text lj1_raw
```
### **Configurazione delle code di stampa tramite SAM (sistemi HP-UX)**

Sui sistemi HP-UX, l'utility SAM consente di configurare le code di stampa remote per la stampa dei file di testo "text" (ASCII) o dei file di dati "raw" (PCL, PS e altri linguaggi di stampa).

Prima di eseguire il programma SAM, selezionare un indirizzo IP per il server di stampa HP JetDirect e immettere la relativa voce nel file /etc/hosts sul sistema che esegue HP-UX.

- 1. Avviare l'utility SAM come supervisore.
- 2. Selezionare **Periferiche** dal menu *principale*.
- 3. Selezionare **Stampanti/Plotter** dal menu *Periferiche*.
- 4. Selezionare **Stampanti/Plotter** dal menu *Stampanti/Plotter.*
- 5. Selezionare **Aggiungi una stampante remota** dall'elenco *Azioni* e quindi selezionare un nome di stampante.

**Esempi:** mia\_stampante oppure stampante1

6. Selezionare il nome di sistema remoto.

**Esempio:** jetdirect1 (nome del nodo del server di stampa HP JetDirect)

7. Selezionare un nome di stampante remota.

Digitare text per ASCII o raw per PS, PCL o HP-GL/2.

- 8. Verificare la presenza di una stampante remota su un sistema BSD. Per questa voce, si deve digitare S.
- 9. Fare clic su **OK** in basso nel menu. Se la configurazione ha esito positivo, il programma stamperà il messaggio:

```
Stampante aggiunta e pronta a ricevere le richieste 
di stampa.
```
10. Fare clic su **OK** e selezionare **Esci** dal menu *Elenco*.

#### 11. Selezionare **Esci da Sam**.

**Nota** Per impostazione predefinita, lpsched non è in esecuzione. Assicurarsi che sia attivato quando si impostano le code di stampa.

## **Stampa di un file di prova**

Per verificare che i collegamenti della stampante e del server di stampa siano corretti, stampare un file di prova.

1. Al prompt del sistema UNIX, digitare:

lpr -Pnome\_stampante nome\_file

dove nome\_stampante indica la stampante designata e nome\_file il file da stampare.

**Esempi** (per sistemi basati su BSD):

File di testo: lpr -Ptext1 nomefile File PCL: lpr -Praw1 pclfile.pcl File PS: lpr -Praw1 psfile.ps File HP-GL/2: lpr -Praw1 hpglfile.hpg

*Per i sistemi HP-UX, sostituire* lpr -P *con* lp -d.

2. Per ottenere lo stato dell'operazione, digitare quanto segue al prompt di UNIX:

lpq -Pnome\_stampante

dove nome\_stampante indica la stampante designata.

**Esempi** (per sistemi basati su BSD):

lpq -Ptext1 lpq -Praw1

*Per ottenere lo stato dell'operazione sui sistemi HP-UX, sostituire*  lpq -P *con* lpstat.

Si conclude così la procedura di configurazione del server di stampa HP JetDirect per l'utilizzo di LPD.

# **Stampa LPD in sistemi Windows NT/2000**

In questa sezione viene descritto come configurare le reti Windows NT/2000 per utilizzare i servizi HP JetDirect LPD (Line Printer Daemon).

La procedura si svolge in due fasi:

- Installazione del software TCP/IP (se non è già installato).
- Configurazione di una stampante LPD di rete.

### **Installazione del software TCP/IP**

Questa procedura consente di verificare se TCP/IP è installato nel sistema Windows NT in uso e, se necessario, permette di installare il software.

- **Nota** Per installare i componenti TCP/IP potrebbero essere necessari i file di distribuzione o i CD-ROM del sistema Windows.
- 1. Per verificare la presenza del protocollo di stampa Microsoft TCP/IP e del supporto di stampa TCP/IP, procedere nel modo seguente:
	- Windows 2000—Fare clic su **Start**, **Impostazioni**, **Pannello di controllo**. Fare quindi doppio clic sulla cartella **Rete e connessioni remote**. Selezionare **Connessione alla rete locale** per la rete, quindi scegliere **Proprietà** dal menu **File**.

Se nell'elenco dei componenti utilizzati dalla connessione il protocollo TCP/IP compare e risulta attivo, vuol dire che il software necessario è già installato. (Passare a ["Configurazione di una stampante di rete nei sistemi](#page-73-0)  [Windows 2000](#page-73-0)"). In caso contrario, passare al punto 2.

■ NT 4.0: fare clic su **Start**, **Settings**, **Control Panel**. Quindi fare doppio clic sull'opzione **Network** per visualizzare la finestra di dialogo *Network*.
Se nella scheda Protocols è elencato il protocollo TCP/IP e nella scheda Servizi è elencato Microsoft TCP/IP Printing, il software necessario è già installato; in questo caso, passare a "[Configurazione di una stampante di rete nei sistemi](#page-75-0)  [Windows NT 4.0](#page-75-0)". Altrimenti, andare al punto 2.

- 2. Se il software non è installato, procedere nel modo seguente:
	- Windows 2000—Nella finestra *Proprietà Connessione alla rete locale (LAN)* fare clic su **Installa**. Nella finestra *Selezione tipo di componente di rete* scegliere **Protocollo** e fare clic su **Aggiungi** per aggiungere **Protocollo Internet (TCP/IP)**.

Seguire le istruzioni che vengono visualizzate sullo schermo.

■ NT 4.0: fare clic sul pulsante **Add** per ogni scheda e installare **TCP/IP Protocol** e il servizio **Microsoft TCP/IP Printing**.

Seguire le istruzioni che appaiono sullo schermo.

Quando viene richiesto, digitare il percorso completo dei file di distribuzione Windows NT (può essere necessario il CD-ROM della workstation o del server Windows NT).

- 3. Immettere i valori di configurazione TCP/IP per il computer:
	- Windows 2000—Nella scheda Generale della finestra *Proprietà - Connessione alla rete locale (LAN)* selezionare **Protocollo Internet (TCP/IP)** e fare clic su **Proprietà**.
	- NT 4.0—È possibile che i valori di configurazione per TCP/IP vengano richiesti automaticamente. In caso contrario, scegliere la scheda **Protocols** della finestra *Networks* e selezionare **TCP/IP Protocol**. Quindi, fare clic su **Properties**.

Se si configura un server Windows, immettere l'indirizzo IP, l'indirizzo del gateway predefinito e la maschera di sottorete.

Se si configura un client, verificare presso l'amministratore della rete se è necessario abilitare la configurazione automatica di TCP/IP o se occorre immettere un indirizzo IP, l'indirizzo predefinito per il gateway e la subnet mask nei campi appropriati.

- 4. Fare clic su **OK** per uscire.
- 5. Se richiesto, uscire da Windows e riavviare il computer per rendere effettive le modifiche.

#### **Configurazione di una stampante di rete nei sistemi Windows 2000**

Impostare la stampante predefinita utilizzando la procedura descritta di seguito.

- 1. Verificare che Servizi di stampa per Unix sia installato (è necessario per la disponibilità della porta LPR):
	- a. Fare clic su **Start**, **Impostazioni** e **Pannello di controllo**. Fare doppio clic sulla cartella **Rete e connessioni remote**.
	- b. Fare clic sul menu **Avanzate** e scegliere **Componenti di rete facoltativi**.
	- c. Selezionare e attivare **Altri servizi di gestione file e stampa su rete**.
	- d. Fare clic su **Dettagli** e verificare che **Servizi di stampa per Unix** sia attivo. Se non lo è, attivarlo.
	- e. Fare clic su **OK**, quindi su **Avanti**.
- 2. Aprire la cartella Stampanti (dal desktop, fare clic su **Start**, **Impostazioni** e **Stampanti**).
- 3. Fare doppio clic su **Aggiungi stampante**. Nella schermata iniziale dell'Installazione guidata stampante fare clic su **Avanti**.
- 4. Selezionare **Stampante locale** e disattivare il rilevamento automatico dell'installazione di stampanti Plug and Play. Fare clic su **Avanti**.
- 5. Selezionare la casella di controllo **Crea una nuova porta** e selezionare **Porta LPR**. Fare clic su **Avanti**.
- 6. Nella finestra di dialogo *Aggiungi stampante compatibile LPR*:
	- Immettere il nome DNS o l'indirizzo IP del server di stampa HP JetDirect.
	- Immettere (in lettere minuscole) **raw**, **text** o **auto** per il nome della stampante o della coda di stampa nel server di stampa HP JetDirect.

Fare clic su **OK**.

**Nota** Il server di stampa HP JetDirect tratta i file "text" come file di testo non formattato o file ASCII. I file "raw" sono file formattati nei linguaggi di stampa PCL, PostScript o HP-GL/2. Per i server di stampa esterni HP JetDirect dotati

di tre porte, utilizzare raw1, raw2, raw3, text1, text2, text3 o auto1, auto2, auto3 per specificare la porta.

- 7. Selezionare il produttore e il modello di stampante. (Se necessario, fare clic su **Disco driver** e seguire le istruzioni per l'installazione del driver di stampa.) Fare clic su **Avanti**.
- 8. Se richiesto, scegliere di mantenere il driver esistente. Fare clic su **Avanti**.
- 9. Immettere il nome di una stampante e scegliere se dovrà essere quella predefinita. Fare clic su **Avanti**.
- 10. Indicare se la stampante dovrà essere disponibile ad altri computer. Se si desidera che sia condivisa, immettere un nome per la condivisione che identifichi la stampante per gli altri utenti. Fare clic su **Avanti**.
- 11. Se si desidera, indicare una ubicazione e altre informazioni relative alla stampante. Fare clic su **Avanti**.
- 12. Indicare se si desidera stampare una pagina di prova e fare clic su **Avanti**.
- 13. Fare clic su **Fine** per chiudere la procedura guidata.

#### <span id="page-75-0"></span>**Configurazione di una stampante di rete nei sistemi Windows NT 4.0**

In Windows NT 4.0, impostare la stampante predefinita procedendo nel modo seguente:

- 1. Fare clic su **Avvio**, selezionare **Impostazioni**, quindi fare clic su **Stampanti**. Viene visualizzata la finestra *Stampanti*.
- 2. Fare doppio clic su **Aggiungi stampante**.
- 3. Selezionare **Risorse del computer** e fare clic su **Avanti**.
- 4. Fare clic su **Aggiungi porta**.
- 5. Selezionare **Porta LPR** e fare clic su **Nuova porta**.
- 6. Nella casella *Nome o indirizzo del server che fornisce LPD*, digitare l'indirizzo IP o il nome del server di stampa HP JetDirect.

#### **Nota** I client NT possono immettere l'indirizzo IP o il nome del server NT configurato per la stampa LPD.

7. Nella casella *Nome della stampante o della coda di stampa sul server*, digitare (in lettere minuscole) raw, text oppure auto. Fare clic su **OK**.

Il server di stampa HP JetDirect tratta i file "text" come file di testo non formattato o file ASCII. I file "raw" sono file formattati nei linguaggi di stampa PCL, PostScript o HP-GL/2.

- **Nota** Per i server di stampa HP JetDirect esterni con tre porte, utilizzare raw1, raw2, raw3, text1, text2, text3, oppure auto1, auto2, auto3 per specificare la porta.
- 8. Controllare che la porta sia selezionata nell'elenco *Aggiungi stampante* delle porte disponibili, quindi fare clic su **Avanti**.
- 9. Per completare la configurazione, seguire le altre istruzioni visualizzate sullo schermo.

### **Verifica della configurazione**

Da Windows NT, stampare un file da un'applicazione qualsiasi. Se il file viene stampato correttamente, la configurazione ha avuto esito positivo.

In caso contrario, provare a stampare direttamente da DOS utilizzando la sintassi seguente:

lpr -S<indirizzo\_IP> -P<nome\_coda> nome\_file

dove indirizzo\_IP rappresenta l'indirizzo IP del server di stampa, nome coda indica "raw" o "text" e nome file si riferisce al file che si desidera stampare.

Se il file viene stampato correttamente, la configurazione ha avuto esito positivo. Se il file non viene stampato o la formattazione non è corretta, consultare il capitolo "[Risoluzione dei problemi del server](#page-86-0)  [di stampa HP JetDirect](#page-86-0)" di questo manuale.

### **Stampa da client Windows**

Se la stampante LPD sul server NT/2000 è condivisa, i client Windows possono collegarsi alla stampante sul server NT/2000 mediante l'utility Aggiungi stampante contenuta nella cartella Stampanti di Windows.

# **Stampa LPD in sistemi Mac OS**

Occorre LaserWriter 8, versione 8.5.1 o successiva per supportare la stampa IP nei computer in cui è in esecuzione uno dei seguenti sistemi:

- Mac OS 8.1 o versioni successive
- Desktop Printer Utility 1.0 o versioni successive
- Mac OS 7.5 mediante Mac OS 7.6.1

**Nota** La stampa IP in LaserWriter 8 non è disponibile in Mac OS 8.0.

### **Assegnazione di un indirizzo IP**

Prima di poter impostare una stampante per la stampante LPR, è necessario assegnare un indirizzo IP alla stampante o al server di stampa. Utilizzare l'utility HP LaserJet per configurare l'indirizzo IP della stampante nel modo seguente:

- 1. Fare doppio clic su **HP LaserJet Utility** nella cartella HP LaserJet.
- 2. Fare clic sul pulsante **Impostazioni**.
- 3. Selezionare **TCP/IP** dall'elenco a scorrimento e fare clic su **Composizione**.
- 4. Selezionare l'opzione desiderata. È possibile ottenere la configurazione TCP/IP dal server DHCP o dal server BOOTP oppure è possibile specificare manualmente la configurazione TCP/IP.

### **Impostazione di Mac OS**

Per configurare un computer per la stampa LPR, attenersi alla procedura seguente:

- 1. Avviare *Desktop Printer Utility*.
- 2. Selezionare **Stampante (LPR)** e fare clic su **OK**.
- 3. Nella sezione *PostScript Printer Description (PPD) File (File PPD)*, fare clic su **Modifica...** e selezionare il PPD per la stampante.
- 4. Nella sezione *Internet Printer* o *LPR Printer (Stampante LPR* o *Internet)*, a seconda della versione in uso di Desktop Printer Utility, fare clic su **Modifica...**.
- 5. Immettere l'indirizzo IP il nome del dominio in *Printer Address* (*Indirizzo stampante*).
- 6. Immettere il nome della coda, se utilizzato; altrimenti lasciare questo spazio vuoto.

**Nota** In genere il nome della coda è raw. Per i server di stampa HP JetDirect esterni a tre porte, il nome dovrebbe essere raw1, raw2 oppure raw3 a seconda della porta alla quale la stampante è collegata.

- 7. Fare clic su **Verifica** per verificare che la stampante sia stata trovata.
- 8. Fare clic su **OK** o su **Crea**, a seconda della versione in uso di Desktop Printer Utility.
- 9. Dal menu **Archivio** selezionare **Registra** o utilizzare la finestra di dialogo di registrazione risultante, a seconda della versione in uso di Desktop Printer Utility.
- 10. Immettere un nome e un percorso per l'icona della stampante sulla scrivania e fare clic su **OK**. Il nome predefinito è l'indirizzo IP della stampante e il percorso predefinito è quello della scrivania.
- 11. Uscire dal programma.

Per informazioni aggiornate sui servizi HP JetDirect LPD per sistemi Mac, consultare la sezione "LPR printing (Stampa LPR)" presso il sito Web della Apple Computer's Tech Info Library all'indirizzo http://til.info.apple.com.

# **Stampa FTP**

# **Introduzione**

Il protocollo FTP (File Transfer Protocol) è una utility di connessione di base TCP/IP per trasferire dati tra sistemi. La stampa FTP è un modo di utilizzare il protocollo FTP per inviare file da stampare da un sistema client a una stampante collegata a HP JetDirect. In una sessione di stampa FTP, il client effettua una connessione e invia un file di stampa al server FTP HP JetDirect che, a sua volta, passa il file di stampa alla stampante.

Il server FTP HP JetDirect può essere attivato o disattivato mediante una utility di configurazione, ad esempio Telnet.

# **Requisiti**

Per la stampa FTP occorre:

- un server di stampa HP JetDirect con firmware versione x.08.03 o successiva;
- un client TCP/IP con FTP compatibile con RFC 959.
- **Nota** Per ottenere l'elenco più aggiornato dei sistemi testati, visitare il sito Web dell'Assistenza clienti in linea della HP all'indirizzo www.hp.com/support/ net\_printing.

# **File di stampa**

Il server FTP HP JetDirect trasferisce file di stampa alla stampante ma non li interpreta. Per ottenere una stampa corretta, è necessario che il linguaggio dei file sia riconosciuto dalla stampante (ad esempio, PostScript, PCL oppure testo non formattato). Per le operazioni di stampa formattate, è necessario prima stampare su un file da un'applicazione utilizzando il driver per la stampante selezionata e quindi trasferire il file alla stampante mediate una sessione FTP. Per i file formattati, utilizzare tipi di trasferimento binario (immagine).

# **Utilizzo della stampa FTP**

### **Connessioni FTP**

In maniera simile ai trasferimenti di file FTP standard, la stampa FTP utilizza due connessioni TCP: una connessione di controllo e una connessione dati.

Una volta avviata una sessione FTP, essa rimane attiva fino a quando il client non chiude la connessione o se la connessione rimane inattiva per 900 secondi (15 minuti). Questa impostazione non è configurabile.

#### **Connessione di controllo**

Utilizzando un FTP standard, una connessione di controllo viene aperta dal client al server FTP sul server di stampa HP JetDirect. Le connessioni di controllo FTP vengono utilizzate per scambiare comandi tra il client e il server FTP. Il server di stampa HP JetDirect supporta fino a tre connessioni di controllo (o sessioni FTP) contemporaneamente. Se il numero di connessioni consentite viene superato, viene visualizzato un messaggio che indica che il servizio non è disponibile.

Le connessioni di controllo FTP utilizzano la porta 21 TCP.

#### **Connessione dati**

Una seconda connessione, una connessione dati, viene creata ogni volta che un file viene trasferito dal client al server FTP. Il client controlla la creazione di una connessione dati inviando i comandi che richiedono una connessione dati (ad esempio i comandi FTP ls, dir oppure put).

Sebbene i comandi ls e dir siano sempre accettati, il server FTP HP JetDirect supporta solo una connessione dati per la stampa alla volta.

La modalità di trasmissione per una connessione dati FTP con il server di stampa HP JetDirect avviene sempre in modalità flusso, che segna la fine del file chiudendo la connessione dati.

Una volta stabilita una connessione dati, è possibile specificare il tipo di trasferimento di file (ASCII o binario). Sebbene alcuni client possano tentare di autonegoziare un tipo di trasferimento, il tipo predefinito è quello ASCII. Per specificare il tipo di trasferimento, immettere il comando bin o ascii al prompt di FTP.

### **Accesso FTP**

Per avviare una sessione FTP, immettere il seguente comando al prompt di MS-DOS o UNIX:

ftp <indirizzo IP>

dove <indirizzo IP> è l'indirizzo IP valido o il nome del nodo configurato per il server di stampa HP JetDirect.

Se la connessione ha esito positivo, verranno visualizzati il modello HP JetDirect e la versione firmware.

Quando la connessione ha esito positivo, viene richiesto l'inserimento del nome di accesso e della password. Il valore predefinito è il nome di accesso del client. Il server FTP JetDirect consentirà l'utilizzo di qualsiasi nome utente. Le password sono ignorate.

Se l'accesso ha esito positivo, verrà visualizzato un messaggio "230" nel client. Inoltre, saranno visualizzate le porte HP JetDirect disponibili per la stampa. I server di stampa HP JetDirect esterni multiporta visualizzeranno tutte le porte disponibili, con il valore Port1 come valore predefinito. Per cambiare la porta, utilizzare il comando FTP cd (cambia directory). Per un esempio di accesso con esito positivo, vedere la sezione ["Esempio di una sessione FT](#page-85-0)P."

### **Termine di una sessione FTP**

Per terminare una sessione FTP, digitare quit o bye.

### **Comandi**

La tabella [5.1](#page-84-0) contiene un riepilogo dei comandi disponibili all'utente durante una sessione di stampa FTP.

| Comando                            | <b>Descrizione</b>                                                                                                    |  |
|------------------------------------|----------------------------------------------------------------------------------------------------|--|
| user <nome<br>utente&gt;</nome<br> | <nome utente=""> specifica un utente. Sarà accettato<br/>qualsiasi utente, il quale potrà stampare usando la<br/>porta selezionata.</nome>                                                                                                    |  |
| cd <porta#></porta#>               | <porta#> seleziona il numero di porta per la<br/>stampa. Per i server di stampa HP JetDirect a una<br/>porta sarà disponibile solo la porta 1. Per i server di<br/>stampa multiporta specificare port1 (predefinita),<br/>port2 o port3.</porta#>                                                                                                    |  |
| cd/                                | / specifica la directory radice del server FTP<br><b>HP JetDirect.</b>                                                                                                    |  |
| quit<br>bye                        | quit oppure bye termina la sessione FTP con il<br>server di stampa HP JetDirect.<br>dir oppure 1s visualizza il contenuto della directory<br>corrente. Se il comando viene digitato nella directory<br>radice, viene visualizzato un elenco delle porte<br>disponibili. Per i server di stampa multiporta, le porte<br>disponibili per la stampa sono PORT1 (predefinita),<br>PORT2 e PORT3. |  |
| dir<br>1s                          |                                                                                                    |  |
| pwd                                | Visualizza la directory corrente o la porta di stampa<br>JetDirect corrente.                                                                                                    |  |
| put <nome file=""></nome>          | <nome file=""> specifica il file da inviare alla porta<br/>selezionata del server di stampa HP JetDirect. Per i<br/>server di stampa multiporta è possibile specificare<br/>un nome diverso di porta nel comando:<br/>put <nome file=""> <porta#></porta#></nome></nome>                                                                                                    |  |
| bin                                | Configura un trasferimento file FTP binario<br>(immagine).                                                                                                    |  |
| ascii                              | Configura un trasferimento file FTP ASCII. Il server<br>di stampa HP JetDirects supporta solo il controllo del<br>formato non di stampa per il trasferimento dei<br>caratteri (vengono usati valori standard per la<br>spaziatura e i margini).                                                                                                    |  |
| Ctrl-C                             | Premere i tasti Ctrl e C contemporaneamente per<br>interrompere un comando di servizio FTP e<br>qualunque trasferimento di dati. La connessione dati<br>viene chiusa.                                                                                                    |  |
| rhelp                              | Visualizza i comandi FTP supportati.                                                                                                    |  |

<span id="page-84-0"></span>**Tabella 5.1 Comandi utente per server FTP HP JetDirect**

### <span id="page-85-0"></span>**Esempio di una sessione FTP**

Il seguente è un esempio di una tipica sessione di stampa FTP:

System> ftp 150.10.2.101 Connected to 150.10.2.101. 220 JD FTP Server Ready Name (150.10.2.101:root): Kelli 331 Username OK, send identity (email name) as password. Password: 230- Hewlett-Packard J3265A FTP Server Version 1.0 Directory: Description: --------------------------- PORT1 (default) Print to port 1 (HP LaserJet 4000) PORT2 Print to port 2 (HP Color LaserJet 4500) PORT3 Print to port 3 (unknown device) To print a file use the command: put <filename> [portx] or 'cd' to desired port and use: put <filename> Ready to print to PORT1 230 User logged in. Remote system type is UNIX. Using binary mode to transfer files. ftp> pwd 257 "/" is current directory. (default port is PORT1: HP LaserJet 4000) ftp> cd port1 250 CWD command successful ftp>pwd 257 "/PORT1" is current directory. (HP LaserJet 4000) ftp> bin 200 Type set to I ftp> put test 200 PORT command successful 150 Opening data connection... 226 Transfer complete. 18 bytes sent in 0.00 seconds (37.40 Kbytes/s) ftp> quit 221 Goodbye System> script done on Mon Apr 12 16:50:24 1999

# <span id="page-86-0"></span>**Risoluzione dei problemi del server di stampa HP JetDirect**

# **Introduzione**

Questo capitolo spiega come diagnosticare e risolvere i problemi riscontrati nell'uso del server di stampa HP JetDirect.

Un diagramma guida l'utente attraverso le procedure corrette per risolvere i seguenti problemi:

- problemi relativi alla stampante
- problemi relativi all'installazione hardware e al collegamento del server di stampa HP JetDirect
- problemi relativi alla rete

Questo capitolo aiuta inoltre a comprendere le informazioni della pagina di configurazione del server di stampa HP JetDirect.

Per risolvere i problemi del server HP JetDirect è necessario quanto segue:

- il manuale dell'utente della stampante;
- la guida introduttiva della stampante;
- i manuali dell'installazione hardware e software del server di stampa HP JetDirect in dotazione;
- strumenti e utility diagnostici forniti con il software di rete (ad esempio, le utility PCONSOLE o NWADMIN fornite con il software Novell NetWare o il comando ping fornito con i sistemi UNIX);
- una pagina di configurazione della stampante.
- **Nota** Le risposte alle domande frequenti sull'installazione e la configurazione di server di stampa HP JetDirect possono essere trovate nel sito Web dell'Assistenza clienti in linea della HP all'indirizzo http://www.hp.com/support/net\_printing.

### **Ripristino delle impostazioni predefinite**

I parametri del server di stampa HP JetDirect (ad esempio, l'indirizzo IP), possono essere riportati ai valori predefiniti utilizzando le seguenti procedure:

#### ● **Stampante HP LaserJet con server di stampa interno (MIO/EIO)**

Il server di stampa HP JetDirect interno si ripristina reimpostando la stampante. Per istruzioni sulla reimpostazione della stampante, consultare i manuali della stampante.

**ATTENZIONE** La reimpostazione della stampante riporta **tutte** le impostazioni ai valori predefiniti. Dopo aver reimpostato la stampante può rendersi necessario utilizzare il suo pannello di controllo per riconfigurare le impostazioni richieste dagli utenti.

#### ● **Server di stampa HP JetDirect esterni**

Reimpostare il server di stampa HP JetDirect esterno tenendo premuto il tasto [Test] sul server di stampa mentre si collega il cavo di alimentazione.

Dopo aver ripristinato il server di stampa HP JetDirect, può rendersi necessario riconfigurare i computer per la stampa.

# **Soluzione dei problemi in generale**

### **Diagramma per la soluzione dei problemi - Valutazione del problema**

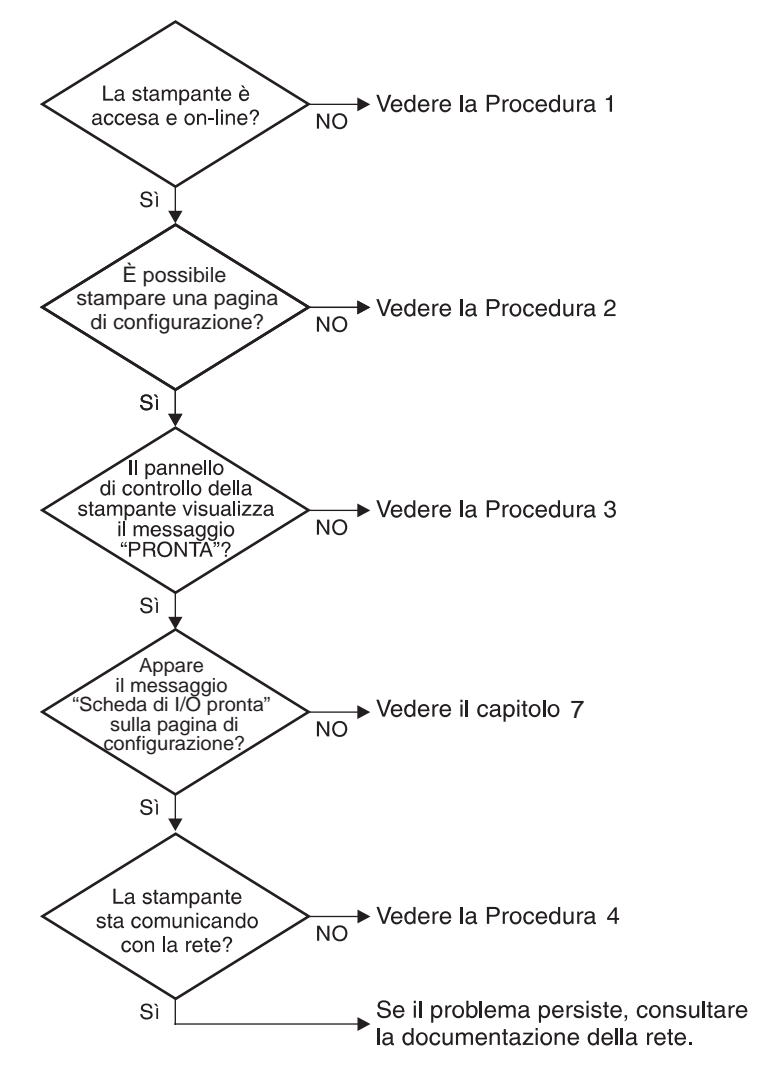

 **Figura 6.1 Valutazione del problema** 

#### **Procedura 1. Verificare che la stampante sia accesa e in linea**

Verificare gli elementi seguenti e accertarsi che la stampante sia pronta per la stampa.

1. La stampante è collegata e accesa?

Accertarsi che la stampante sia collegata e accesa. Se il problema persiste, il cavo di alimentazione, la sorgente di alimentazione o la stampante potrebbero essere difettosi.

2. La stampante è in linea?

La spia che indica che la stampante è in linea deve essere accesa. In caso non lo sia, premere il tasto appropriato per portare la stampante in linea.

- 3. Il visore del pannello di controllo della stampante è vuoto (solo per le stampanti dotate di visore)?
	- Accertarsi che la stampante sia accesa.
	- Accertarsi che il server di stampa HP JetDirect sia stato installato correttamente.
- 4. La spia dell'avanzamento di pagina è accesa (se disponibile)?

Se la spia dell'avanzamento di pagina è accesa, significa che il segnale di avanzamento pagina non è stato inviato unitamente ai dati di stampa, e che i dati sono in attesa di un'indicazione di avanzamento pagina per poter essere stampati. Portare la stampante in modalità non in linea, premere **Avanzamento** ]pagina], quindi riportare la stampante in linea.

- 5. Sul visore del pannello di controllo della stampante compare un messaggio diverso da PRONTA?
	- Vedere la procedura 3 in questa sezione per un elenco dei messaggi di errore relativi alla rete e delle misure correttive.
	- Consultare la documentazione della stampante per un elenco completo dei messaggi del pannello di controllo e delle misure correttive.

### **Procedura 2. Stampa di una pagina di configurazione HP JetDirect**

La pagina di configurazione HP JetDirect è un importante strumento di soluzione dei problemi. Le informazioni contenute in questa pagina forniscono indicazioni utili sullo stato della rete e del server di stampa HP JetDirect. Se è possibile stampare la pagina di configurazione, significa che la stampante funziona correttamente. Consultare la fine di questo capitolo per una descrizione delle informazioni sulle pagine di configurazione della stampante.

Se non è possibile stampare una pagina di configurazione, verificare gli elementi seguenti.

1. La procedura per ottenere la stampa di una pagina di configurazione dalla stampante è stata eseguita correttamente?

La modalità di stampa di una pagina di configurazione varia a seconda della stampante. Consultare il manuale della stampante o la guida di installazione dell'hardware del server di stampa HP JetDirect per istruzioni specifiche sulla stampa di una pagina di configurazione.

2. La stampante sta elaborando un'operazione di stampa?

Non è possibile stampare una pagina di configurazione HP JetDirect se è in corso un'operazione di stampa. Attendere fino al completamento dell'operazione di stampa e quindi stampare la pagina di configurazione.

- 3. Sul pannello di controllo della stampante compare un messaggio di errore?
	- Vedere la procedura 3 in questa sezione per un elenco dei messaggi di errore relativi alla rete e delle misure correttive.
	- Consultare la documentazione della stampante per un elenco completo dei messaggi del pannello di controllo e delle misure correttive.

#### **Procedura 3. Risoluzione dei messaggi di errore del visore della stampante**

Verificare le informazioni seguenti per risolvere i problemi relativi ai messaggi di errore che compaiono nel visore del pannello di controllo della stampante. *Queste informazioni presuppongono che si sia già stampata una pagina di configurazione.* 

- 1. Sul visore della stampante appare il messaggio 18 MIO NON PRONTA O 23 MIO NON PRONTA?
	- Se si usa un cavo coassiale Ethernet sottile, il problema risiede nel cablaggio. Verificare il collegamento dei cavi alla rete e le configurazioni dei router.
	- Se di recente si sono scaricate delle immagini Flash, spegnere la stampante, poi riaccenderla.
	- Verificare che il nome del server di stampa corretto appaia accanto a NOME DEL NODO sulla pagina di configurazione. In caso contrario, consultare il capitolo relativo al sistema operativo in uso per le informazioni sull'installazione.
- 2. Sul visore della stampante appare il messaggio NON PRONTA, MIO SUPERIORE, o MIO INFERIORE?
	- Accertarsi che il server di stampa sia collegato alla rete.
	- Consultare la pagina di configurazione per eventuali messaggi di errore. Consultare la fine di questo capitolo per informazioni sulle pagine di configurazione o il capitolo ["Messaggi della](#page-112-0)  [pagina di configurazione HP JetDirec](#page-112-0)t" per informazioni sui messaggi di errore.
- 3. Sul visore della stampante appare il messaggio INIZIALIZZAZIONE EIO/NON SPEGNERE?

Attendere dieci minuti per vedere se il messaggio scompare. Se non scompare, potrebbe essere necessario sostituire il server di stampa HP JetDirect.

4. Sul visore della stampante appare un messaggio di tipo 40 ERRORE?

Il server di stampa HP JetDirect ha rilevato un'interruzione nella comunicazione dati. In questo caso, la stampante va in modalità non in linea.

Un'interruzione della comunicazione dati può essere causata da un arresto del collegamento fisico di rete o dello spegnimento del server. Se la stampante prevede la modalità di continuazione automatica ed è impostata su "OFF", premere il tasto appropriato (ad esempio, [Continua]) per riportare la stampante in linea dopo aver risolto il problema. L'attivazione della continuazione automatica forza la stampante a ricollegarsi senza l'intervento dell'utente. Tuttavia, il problema dello scollegamento non viene risolto.

5. Sul visore della stampante appare un messaggio di inizializzazione (INIZ)?

Questo messaggio è comune. Attendere 3 minuti e il messaggio scomparirà. Se ne appare un altro, consultare il manuale della stampante o la pagina di configurazione per ulteriori informazioni.

6. Sul visore della stampante appare un messaggio di tipo 80 SERVIZIO?

Spegnere la stampante, quindi riaccenderla. Se il messaggio riappare, reinstallare il server di stampa HP JetDirect. Se il messaggio di servizio persiste provare ad adottare la seguente procedura:

- Spegnere la stampante.
- Rimuovere il server di stampa HP JetDirect dalla stampante.
- Riaccendere la stampante.

Se il messaggio persiste dopo aver rimosso il server di stampa HP JetDirect, il problema risiede nella stampante. Consultare il manuale della stampante in uso per ulteriori informazioni. Se il messaggio 80 SERVIZIO scompare, il problema risiede nel server di stampa HP JetDirect e potrebbe essere necessario sostituirlo. Consultare le istruzioni per la sostituzione in garanzia. Se il messaggio era di tipo diverso da 80 SERVIZIO, consultare il manuale della stampante per ulteriori informazioni.

A seconda del tipo di problema che ha generato il messaggio 80 SERVIZIO, il server di stampa potrebbe inviare alla stampante una pagina di dati diagnostici nel momento in cui si verifica l'errore. Se vengono generate più pagine di dati diagnostici per un solo guasto, farle pervenire al rivenditore HP, dove verranno analizzate. Se si rende necessario sostituire il server di stampa, accludere queste pagine al server di stampa restituito.

- 7. Sul visore della stampante appare il messaggio EIO NON FUNZIONANTE?
	- Provare un alloggiamento diverso, se disponibile.
	- Richiedere assistenza tecnica
- 8. Sul visore della stampante appare un messaggio diverso da PRONTA e dagli altri messaggi elencati in questa sezione?

Consultare la documentazione della stampante in uso per un elenco completo dei messaggi del pannello di controllo e le misure correttive da adottare.

### **Procedura 4. Risoluzione dei problemi di comunicazione della stampante con la rete**

Per accertarsi che la stampante comunichi correttamente con la rete, verificare gli elementi seguenti. *Queste informazioni presuppongono che si sia già stampata una pagina di configurazione.* 

1. È stato rilevato qualche problema di collegamento fisico tra la stazione di lavoro o il file server e il server di stampa HP JetDirect?

Verificare il cablaggio di rete, i collegamenti e le configurazioni dei router.

2. I cavi per il collegamento in rete sono collegati correttamente?

Accertarsi che la stampante sia collegata alla rete mediante la porta e il cavo appropriati del server di stampa HP JetDirect. Controllare ciascun collegamento per accertarsi che sia stabile ed eseguito nel punto giusto. Se il problema persiste, provare a utilizzare un cavo o una porta diversa sul transceiver o sull'hub.

3. La rete ha una terminazione corretta?

Se si utilizza ThinLAN (cavo coassiale Ethernet sottile), la rete deve formare una linea, non un anello. Se la stampante si trova nel nodo finale, il connettore BNC deve avere un terminatore da 50 ohm a un'estremità.

4. Sono state aggiunte applicazioni software alla rete?

Accertarsi che tali applicazioni siano compatibili e installate correttamente con i driver per stampante corretti. Consultare il capitolo relativo al sistema operativo di rete in uso per verificare il collegamento.

5. Gli altri utenti possono stampare?

Il problema potrebbe essere limitato alla stazione di lavoro. Controllare i driver di rete della stazione di lavoro, i driver per stampante e il ridirezionamento ("cattura" per Novell NetWare).

6. Se gli altri utenti possono stampare, utilizzano lo stesso sistema operativo di rete?

Verificare che l'impostazione del sistema operativo di rete sia corretta.

7. Il protocollo in uso è attivo?

Controllare la riga STATO per il protocollo nella pagina di configurazione JetDirect. Consultare le informazioni sulla pagina di configurazione, alla fine di questo capitolo.

8. Nella sezione del protocollo sulla pagina di configurazione appare un messaggio di errore?

Vedere il capitolo ["Messaggi della pagina di configurazione](#page-112-0)  [HP JetDirect](#page-112-0)" per un elenco dei messaggi di errore.

9. Se si utilizza Token Ring, la velocità dati è corretta?

Controllare le impostazioni correnti sulla pagina di configurazione. Se non corrette, cercare le impostazioni Token Ring nel manuale di installazione dell'hardware.

- 10. Se si utilizza Novell NetWare, la stampante (indirizzo nodo) appare nel software HP Web JetAdmin?
	- Verificare le impostazioni della rete e di HP JetDirect sulla pagina di configurazione. Consultare le informazioni sulla pagina di configurazione, alla fine di questo capitolo.
	- Confermare le impostazioni della rete per la stampante mediante il pannello di controllo della stampante (solo per stampanti dotate del pannello di controllo).
	- Consultare la sezione sulla soluzione dei problemi della Guida in linea inclusa nel software HP Web JetAdmin relativa al proprio sistema operativo di rete.
- 11. Se si utilizza Apple EtherTalk o LocalTalk, la stampante appare in Scelta Risorse?
	- Verificare le impostazioni della rete e di HP JetDirect sulla pagina di configurazione. Consultare la fine di questo capitolo per informazioni sulla pagina di configurazione.
	- Confermare le impostazioni della rete per la stampante mediante il pannello di controllo della stampante (solo per stampanti dotate del pannello di controllo).
	- Consultare la sezione della Guida in linea di HP JetAdmin dedicata all'utility HP LaserJet.
	- Verificare che la stampante abbia l'opzione PostScript installata.
- 12. Se si è su una rete TCP/IP, è possibile usare Telnet per stampare direttamente nella stampante?
	- Usare i seguenti comandi Telnet: telnet <indirizzo IP> <porta>

dove <indirizzo IP> è l'indirizzo IP assegnato al server di stampa HP JetDirect e <porta> è 9100. Per il server di stampa HP JetDirect a più porte è possibile utilizzare le porte dati HP JetDirect 9101 o 9102 per le porte 2 o 3 rispettivamente.

- Nella sessione Telnet, digitare i dati e premere **Invio**.
- I dati verranno inviati alla stampante (potrebbe essere necessario l'avanzamento pagina manuale).
- 13. Se si utilizza Microsoft Windows NT, la stampante appare nel software HP Web JetAdmin o HP JetAdmin?
	- Verificare le impostazioni di rete e di HP JetDirect sulla pagina di configurazione. Consultare la fine di questo capitolo per informazioni sulla pagina di configurazione.
	- Confermare le impostazioni della rete per la stampante mediante il pannello di controllo della stampante (per le stampanti che ne sono dotate).
	- Consultare la sezione sulla soluzione dei problemi della Guida in linea inclusa nel software HP Web JetAdmin relativa al proprio sistema operativo di rete.
- 14. Se si utilizza Microsoft Windows NT 4.0, la stampante viene visualizzata nella finestra di dialogo *Aggiungi una porta di periferica di rete HP*?
	- Verificare le impostazioni della rete e di HP JetDirect sulla pagina di configurazione. Consultare la fine di questo capitolo per informazioni sulla pagina di configurazione.
	- Confermare le impostazioni della rete per la stampante mediante il pannello di controllo della stampante (per le stampanti che ne sono dotate).
	- Consultare la sezione della Guida in linea di HP JetAdmin dedicata alla soluzione dei problemi del sistema operativo di rete utilizzato.
- 15. Se si utilizza HP-UX, Solaris o Linux, la stampante risponde a HP Web JetAdmin?
	- Verificare le impostazioni della rete e di HP JetDirect sulla pagina di configurazione. Consultare la fine di questo capitolo per informazioni sulla pagina di configurazione.
	- Confermare le impostazioni della rete per la stampante mediante il pannello di controllo della stampante (per le stampanti che ne sono dotate).
	- Consultare la sezione sulla soluzione dei problemi della Guida in linea inclusa nel software HP Web JetAdmin relativa al proprio sistema operativo di rete.

### **Risoluzione dei problemi per una configurazione UNIX LPD**

Questa sezione spiega come individuare e risolvere eventuali problemi riscontrati nell'utilizzo del server di stampa HP JetDirect.

- 1. Stampare una pagina di configurazione JetDirect.
- 2. Verificare che i valori impostati per il protocollo IP siano corretti; in caso contrario, riconfigurare il server di stampa HP JetDirect.
- 3. Eseguire il login sull'host e digitare:

ping <indirizzo IP>

dove <indirizzo IP> rappresenta l'indirizzo IP assegnato alla stampante.

- 4. Se il comando ping ha esito negativo, accertarsi che l'indirizzo IP riportato sulla pagina di configurazione sia corretto. Se lo è, la causa del problema va ricercata nella rete.
- 5. Se il test ping ha esito positivo, stampare un file di auto-test. Sulla riga di comando UNIX digitare:

lpr -Pnome\_stampante file\_autotest (sistemi Linux basati su BSD)

dove nome\_stampante indica il nome della stampante in dotazione e file\_auto-test rappresenta un file (ASCII, PCL, PS, HP-GL/2 o testo) adatto alla stampante definita nella sezione : rp del file printcap.

- 6. Se il file di auto-test non viene stampato, attenersi alla seguente procedura:
	- Controllare il contenuto delle voci di printcap.
	- Controllare lo stato della stampante (mediante LPC o un procedimento analogo).
	- Esaminare il contenuto dei file degli errori relativo alla stampante in questione, ad esempio: /usr/spool/lpd/nome\_file\_errori
	- Controllare altri file degli errori, quali: HP-UX: /usr/adm/syslog
- 7. Se il file di auto-test viene stampato ma non è formattato correttamente, attenersi alla seguente procedura:
	- Controllare la sezione :rp nel file printcap. **Esempio 1** (nome suggerito per una stampante ASCII o di testo):

```
text | lj1 text:\
: lp=:\`:rm=laserjet1:\
:rp=text:\
:lf=/usr/spool/lpd/ERRORLOG:\
:sd=/usr/spool/lpd/lj1 text:
```
**Esempio 2** (nome suggerito per una stampante PS, PCL  $o$  HP-GL $/2$ ):

```
raw | lj1 raw:\setminus: lp=:\n\setminus:rm=laserjet:\
:rp=raw:\
:lf=/usr/spool/lpd/ERRORLOG:\
:sd=/usr/spool/lpd/lj1 raw:
```
- 8. Verificare che la stampante sia predisposta per la stampa del tipo di file di auto-test prescelto: PCL, PS, HP-GL/2 o ASCII.
- 9. Controllare se la stampante sia spenta o abbia interrotto il collegamento LAN nel corso di un'operazione di stampa. Le code LPD possono disattivarsi o interrompere l'invio dei dati se la stampante si spegne o se il collegamento LAN viene interrotto mentre la stampante si trovava in fase di stampa (per esempio, la stampante viene spenta per rimuovere un inceppamento di carta).

Per stabilire se la coda è stata disattivata dopo che la stampante è stata riaccesa o il collegamento ristabilito, utilizzare il comando HP-UX lpstat -Pnome\_coda.

La coda disattivata può essere riavviata utilizzando il comando seguente:

HP-UX: enable nomecoda

### **Interpretazione della pagina di configurazione Ethernet (server di stampa interni MIO e EIO)**

Questa sezione descrive la pagina di configurazione Ethernet/802.3 per i server di stampa HP JetDirect interni.

Il capitolo [7](#page-112-0) "[Messaggi della pagina di configurazione HP JetDirect](#page-112-0)" contiene le tabelle dei messaggi corrispondenti elencati per sistema operativo di rete.

La sezione dedicata al collegamento di rete della pagina di configurazione per Ethernet/802.3 è suddivisa in sette sezioni. I numeri di elemento della tabella seguente corrispondono alle didascalie delle figure [6.2](#page-102-0) (MIO) [e 6.3](#page-102-0) (EIO).

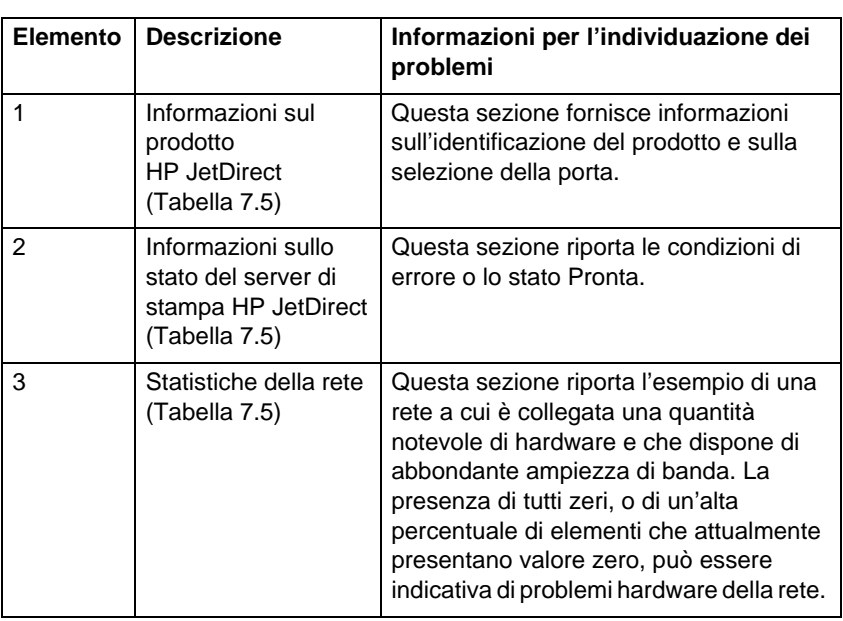

#### **Tabella 6.1 Pagine di configurazione Ethernet (server di stampa interni MIO ed EIO) (1/2)**

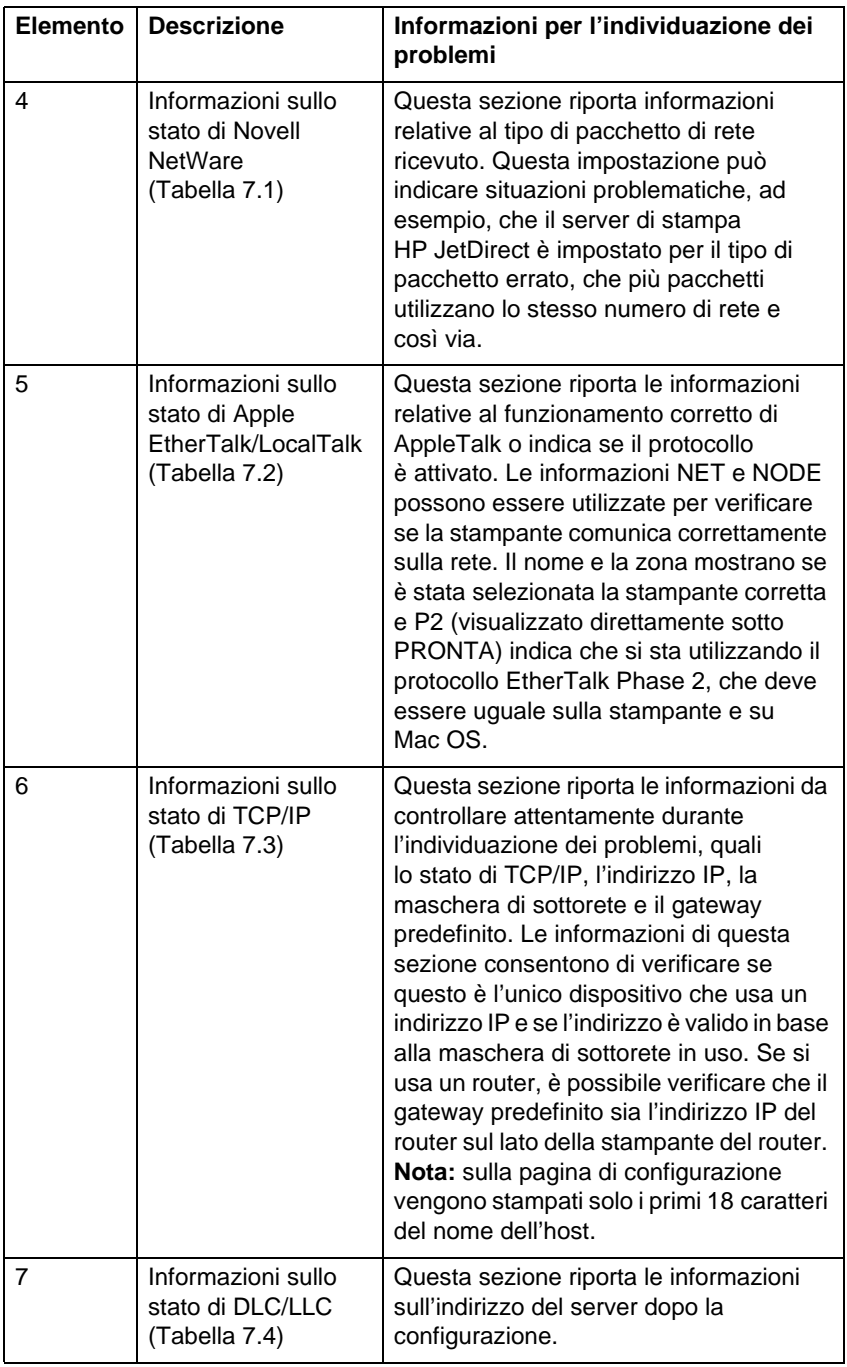

#### **Tabella 6.1 Pagine di configurazione Ethernet (server di stampa interni MIO ed EIO) (2/2)**

<span id="page-102-0"></span>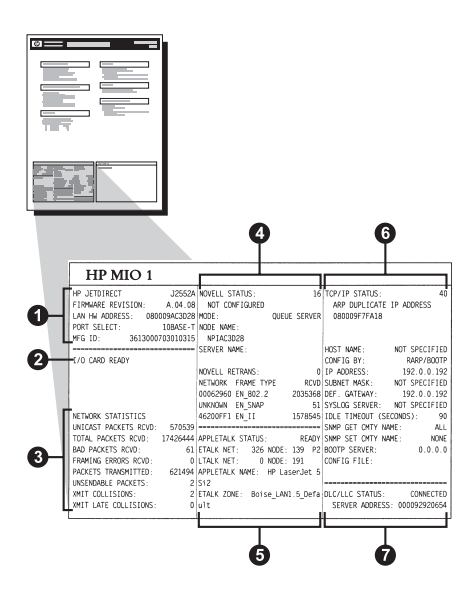

 **Figura 6.2 Pagina di configurazione Ethernet (server di stampa MIO interni)** 

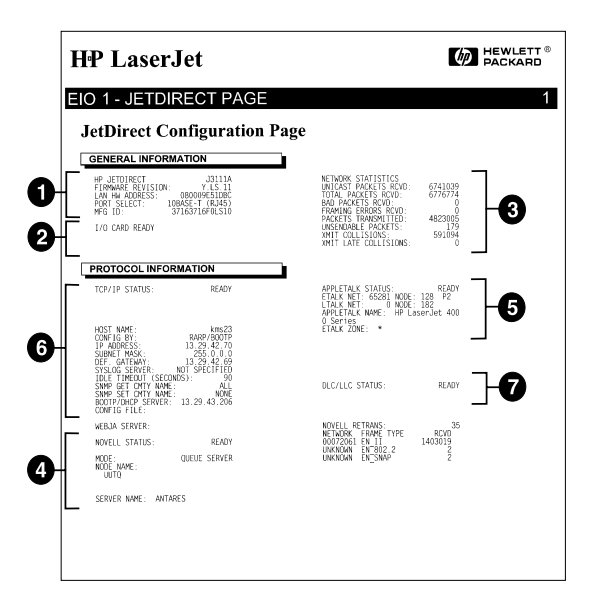

 **Figura 6.3 Pagina di configurazione Ethernet (server di stampa EIO interni)** 

### **Interpretazione della pagina di configurazione per Token Ring (server di stampa MIO ed EIO interni)**

Le informazioni in questa sezione si riferiscono solo alle stampanti collegate a una rete Token Ring (802.5) con un server di stampa HP JetDirect.

Il capitolo [7](#page-112-0), ["Messaggi della pagina di configurazione](#page-112-0)  [HP JetDirect](#page-112-0)", contiene le tabelle dei messaggi corrispondenti elencati per sistema operativo di rete.

La sezione dedicata al collegamento di rete della pagina di configurazione per Token Ring è suddivisa in sette sezioni. I numeri di elemento della tabella seguente corrispondono alle didascalie delle figure [6.4](#page-106-0) (MIO) [e 6.5](#page-106-0) (EIO).

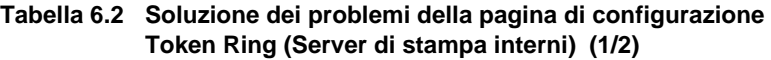

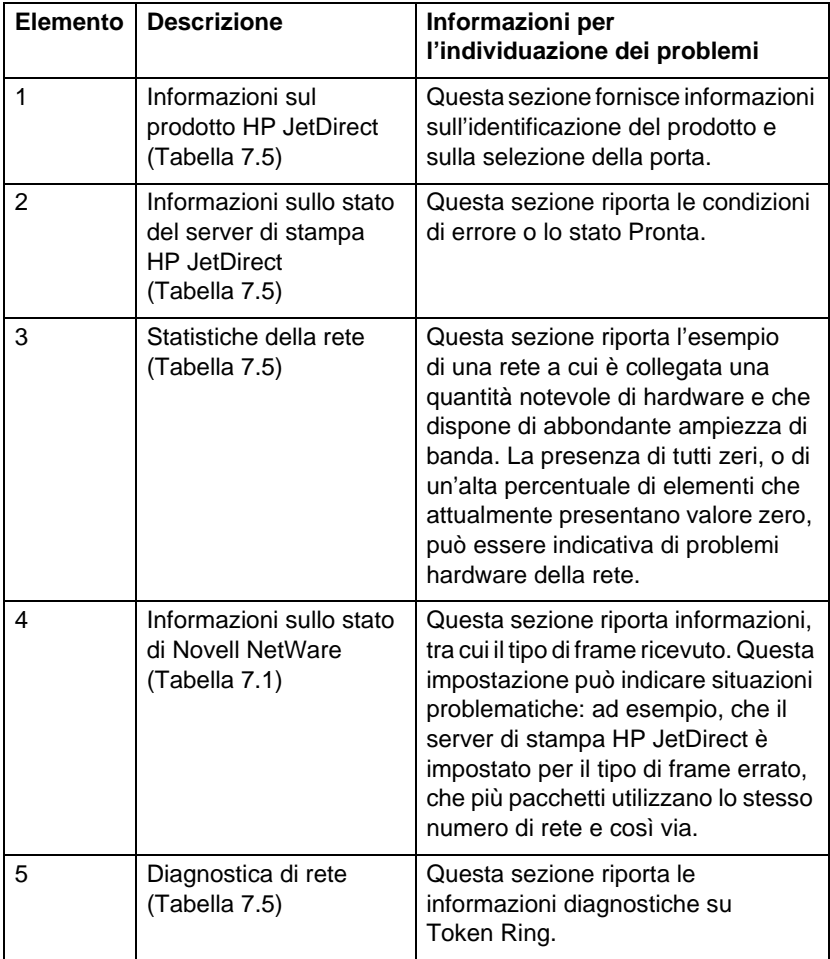

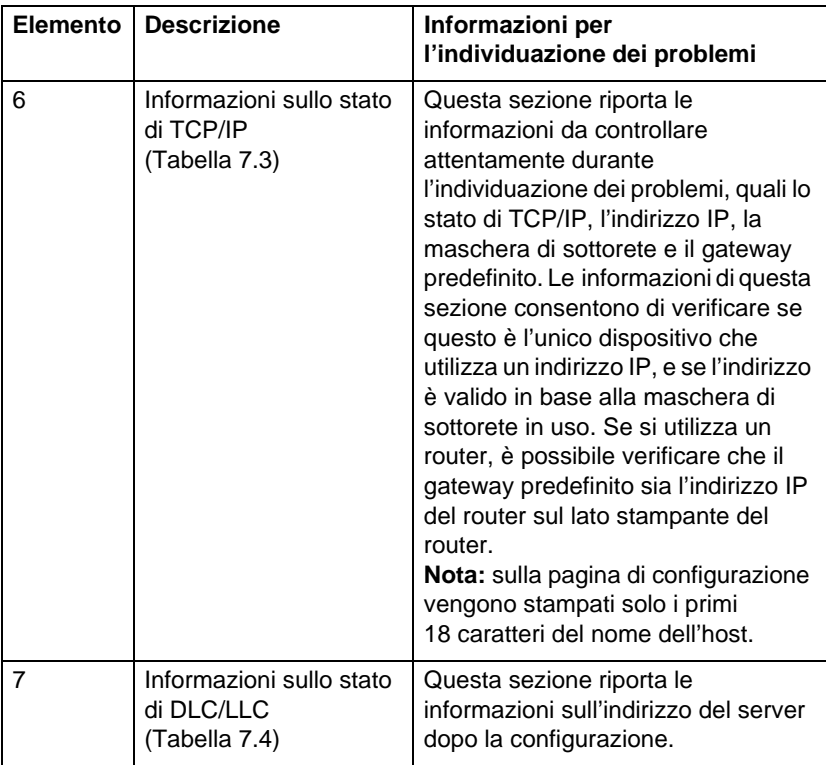

#### **Tabella 6.2 Soluzione dei problemi della pagina di configurazione Token Ring (Server di stampa interni) (2/2)**

<span id="page-106-0"></span>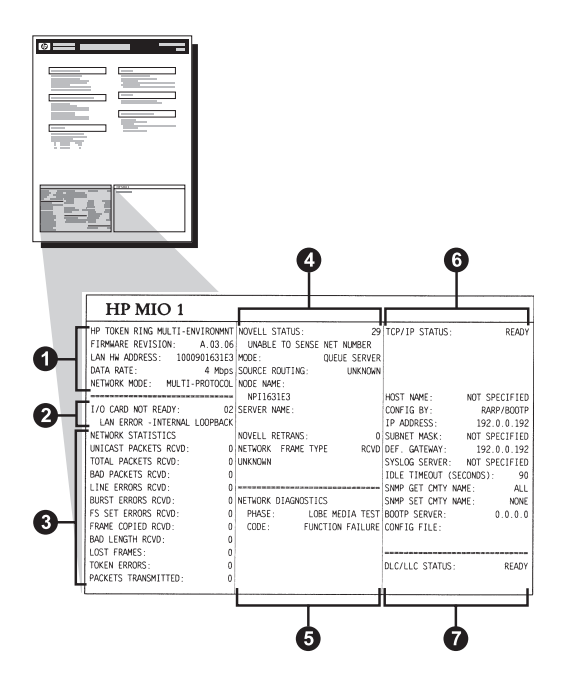

 **Figura 6.4 Pagina di configurazione Token Ring (server di stampa MIO interni)** 

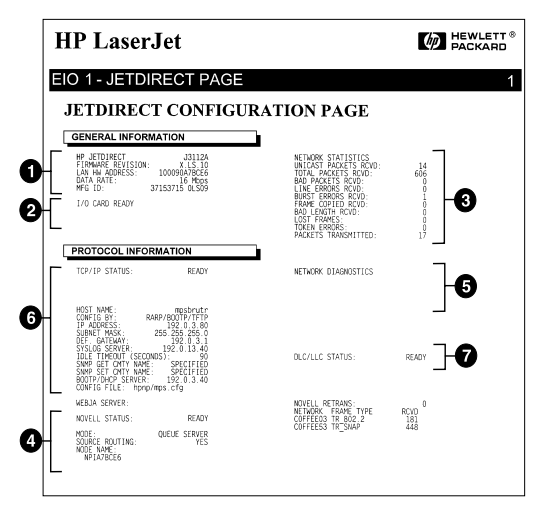

 **Figura 6.5 Pagina di configurazione Token Ring (server di stampa EIO interni)** 

IT Risoluzione dei problemi del server di stampa HP JetDirect 101

### **Interpretazione della pagina di configurazione Ethernet e Token Ring (server di stampa esterni)**

Questa sezione descrive la pagina di configurazione per Ethernet/802.3 e Token Ring/802.5 per i server di stampa HP JetDirect esterni.

La sezione dedicata al collegamento di rete di ciascuna pagina di configurazione è suddivisa in sezioni. I numeri di elemento della tabella seguente corrispondono alle didascalie delle figure [da 6](#page-109-0).6 a [6.8](#page-111-0). I rimandi della tabella corrispondono alle tabelle del capito[lo](#page-112-0) 7.

| Elemento       | <b>Descrizione</b>                                                                | Informazioni per l'individuazione<br>dei problemi                                                                                                    |
|----------------|-----------------------------------------------------------------------------------|----------------------------------------------------------------------------------------------------|
| 1              | Informazioni<br>sull'ambiente<br>(Tabella 7.5)                                    | Numero di revisione del firmware,<br>tipo di rete (Ethernet o Token Ring),<br>indirizzo hardware della LAN, tipo di<br>selezione della porta, porte attive<br>(server di stampa a tre porte), velocità<br>e numero di identificazione di<br>produzione.           |
| $\overline{2}$ | Informazioni sullo<br>stato del server di<br>stampa HP JetDirect<br>(Tabella 7.5) | Questa sezione riporta le condizioni<br>di errore o lo stato Pronta.                                                                                                    |
| 3              | Statistiche della rete<br>(Tabella 7.5)                                           | Questa sezione riporta il numero di<br>frame ricevuti, gli errori sui frame, le<br>collisioni in trasmissione e altre<br>statistiche della rete.                                                                                                    |
| 4              | Informazioni sullo<br>stato di Novell<br><b>NetWare</b><br>(Tabella 7.1)          | Questa sezione riporta i tipi di frame<br>Novell NetWare ricevuti. Questa<br>informazione potrebbe indicare se il<br>server di stampa si è sincronizzato al<br>tipo di frame errato o che più frame<br>stanno usando lo stesso numero di<br>rete, o altro ancora. |

**Tabella 6.3 Pagine di configurazione Ethernet e Token Ring (server di stampa esterni) (1/2)**
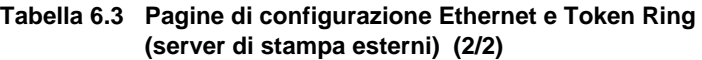

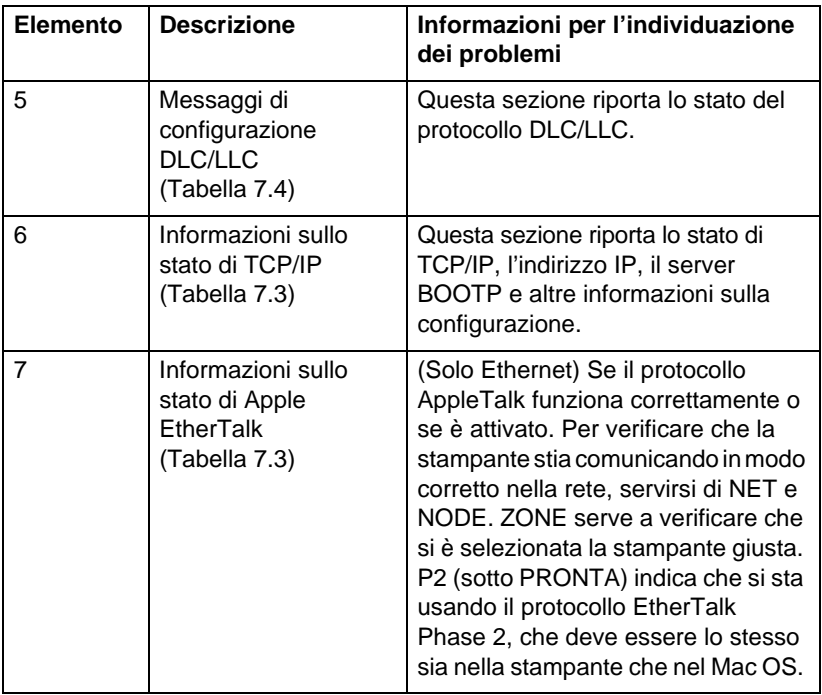

 $\uppi~$  Risoluzione dei problemi del server di stampa HP JetDirect 103

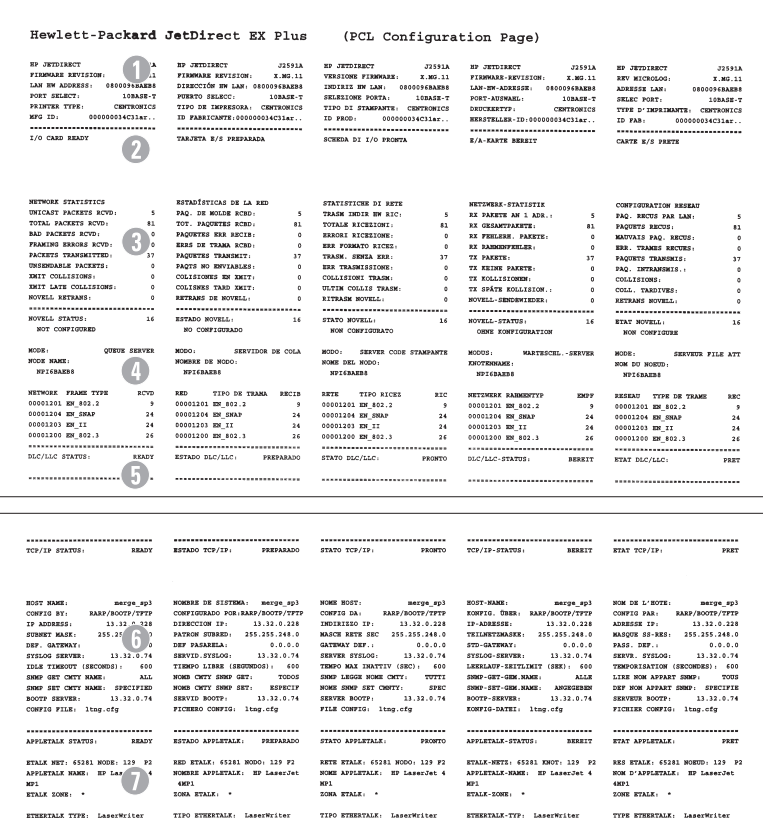

#### **Figura 6.6 Pagina di configurazione Ethernet (server di stampa esterni a una porta)**

|                                                                                                    | Hewlett-Packard JetDirect EX Plus3                                                                                                    | (PCL Configuration Page)                                                                                                    |                                                                                                    |                                                                                                    |
|----------------------------------------------------------------------------------------------------|----------------------------------------------------------------------------------------------------|----------------------------------------------------------------------------------------------------|----------------------------------------------------------------------------------------------------|----------------------------------------------------------------------------------------------------|
| <b>J2593A</b><br>BP JETDIARCT<br>FINNANCE REVISION<br>1.00.11<br>ADASE<br>FORT AKLEST.<br>.00458.7<br>PARALLEL PORT 1:<br><b>BITRONICS</b><br>FARALLEL PORT 2: DISCOSSICTED<br>FARALLEL PORT 3: DISCONNECTED<br>000000000000000<br>and the<br><br>I/O CARD READY                                                                                                    | SP JETSIERTT<br>-225935<br>FIREWAR REVISION:<br>8.80.11<br>DIRECCIÓN BW LAH: 0100095A0A68<br>semano criacci.<br>100408-7<br>$\frac{1}{2}$ - $\frac{1}{2}$ - $\frac{1}{2}$ - $\frac{1}{2}$<br><b>BITRONICS</b><br>PURSTO PARALELO 2.DESCONECTADO<br>PUERTO PARALELO 3 (DESCONSCTADO<br>ID FABRICANTE: 00000000000000000<br>-----------------------------<br>TARJETA E/S PREPARADA                                                                                                    | FORETOTECY<br>725334<br>VERSIONE FISSONAR-<br>X.303.11<br>IMBIRIX MW LAN: 0800195A0A6E<br>COLORATORS SORTAL<br>$100000 - T$<br>POSTA PARALLELA 1:<br><b>ATTACHTOS</b><br>FORTA PARALLELA 2. SCOLARIATO<br>FORTA PARALLELA 3: SCOLLEGATO<br>ID PROD:<br>0000000300000083<br>----------------------------<br>SCHEDA DI 1/0 PROSTA                                                                                                    | <b>10 January</b><br><b>ASSAM</b><br>FIRMARE-REVISION:<br>X.MG.11<br>LAN-IN-ADRESSE: DRICOSSADAER<br>FORT-AUSWARD:<br>100AF8-T<br>PARALLELANDOW/RDS 1, BY-WORTH-<br>PARALLELANSTRUSS 3-NOTES ANDESO<br>PARALLELANSCHLOSS 1-NECKT ANSESC<br>RESETELLER-ID:0000000000000000<br><br>E/A-EASTE RESERT                                                                                                    | SP JETSIERTS<br>225938<br>REV MICROLOG.<br>3.89.11<br><b>GEOLOGYAGASE</b><br>ADRESSE LAN-<br>SELEC FORT:<br>10MASR-7<br>PORT PARALLELE 1-<br>arracezos<br>poor paparsance of<br><b>DECORATOR</b><br>PORT PARALLELE 3:<br>DECORRECTE<br>0000000300000403<br><b>ID FAB:</b><br>CARTE ROS DESTE                                                                                                    |
| ė,<br><b>SETWORE STATESTICS</b><br>UNICAST PACKETS ACVD.<br>$\overline{a}$<br>TOTAL PACERTS BOYD-<br>422<br>$\bullet$<br>٠<br>PACERTS TRANSMITTED<br>106<br>UNIMOUNDE PACKETS:<br>×<br>MAIN COLLISIONS.<br>٠<br>MEIT LATE COLLISIONS:<br>٠<br>HOVELS, RETRAIN<br>×<br><br>SOVELL STATUS.<br><b>EXADY</b><br>PORT 1 STATUS:<br>16<br>NOT CONFIGURED<br>QUEEN SERVER<br>12000<br>word water.<br>SPISAGAGE P1<br>FORT 2 STATUS<br>16<br>NOT CONFIGURAD<br>sons:<br>comm creves<br>NODE NAME:<br><b>SPISABASE P2</b><br>FORT 3 STATUS:<br>$\mathbf{16}$<br>NOT COMPTOTERS<br>gonos suevas<br>ABOOM<br><b>SODE SAME:</b><br><b>HETSASKE FI</b><br>SETWORK FRAME TYPE<br>sem.<br>00003201 MW 002.2<br>$\rightarrow$<br>00001204 RM SHAP<br>104 | <b>ESTADISTICAS DE LA SED</b><br>PAQ. DE MOLDE ROBD.<br>TOT. PAQUETES RCBD:<br>422<br>PACCETES ESS SHOTS:<br>$\mathbf{a}$<br>ERES ON TRANA ROBO .<br>$\circ$<br>PACCETRE TRANSMIT-<br>116<br>PAOTS NO ENVIABLES:<br>$\circ$<br>COLISIONES EN ENIT:<br>$\circ$<br>COLLENES TARD ENTY:<br>$\circ$<br>RETRAIN DE MOVELL :<br>$\circ$<br><br>ESTADO NOVELL:<br>PREPARADO<br>POERTO 1:<br>16<br>NO CONFIGURADO<br>10000<br>SERVIDOR DE COLA<br>women he would<br>NPISAGAGE P1<br>FORRTO 2:<br>$\overline{16}$<br>NO CONFIGURADO<br>wono.<br>creative as costs<br>NOMBER DE NODD:<br>HPISAGAGE P2<br>amount is.<br>16<br>но советствато<br>HCOD:<br>SERVITOR DE COLA<br>NOMINE DE NODO:<br><b>MPISAGA68 PS</b><br>ann.<br>TTEO DE TRANA - DECTR<br>01031201 801 802.2<br>33<br>01001204 01:0002<br>104 | STATISTICHE DI RETE<br>TRAIN INDIA BY RIC:<br>$\ddot{\phantom{1}}$<br>TOTALE STORYTONT.<br>432<br>sance: accessors.<br>$\overline{a}$<br>ERR PORMATO RICEL.<br>$\circ$<br>TRADE, SIMIL TRU-<br>116<br>EER TRASHISSIONE<br>COLLISIONI TRAGE-<br>$\theta$<br>ULTIM COLLIS TRAIN-<br>$\mathbf{r}$<br>RITRASH NOVELL:<br>$\circ$<br><br>STATO NOVELL:<br>PROBITO<br>PORTA 1:<br>$\overline{16}$<br>NON CONFIGURATO<br>LOOK<br>SERVER COOR STANDARTS<br>HOME DEL MODO<br>MPISAGAGE PL<br>PORTA 2<br>16<br>MON CONFIGURATO<br>SERVER CODE STANPANTS<br>MODAL.<br>MOMS DEL NODO:<br>SPISAGAGE P2<br>PORTA 3:<br>16<br>NOR CONTROLLED.<br>sozo:<br>SERVER CODE STANDANTE<br>HOME DEL NODO:<br>SPISABAGE P2<br>sere.<br><b>TTM STORE</b><br><b>ATA</b><br>00001201 00 402.2<br>$\ddot{\phantom{1}}$<br>00101104 BE SHAP<br>104 | <b>NETZMERK-STATISTIK</b><br>RX PAKETE AN 1 ADR. .<br>44<br>RX GESANTPARKTE:<br>422<br>RX FERLING, PAKETS;<br>$\mathbf{c}$<br>BY RANDOMYSHLER-<br>b.<br>TE FAXETE:<br>106<br>TE EKINE PAEKTE:<br>$\ddot{\phantom{0}}$<br>TE EOLLISIONES.<br>TE SPÄTE EGLAISION. :<br>×<br>HOVELS - SENDENTEDER -<br>٠<br><br>COVELA-STATUS<br><b>REELT</b><br>ANDCHLOSE 1-<br>16<br>OENE EOSTIGURATION<br>HODGES.<br>MATERICHL. - ANIVER<br>поседатося<br>SPISAGASE_PL<br>ANECKLITIS 1:<br>3.5<br>CONE ECSPIGURATION<br>access.<br>MARTESCHL. - SERVER<br>ENOTENEDAER .<br>SPISAGASE P2<br>ANSCHLOSS 3:<br>16<br>OBER KONFIGURATION<br>MODOS:<br>KARTEGOEL - SERVER<br>ENOTENHAME:<br><b>SPISAGAGE PI</b><br><b>NOTEWOOD SAMPATERS</b><br>8007<br>00001201 PM 802 2<br>$\bullet$<br>00001204 EM SMAP<br>104 | CONTIGUESTION ENTERS<br>PAO, RECUE PAR LAN-<br>$\ddot{\phantom{a}}$<br>PADDETS RECUS :<br>422<br>KAUTAIS PAG. RECUS.<br>mo. vasers parent.<br>×<br>PACCINTA TRANSMIS-<br>106<br>PAD. ENTRANSMIS<br>٠<br>ODLLISIONS:<br>COLL. TARDIVES.<br>۸<br>ENTEAMS HOVELS<br>٠<br><br><br>ETAT MOVELL:<br>7357<br>PORT 1-<br>16<br>NON CONFIGURA<br>m<br>SERVICE FILE ATT<br>som ou souto.<br>SPISABASE PL<br>FORT 2:<br>16<br>NON CONFIGURA<br>acce:<br>SERVEDS FILE ATT<br>mos no scenno.<br><b>SPISAGAGE P2</b><br>FORT 3.<br>16<br>NON CONFIGURE<br>MODE-<br>SERVECE FILE ATT<br>NOM DT NORTO.<br><b>NPIAMAKE PI</b><br>RESENT TYPE DE TRANS<br><b>REC</b><br>donations we are a<br>$\ddot{\phantom{1}}$<br>00001204 BY SSAP<br>144 |
| 00003203 88 11<br>104<br>00001200 MM 802.3<br>26<br><br><br>BLC/LLC STATUS:<br>$\blacksquare$<br>-------------------<br>.                                                                                                    | 01001203 891 31<br>104<br>01001200 08 102.3<br>76<br><br>ESTATO DIC/LLC: PREPARADO<br>                                                                                                    | 00101203 MW II<br>104<br>00001203 88 802.3<br>26<br><br>STATO DEC/LLC:<br>PROPERTY<br>                                                                                                    | 00001203 BF 11<br>164<br>00001200 BX 802.3<br>76<br><br><br>BLC/LLC-STATUE-<br><b>NEBRIT</b><br>                                                                                                    | 00003203 RW TT<br>144<br>00011200 09 002.3<br>$\overline{\mathbf{z}}$<br><br><br>ETAT DIC/IAC-<br>town<br>                                                                                                    |
|                                                                                                    |                                                                                                    |                                                                                                    |                                                                                                    |                                                                                                    |
| <br>TOP/IP STATUS:<br><b>BRADY</b>                                                                                                    | RETAIN TOP/IP-<br>PERPARADO                                                                                                    | STATO TCP/IP:<br>racero                                                                                                    | TCP/IP-STATUS:<br><b>NEEDST</b>                                                                                                    | ETAT TCP/EP:<br>7107                                                                                                    |
| HOST NAME:<br>merge 1t3<br>coswic av.<br>BARR/BOOTS/TETP<br>to annoyee.<br>6<br>$25\frac{m}{2}$<br>creater sales<br>DEF. GATEMAY,<br>SYSLOG SERVER:<br>NOT SPECIFIED<br>IDLE TIMEOUT (SECONDS) - 400<br>come care ment wage.<br>ALC:<br>SHOP SET CHTY MANR: SPECIFIED<br>BOOTP SERVER:<br>15.32.0.74<br>CONFIG FILE: trap.cfg<br>                                                                                                    | NOMINE DE SISTEMA:<br>merge 1t3<br>CONFIGURADO POR RARP/BOOTF/TFTE<br><b>DIRECTOR IP:</b><br>11.11.1.111<br>PATRON GIRDED: 255, 255, 248, 0<br>DEP PASARELA -<br>0.0.0.0<br>SERVID. SYSLOG:<br>NO ESPECIF<br>TIEMPO LIBRE (SEGINDOS): 610<br>yous carry some carr.<br><b>TODAS</b><br>NORR CRYST HOOP ERT<br>ESPECIA<br>SERVID BOOTP:<br>13.32.0.74<br>FICEEBO CONFIG: trap.edg<br>                                                                                                    | HOME EGST:<br>merge 163<br>CONFIG DA:<br><b>3332/1000TP/TPTP</b><br>DEDICATED IP-<br>13.32.0.222<br>MARCH SHOW COO. DAN DAN DAN O<br>GATEWAY DEF<br>0.0.0.0.0<br>SERVER SYSLOG:<br>NON SPOC<br>TEMPO MAX IMATTIV (SEC):<br>600<br>SON LEGGE NORE CHITY: TUTTI<br>HOME FREE ERT CHATT .<br><b>APRO</b><br><b>STRVER REVAILS</b><br>13.32.0.74<br>FILE CONFIG: trep.ofg                                                                                                    | HOST-MANE:<br>merge 1t3<br>EOSPIG. GREE: RAEP/BOOTP/TPTP<br>:P-ADRESSE-<br>13.32.0.222<br>TETTATIVISASED: 355 255 248 0<br>STD-GATIONAY:<br>0.0.0.0<br>SYSLOG-SERVER: NICHT ANGEGED.<br>LEEBLATF-IXITLIMIT (SEE): 610<br>CONT., CEY, COX 10302<br>357.8<br>FORF-SET-DOX-HAME- ANDECEMENT<br>ROOTP-SERVER:<br>13.32.0.74<br>ECHPIG-DATE: trep.cfg<br>                                                                                                    | HOM DE L'BOTE:<br>merce 1t3<br>CONFIG PAR . RARP/BOOTF/TFTF<br>ADRESSE 17:<br>15.32.0.222<br>sacrim column: one see ous a<br>PASS. DEF. :<br>0.0.0.0<br>SERVE, SYSLOG. NON SPECIFIE<br>TEMPORISATION (SECONDES): 601<br>LIKE HOE APPART SHIP.<br>evere<br>DEF NON APPART COMP. CONCIPTE<br>SERVEDS BOOTF .<br>13.32.0.74<br>FICHIER CONFIG: trep.cfe<br>------------------------------                                                                                                    |
| APPLICALE STATUS:<br><b>READY</b><br>FORT 1 STATUS:<br>READY<br>KTALK HET: 65282 HO<br>APRIDAXE SOME: $\mathbb{E}$ and $\mathbb{E}$ and $\mathbb{E}$ and $\mathbb{E}$ and $\mathbb{E}$ and $\mathbb{E}$ and $\mathbb{E}$ and $\mathbb{E}$ and $\mathbb{E}$ and $\mathbb{E}$ and $\mathbb{E}$ and $\mathbb{E}$ and $\mathbb{E}$ and $\mathbb{E}$ and $\mathbb{E}$ and $\mathbb{E}$ an<br>ETALK SONE: *                                                                                                    | ESTADO APPLETALE:<br>PREPARATO<br>property 11.<br>PREPARATO<br>880 STALE: 65282 MODO: 128 F2<br>NOMBER APPLETALE: IP LanerJat<br>$rac{1}{2}$<br>ZOBA STALK: *                                                                                                    | STATO APPLETALE:<br><b>FRONTO</b><br>DORTH 1-<br>senent.<br>NETE ETALE: 45282 NODD: 128 F2<br>HOME APPLICALE: IF Lapardet 4<br>DONA ETALK: .                                                                                                    | LOUISING - RACEBARD<br><b>BESITY</b><br>AMSCHLUGS 1.<br><b>STATISTIC</b><br>STALE-SETZ: 65282 SHOT: 128 P2<br>APPLETALE-HAME: EP LaserJet 4<br>ETALK-ZONE: *                                                                                                    | <b>ETAT AFFLETALE:</b><br>7837<br>snow it.<br><b>BES ETALE: 65232 MORTO: 128 P2</b><br>NON D'APPLETALE. EP LaserJet<br>œ<br>SOME ETALX. .                                                                                                    |
| ETHERIALE TYPE: LaserWriter<br>FORT 2 STATUS:<br>INITIALISIMO<br>A WORK ARE<br>PEACE MET.<br>APPLETALE HARD: EP Peripheral<br>ETALK SONS:                                                                                                    | TIPO ETHERTALE: LeserWriter<br>FUERTO 2:<br>INICIALIZANI<br>ann prasa.<br>0 8000, 000<br>NORSEE AFFLETALE: HP Peripher<br>$\overline{a}$<br>zona syank:                                                                                                    | TIFO ETHERTALK: LaserWriter<br>SETS STALK .<br>A MODAL AND<br>HOME APPLICANTS. HP Peripheral<br>DONA ETALK:                                                                                                    | ETHERTALK-TIP: LaperWriter<br>AMSCHLUSS 2:<br>DUTTIAL.<br><b>PEACE AREA</b><br>A FRONT ARA<br>APPLETALK-HAMS: EP Peripheral<br>ETALE-ZONE:                                                                                                    | TYPE ETHERTALK: LaparMriter<br>PORT 2:<br>INITIALISATION<br>one prayer.<br>e mostro, cos<br>NON D'APPLETALE: EP Periphere<br><b>SCHOE HYALX:</b>                                                                                                    |
| ETHERIALE TYPE-                                                                                                    | TIPO ETHERTALE:                                                                                                    | TIPO ETHENTALE:                                                                                                    | ETHERTALE-TIP-                                                                                                    | TYPE STREETALE:                                                                                                    |
| ORT 3 STATUS:<br>INITIALISIM<br>0 MODE: 000<br>EVALK MET.<br>APPLETAAR HARR. By Perioderal<br><b>ETALK SORE:</b><br>STEERTRAX TYPE-                                                                                                    | FUERTO 3.<br>INTOIALIZANE<br>ann grang.<br>0 8000: 000<br>NOMBER APPLETALE: HP Periodes<br>411<br><b>ZONA STALE</b><br>TIPO STEERTALE:                                                                                                    | mm<br><b>DETE STATE:</b><br>0.8000 000<br>HOME APPLICIALE: HP Perioderal<br>$\mathbf{1}$<br><b>SOMA STALK:</b><br>TIPO ETHENTALE:                                                                                                    | AMSCHLUSS 3:<br>IMITIAL,<br>EVALE, SEPT.<br>0 RNOT: 010<br>APPLETALE-HAME: NP Peripheral<br>ETALE-20HE<br>ETHERLAL TIP-                                                                                                    | INITIALISATION<br>one prais.<br>0 MORTO, COD<br>HOM D'APPLETALE: HP Periphers<br>11<br><b>SCORE STALE:</b><br>TYPE STREETALE:                                                                                                    |
|                                                                                                    |                                                                                                    |                                                                                                    |                                                                                                    |                                                                                                    |

 **Figura 6.7 Pagina di configurazione Ethernet (server di stampa esterni a tre porte)** 

 $\scriptstyle\rm \sqcap$  Risoluzione dei problemi del server di stampa HP JetDirect 105

| HD JETOTERCT<br>325948<br>FIRMARE REVISION:<br>X.MG.11<br>DIRECTOR IN LAN: 100090777777<br>PUERTO PARALELO 1: BITRONICS<br>PUBBIO PARALELO 2-DESCONFOTADO<br>PUERTO PARALELO 3:DESCONECTADO<br>DATA BATE:<br>16 Mbps<br>ID FABRICANTE: 00000000000000403<br>,,,,,,,,,,,,,,,,,,,,,,,,,,,,,,,,<br>TARJETA E/S PREPARADA<br>SSTADO DEL ANILLO:<br>ESTACIÓN UNITARIA | <b>HP JETOIRECT</b><br>J2594A<br>VERSIONE FIRMARE:<br>8.89.11<br>INDIRIE MW LAN: 10009077777<br>PORTA PARALLELA 1: BITRONICS<br>PORTA PARALLELA 2: SCOLLEGATO<br>PORTA PARALLELA 3: SCOLLEGATO<br>VELOC TRASH<br>16 Mbps<br>000000000000403<br>ID PROD:<br><br>SCHEDA DI 1/0 PROSTA<br>STATO DELL'ANELLO:<br>STAZIONE SINGOLA                                                                                                    | <b>SP JETDIRECT</b><br>J2594A<br>FIRMWARE-REVISION:<br>X.MG.11<br>LAN-RN-ADRESSE 100090777777<br>PARALLELANSCHLUSS 1: BITRONICS<br>PARALLELANSCHLUSS 2 (NICHT ANGESC<br>PARALLELANSCHLUSS 3 INTCHT ANSESC<br>DATEMBATE:<br>16 Mbps<br>HERSTELLER-ID:00000000000000003<br>-------------------------------<br><b>E/A-KARTE BEREIT</b><br>RINGSTATUS:<br><b>RINZRLSTATION</b>                                                                                                    | <b>SP JETDISSCT</b><br><b>02594A</b><br>REV MICROLOG:<br>X.MG.11<br>ADRESSE LAN<br>100090777777<br>PORT PARALLELE 1: BITRONICS<br>PORT PARALLELE 2:<br>DECONNECTE<br>PORT PARALLELE 3:<br>DECONNECTE<br>DEBIT DONNEES,<br>16 Mons<br>0000000000000403<br>ID FAB:<br><br>CARTE B/S PRETE<br><b>ETAT DE L'ANNEAU:</b><br>STATION ISOLEE                                                                                                    |
|----------------------------------------------------------------------------------------------------|----------------------------------------------------------------------------------------------------|----------------------------------------------------------------------------------------------------|----------------------------------------------------------------------------------------------------|
|                                                                                                    |                                                                                                    |                                                                                                    |                                                                                                    |
|                                                                                                    |                                                                                                    |                                                                                                    |                                                                                                    |
|                                                                                                    |                                                                                                    |                                                                                                    |                                                                                                    |
| ESTADISTICAS DE LA RED                                                                                                    | <b>STATISTICSE DI SETE</b>                                                                                                    | NETZWERK-STATTSTTE                                                                                                    | CONFIGURATION BESEAU                                                                                                    |
| PAO, DE MOLDE RORD.<br>$\circ$                                                                                                    | TRASH THOTH HM NTCH<br>$\alpha$                                                                                                    | BY PARRYE AV 1 ADB. .<br>$\theta$                                                                                                    | PAQ. RECUS PAR LAN:<br>$\mathbf{a}$                                                                                                    |
| TOT. PACURTER ROBD:<br>$\circ$                                                                                                    | TOTALE RECEZIONS-<br>$\ddot{\mathbf{a}}$                                                                                                    | BY GESANTPAKETE.<br>$\alpha$                                                                                                    | PACIFICA BECIS.<br>b.                                                                                                    |
|                                                                                                    |                                                                                                    |                                                                                                    | MAUVAIS PAQ. RECUS:                                                                                                    |
|                                                                                                    |                                                                                                    |                                                                                                    | ERR. LIGNES RECURS:<br>b.                                                                                                    |
|                                                                                                    |                                                                                                    |                                                                                                    | <b>ERR. DONNEES RECURS</b><br>٠<br>po opr pectres.<br>b.                                                                                                    |
|                                                                                                    |                                                                                                    |                                                                                                    | TRANKS RECURS:                                                                                                    |
|                                                                                                    |                                                                                                    |                                                                                                    | ۰<br>۰                                                                                                    |
|                                                                                                    |                                                                                                    |                                                                                                    | MAUV. LONG. RECUES:<br>TRAMES PERDURS:<br>۰                                                                                                    |
|                                                                                                    |                                                                                                    |                                                                                                    | <b>ERREURS DE JETON</b><br>$\circ$                                                                                                    |
| PACURTES TRANSMIT:                                                                                                    |                                                                                                    |                                                                                                    | PAGUETS TRANSMIS-<br>$\alpha$                                                                                                    |
| RETRANS DE NOVELL:<br>$\theta$                                                                                                    | RITRASH NOVELL:<br>$\mathbf{o}$                                                                                                    | $\ddot{\mathbf{a}}$                                                                                                    | RETRANS NOVELL:<br>٥                                                                                                    |
|                                                                                                    | ------------------------------                                                                                                    | -------------------------------                                                                                                    | -------------------------<br>                                                                                                    |
|                                                                                                    | PRONTO                                                                                                    | <b>MOVELL-STATUS:</b><br><b>BEREIT</b>                                                                                                    | <b>ETAT NOVELL:</b><br>PRET                                                                                                    |
| ORIGEN DE DIRCHTO:<br><b>DRACONOC</b>                                                                                                    | PERCORSO ORIGINS:<br><b>SCONOSC</b>                                                                                                    | URSPR. - ROUTING:<br><b>UNBERNIT</b>                                                                                                    | ROUTAGE SOURCE:<br><b>INCONNU</b>                                                                                                    |
|                                                                                                    |                                                                                                    |                                                                                                    | DORT 1.<br>28                                                                                                    |
|                                                                                                    |                                                                                                    |                                                                                                    | DETECTION NUM RESEAU IMPOSS<br>MODE-<br>SERVEUR FILE ATT                                                                                                    |
|                                                                                                    |                                                                                                    |                                                                                                    | NOM DU NORUD :                                                                                                    |
|                                                                                                    |                                                                                                    |                                                                                                    | NPI777777 Pl                                                                                                    |
|                                                                                                    |                                                                                                    |                                                                                                    |                                                                                                    |
|                                                                                                    |                                                                                                    |                                                                                                    | PORT 2:<br>29<br>DETECTION NUM RESEAU IMPOSS                                                                                                    |
|                                                                                                    |                                                                                                    |                                                                                                    | wone.<br>SERVICE FILE ATT                                                                                                    |
|                                                                                                    |                                                                                                    |                                                                                                    | NOW DU NORUD:                                                                                                    |
| NPI777777.92                                                                                                    | NP1777777 P2                                                                                                    | NPI777777 P2                                                                                                    | N91777777 92                                                                                                    |
| streams to<br>29                                                                                                    | PORTA 31<br>29                                                                                                    | ANSCHLUSS 31<br>$^{29}$                                                                                                    | PORT 3+<br>29                                                                                                    |
|                                                                                                    |                                                                                                    |                                                                                                    | DETECTION NUM RESEAU IMPOSS                                                                                                    |
| MODO L                                                                                                    |                                                                                                    |                                                                                                    | 1800M<br>SERVEUR PILE ATT                                                                                                    |
|                                                                                                    |                                                                                                    |                                                                                                    | NOW DO NORUD .<br>NP1777777 P3                                                                                                    |
|                                                                                                    |                                                                                                    |                                                                                                    |                                                                                                    |
| DESCONDC                                                                                                    | <b>SCONDSC</b>                                                                                                    | <b>UNREDOUT</b>                                                                                                    | <b>BEART TYPE DE TRAMS</b><br>880<br><b>TNCONNEL</b>                                                                                                    |
| ------------------------------                                                                                                    | ------------------------------                                                                                                    | -------------------------------                                                                                                    | ,,,,,,,,,,,,,,,,,,,,,,,,,,,,,,,,                                                                                                    |
|                                                                                                    |                                                                                                    | ------------------------------                                                                                                    |                                                                                                    |
| ESTADO DLC/LLC:                                                                                                    |                                                                                                    |                                                                                                    | ETAT DLC/LLC:<br><b>PRET</b>                                                                                                    |
|                                                                                                    |                                                                                                    |                                                                                                    | ------------------------------                                                                                                    |
|                                                                                                    | PACCRYSS ENN NECTR-<br>$\ddot{\phantom{a}}$<br><b>SSSS SN LTMSA SC:</b><br>$\Delta$<br>sans on report scap-<br>$\ddot{\phantom{a}}$<br>ERRS AIDST FS SCHO-<br>$\ddot{\phantom{a}}$<br>TRANA COPIADA RCBD:<br>ø<br>LONG. HRRONEA RCBD:<br>$\circ$<br>PERDIDA DE TRAMAS:<br>$\circ$<br>ERRORES DE TESTIGO:<br>$\circ$<br>$\circ$<br>ESTADO NOVELLI<br>PREPARADO<br>PURRTO <sub>1</sub><br>29<br>INCAPAZ DE SENTIR NÚM DE RED<br>$MODO +$<br>seavence on cosa<br>NOMBRE DE NODO:<br>NPI777777 P1<br>propero o.<br>22<br>INCAPAZ DE SENTIA NÚM DE RED<br>HODO +<br>SERVIDOR DE COLA<br>NOMBRE DE NODO:<br>INCAPAZ DE SENTIR NÚM DE RED<br>SERVIDOR DE COLA<br>MOMBER OF NODO:<br>NPI777777 P3<br>TIPO DE TRAMA RECIB<br>RED.<br>PREPARADO<br>------------------------------- | SHORT STORETONS:<br>$\alpha$<br>ESSORT LINEA STORY-<br>$\alpha$<br>ass, smar strey.<br>$\alpha$<br>sas, at m arcay.<br>$\overline{a}$<br>ERR COPIA PACC RIC:<br>$\circ$<br>PAG TRP LUNGO RIC:<br>$\circ$<br>PACCRETTI PERSI:<br>$\ddot{\mathbf{0}}$<br>SERGEI TOKEN:<br>$\circ$<br><b>TRASH. SENZA ERR</b><br>$\mathbf{a}$<br>STATO NOVELLA<br>PORTA 1+<br>29<br>IMPOSSIBILS RILSV NUM RETE<br>MODO: SERVER CODE STANDANTE<br>NOME DEL NODO:<br>NP1777777 P1<br>poses or<br>29<br>IMPOSSIBILE RILEY NUM RETE<br>HODO: 828VER CODE STAMPANTE<br>NOME DEL NODO:<br>IMPOSSIBILE RILEY NUM RETE<br>MODO: SERVER CODE STAMPANTE<br>NOME DEL NODO:<br>NP1777777 P3<br>3373<br>TIPO RICEZ<br><b>RIC</b><br>STATO DLC/LLC:<br>PRONTO | RX FEILERH. PAKETE:<br>$\theta$<br>BY LETTINGSFEELER-<br>$\mathbf{a}$<br>or amor.com.co.<br>$\ddot{\phantom{a}}$<br>BY PO. SETTPEUT.ED.<br>$\ddot{\phantom{a}}$<br>RX RAHMEN-KOP. FEHL:<br>$\circ$<br>RE UNGÜLTIGE LÄNGE:<br>$\ddot{\phantom{a}}$<br>VERLORENE RAHMEN<br>$\ddot{\mathbf{a}}$<br>TOKEN-PRHLER:<br>$\circ$<br>TX PAERTR:<br>۵<br>NOVELL-SENDEWIEDER:<br>AMECHLINE 1.<br>29<br>NETENR.ERKENNUNG NICHT MÖGL.<br>MODITO -<br>WARTBOCHT,  GEOVED<br>ENOTENNAME:<br>NPI777777 P1<br>ANSCHLUSS 2:<br>99<br>NETENR. ERKENNUNG NICHT MÖGL.<br>HODUS:<br>WARTESCHL, - SERVER<br>KNOTENNAME:<br>NETZNR.ERKENNING NICHT MÖGL.<br><b>COOCH</b><br>WARTSSCHL. - SERVER<br>KNOTRHNAMR:<br>NPI777777 PS<br>NETZWERK RAHMENTY?<br><b>SHPP</b><br>DLC/LLC-STATUS:<br>DEREIT<br>-------------------------------<br> |

 **Figura 6.8 Pagina di configurazione Token Ring (server di stampa esterni)** 

## **Messaggi della pagina di configurazione HP JetDirect**

## **Introduzione**

Questo capitolo descrive i messaggi e le informazioni sulle statistiche di rete e sullo stato che possono essere stampati in una pagina di configurazione. Se non è stata stampata una pagina di configurazione dalla stampante, consultare la guida di installazione dell'hardware del server di stampa o la guida introduttiva della stampante per ulteriori istruzioni.

I messaggi comprendono sia le informazioni sulla configurazione sia i messaggi di errore per i vari sistemi operativi di rete. Le informazioni sulla configurazione per le singole reti sono elencate nelle tabelle seguenti.

- **Tabella [7.1](#page-113-0):** messaggi di configurazione per le reti Novell NetWare
- **Tabella [7.2](#page-115-0):** messaggi di configurazione per le reti Apple EtherTalk/LocalTalk
- **Tabella [7.3](#page-116-0):** messaggi di configurazione di TCP/IP
- **Tabella [7.4](#page-117-0):** messaggi di configurazione di DLC/LLC
- **Tabella [7.5](#page-118-0):** messaggi generici di HP JetDirect (messaggi di errore e di stato elencati in ordine alfabetico)
- **Nota** Per una descrizione e le illustrazioni relative alle pagine di configurazione per Ethernet e Token Ring, consultare il capitolo ["Risoluzione dei](#page-86-0)  [problemi del server di stampa HP JetDirec](#page-86-0)t".

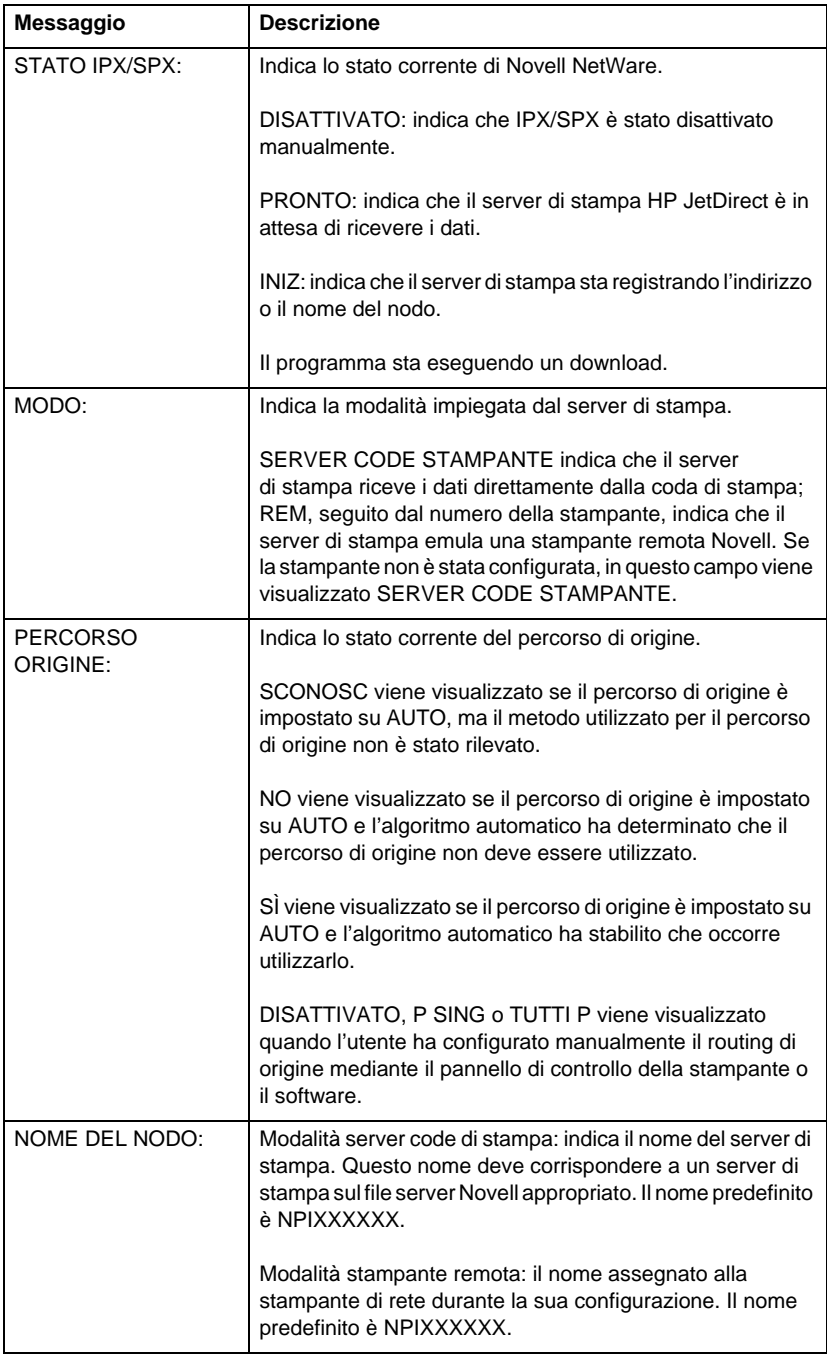

#### <span id="page-113-0"></span>**Tabella 7.1 Messaggi di configurazione per le reti Novell NetWare (1/2)**

| Messaggio                                                                                          | <b>Descrizione</b>                                                                                                    |
|----------------------------------------------------------------------------------------------------|----------------------------------------------------------------------------------------------------|
| <b>STATO PORTA X:</b>                                                                              | PRONTO: il server di stampa è in attesa dei dati.                                                                                                    |
|                                                                                                    | INIZ: il server di stampa sta registrando l'indirizzo o il                                                                                                    |
|                                                                                                    | nome/tipo del nodo.                                                                                                    |
| <b>NOME SERVER:</b>                                                                                | Il nome del file server o del server di stampa NetWare. Se<br>non si visualizza nessun nome, significa che il server di<br>stampa JetDirect non è stato configurato.                                                                                                    |
|                                                                                                    | Se nella sezione "STATO IPX/SPX:" della pagina di<br>configurazione appare il messaggio "FILE SERVER NON<br>TROVATO" (vedere Tabella 7.5), il campo NOME SERVER<br>identifica il metodo di rilevamento di JetDirect [NSQ]<br>(Nearest Service Query) o [GSQ] (General Service Query)<br>e il nome del file server proxy utilizzato per individuare i<br>server di bindery configurati.                                                                                                    |
| RITRASM IPX/SPX:                                                                                   | Indica il numero di ritrasmissioni che è stato necessario<br>effettuare perché un nodo remoto non ha confermato la<br>ricezione di un frame inviato. Un numero eccessivo di<br>ritrasmissioni può compromettere le prestazioni, causare<br>ERRORI (tipo 40) o segnalare potenziali problemi dovuti<br>all'hardware di rete o al sovraccarico.                                                                                                    |
| <b>RETE</b><br><b>XXXXXX</b><br><b>TIPO DI FRAME</b><br><b>XXXXX</b><br><b>RCVD</b><br><b>XXXX</b> | La prima colonna indica il numero di rete associato al tipo<br>di frame del protocollo per la comunicazione tra server e<br>stampante. A meno che non sia stato configurato<br>manualmente un tipo di frame, il server di stampa determina<br>automaticamente il tipo del frame del protocollo ascoltando<br>i dati NetWare che vengono trasferiti nella rete. Se compare<br>il messaggio SCONOSC, significa che il server di stampa<br>HP JetDirect sta ancora tentando di stabilire quale sia il<br>numero di rete da utilizzare. Se il numero di rete è DISAT,<br>significa che è stato configurato manualmente un<br>tipo specifico di protocollo. Il valore riportato per il tipo di<br>ricezione può essere EN_8023, EN_8022, EN_II oppure<br>EN_SNAP. Il contatore RIC indica quanti pacchetti sono<br>stati ricevuti per ogni tipo di frame. |

**Tabella 7.1 Messaggi di configurazione per le reti Novell NetWare (2/2)**

#### <span id="page-115-0"></span>**Tabella 7.2 Messaggi di configurazione Apple EtherTalk/LocalTalk**

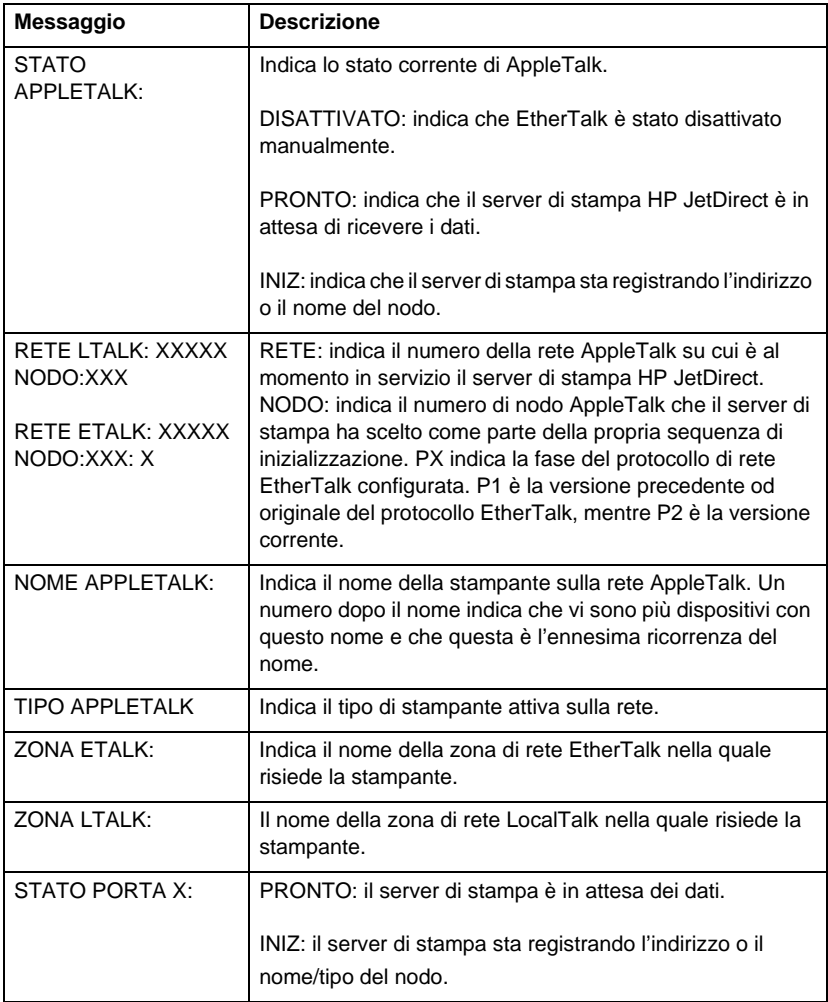

| Tabella 7.3 Messaggi di configurazione di TCP/IP (1/2) |                                                                                                    |  |  |
|--------------------------------------------------------|----------------------------------------------------------------------------------------------------|--|--|
| Messaggio                                              | <b>Descrizione</b>                                                                                                    |  |  |
| STATO TCP:                                             | Indica lo stato corrente di TCP.<br>DISATTIVATO: indica che TCP/IP è stato disattivato<br>manualmente.                                                                                                    |  |  |
|                                                        | PRONTO: indica che il server di stampa HP JetDirect è in<br>attesa dei dati.                                                                                                    |  |  |
|                                                        | INIZ: indica che il server di stampa sta cercando il server<br>BOOTP o sta tentando di ottenere il file di configurazione<br>tramite TFTP.                                                                                                    |  |  |
|                                                        | NON IN USO: il codice è a meta del download.                                                                                                    |  |  |
| <b>NOME HOST:</b>                                      | Indica il nome dell'host configurato sul server di stampa. Il<br>nome può essere abbreviato. NON SPEC significa che il<br>nome dell'host non è stato specificato nelle informazioni di<br>configurazione BOOTP o nel file di configurazione TFTP<br>(alla voce "name:").                     |  |  |
| <b>CONFIG DA:</b>                                      | Indica la provenienza dei dati di configurazione IP che il<br>server di stampa sta ricevendo o ha già ricevuto. Le opzioni<br>sono BOOTP, RARP, IP predefinito, BOOTP/TFTP, DHCP,<br>DHCP/TFTP o USER SPECIFIED (Telnet, pannello di<br>controllo della stampante, HP Web JetAdmin o altro). |  |  |
| <b>INDIRIZZO IP:</b>                                   | Indica l'indirizzo IP (Internet Protocol) assegnato al server<br>di stampa HP JetDirect. Questo parametro è obbligatorio<br>per il funzionamento del server di stampa.                                                                                                    |  |  |
| <b>MASCH RETE SEC:</b>                                 | Indica la maschera di sottorete (rete SECondaria) IP<br>configurata sul server di stampa HP JetDirect. NON SPEC<br>significa che le maschere di sottorete non sono state<br>configurate o che la maschera di sottorete è zero.                                                               |  |  |
| <b>GATEWAY DEF.:</b>                                   | Indica l'indirizzo IP del gateway utilizzato per inviare i<br>pacchetti all'esterno della rete locale. È possibile<br>configurare solo un gateway predefinito per volta.                                                                                                    |  |  |
| <b>SERVER SYSLOG:</b>                                  | Indica l'indirizzo IP del server syslog configurato sul server<br>di stampa. NON SPEC significa che non vi sono server<br>syslog configurati o che l'indirizzo IP del server syslog è<br>zero.                                                                                               |  |  |
| TEMPO MAX INATTIV:                                     | Indica l'intervallo massimo, espresso in secondi, trascorso<br>il quale il server di stampa chiude un collegamento di dati<br>di stampa TCP. Sono ammessi numeri interi compresi tra 0<br>e 3600. Il valore 0 disattiva il timer di tempo massimo.                                           |  |  |
| SNMP LEGGE NOME<br>CMTY:                               | Indica se per il server di stampa è stato configurato o meno<br>un nome di comunità SNMP IP. Questo parametro viene                                                                                                    |  |  |

<span id="page-116-0"></span>**Tabella 7.3 Messaggi di configurazione di TCP/IP (1/2)**

nome di comunità specifico.

omesso se il server di stampa è stato configurato mediante il pannello di controllo della stampante. TUTTI indica che il server di stampa accetterà tutti i nomi di comunità SNMP per GetRequests. SPEC indica che è stato configurato un

TUTTI o SPEC

<span id="page-117-0"></span>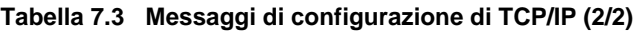

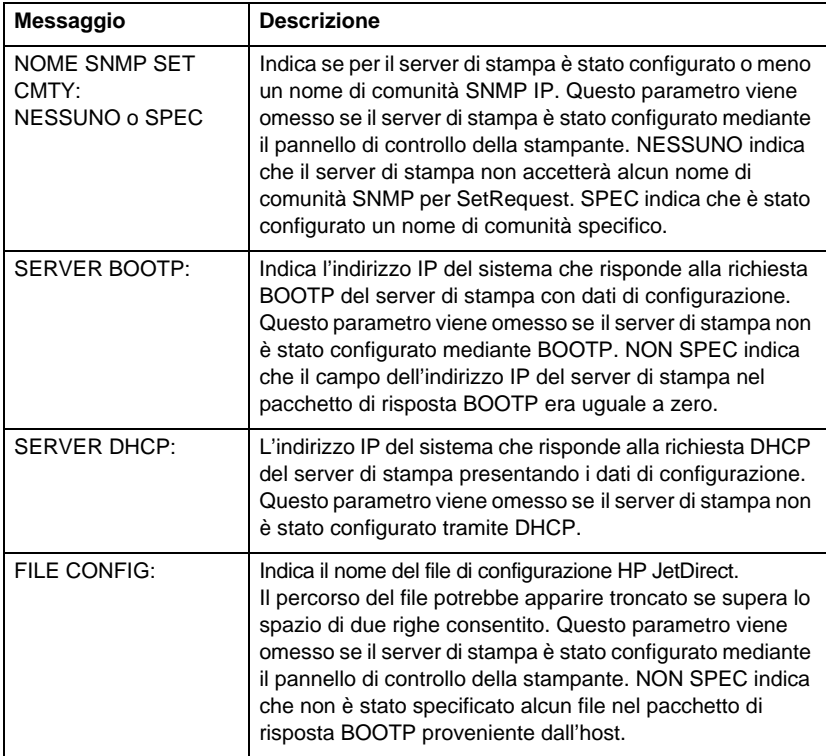

#### **Tabella 7.4 Messaggi di configurazione di DLC/LLC**

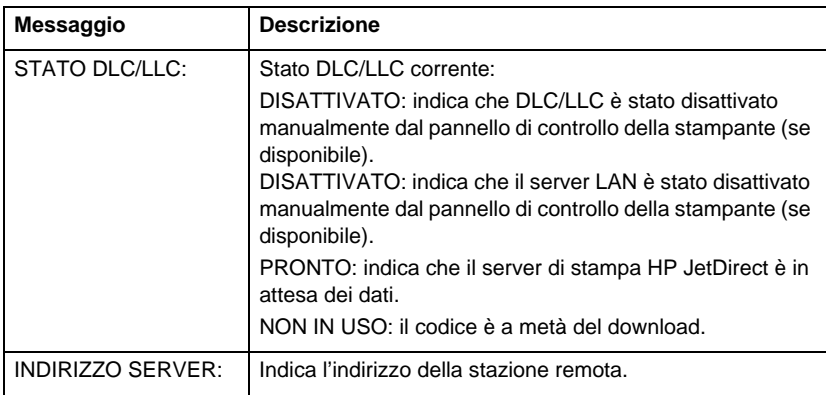

<span id="page-118-0"></span>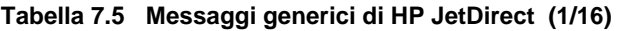

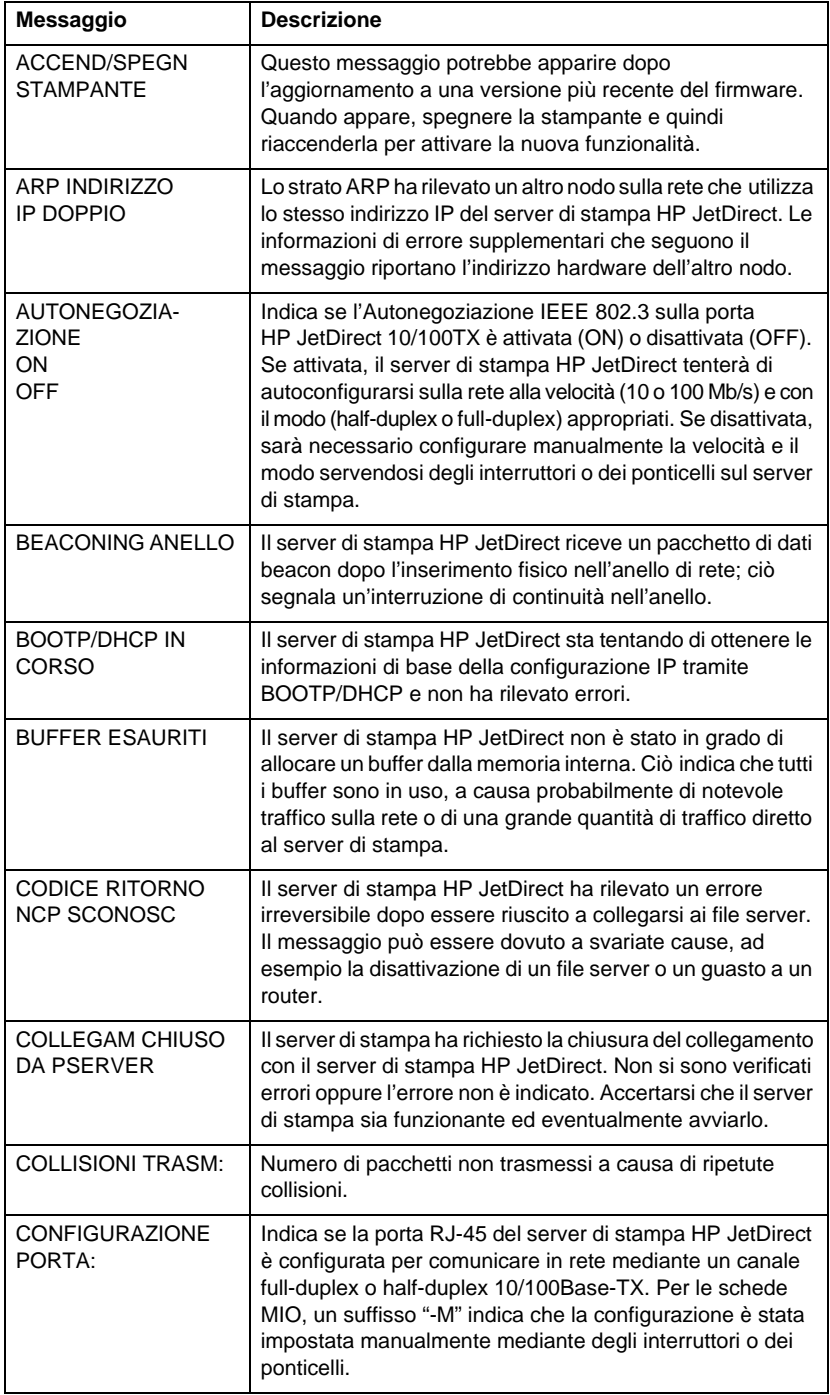

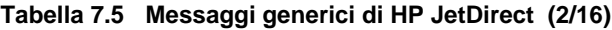

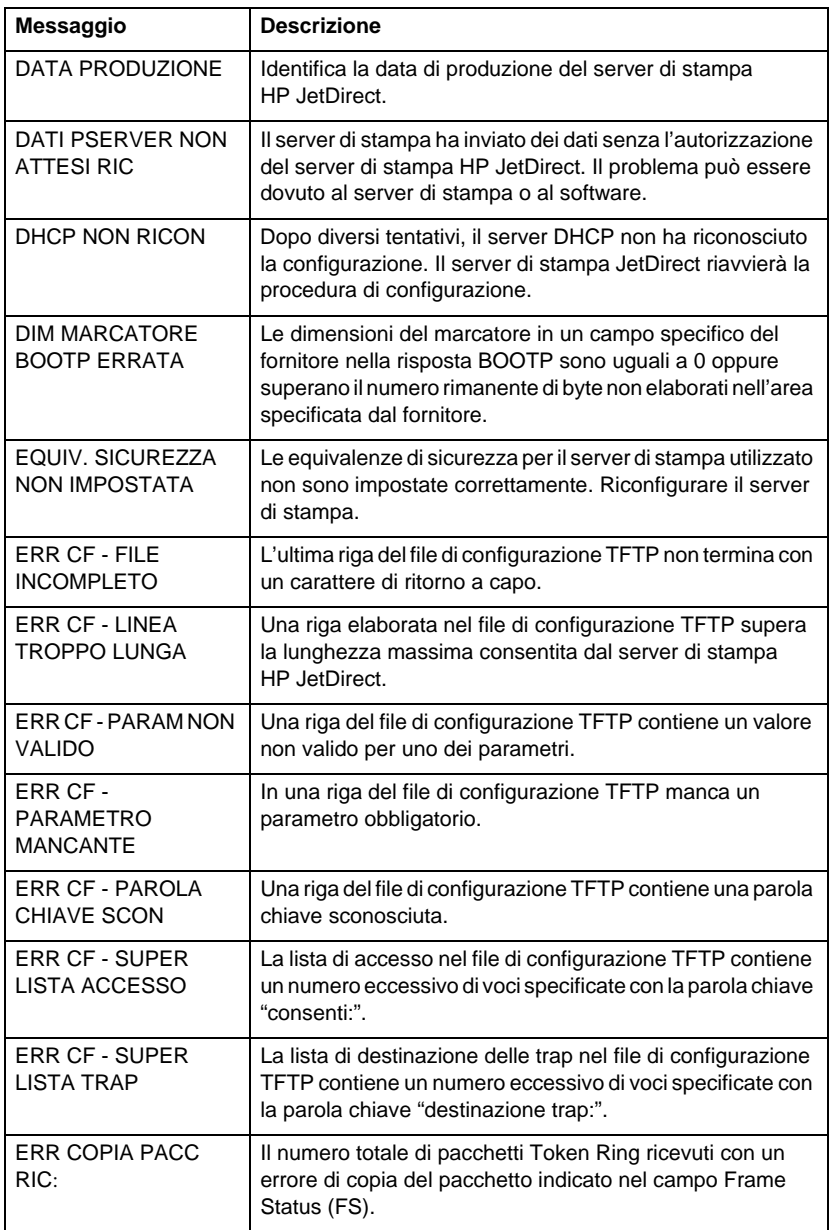

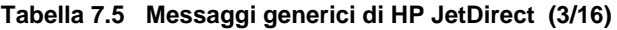

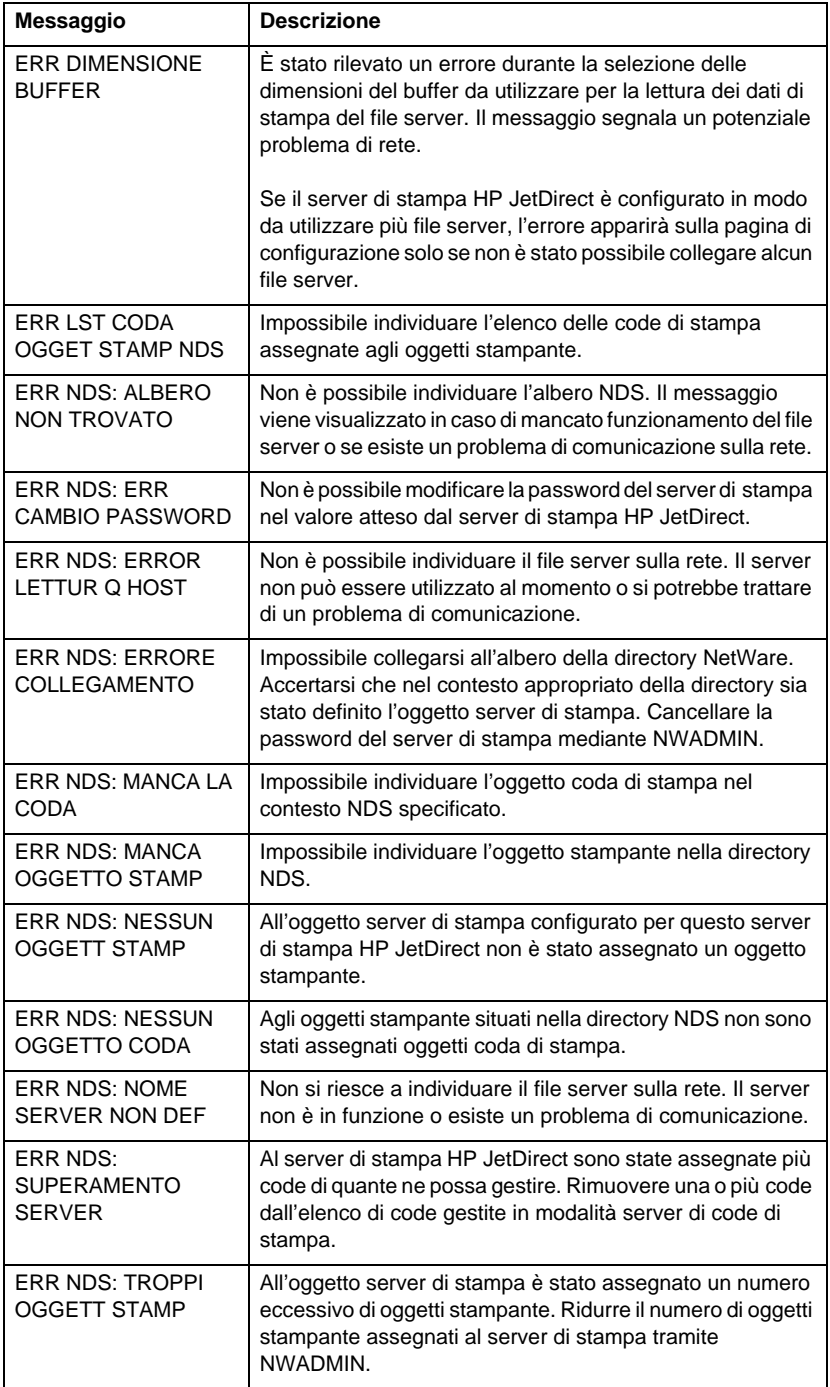

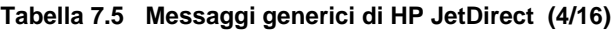

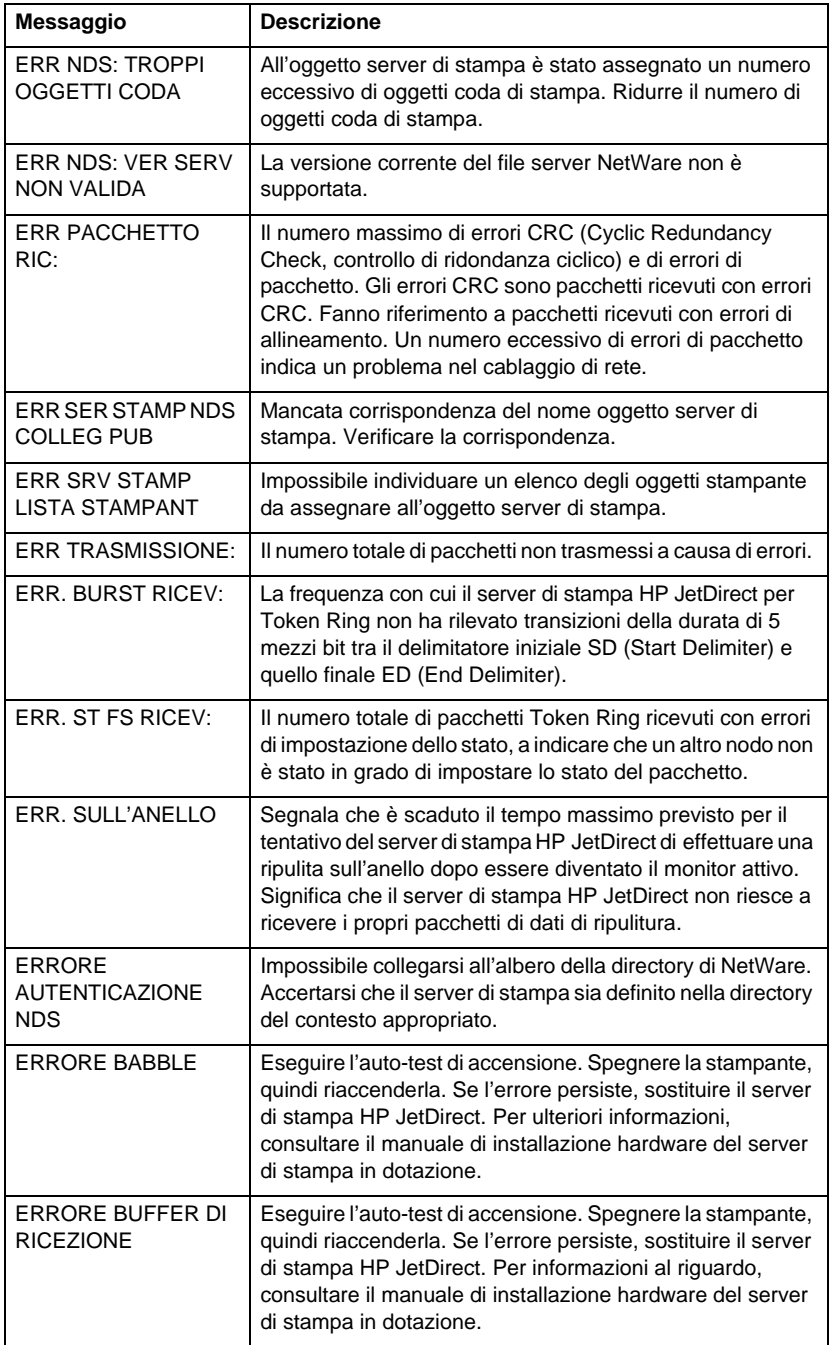

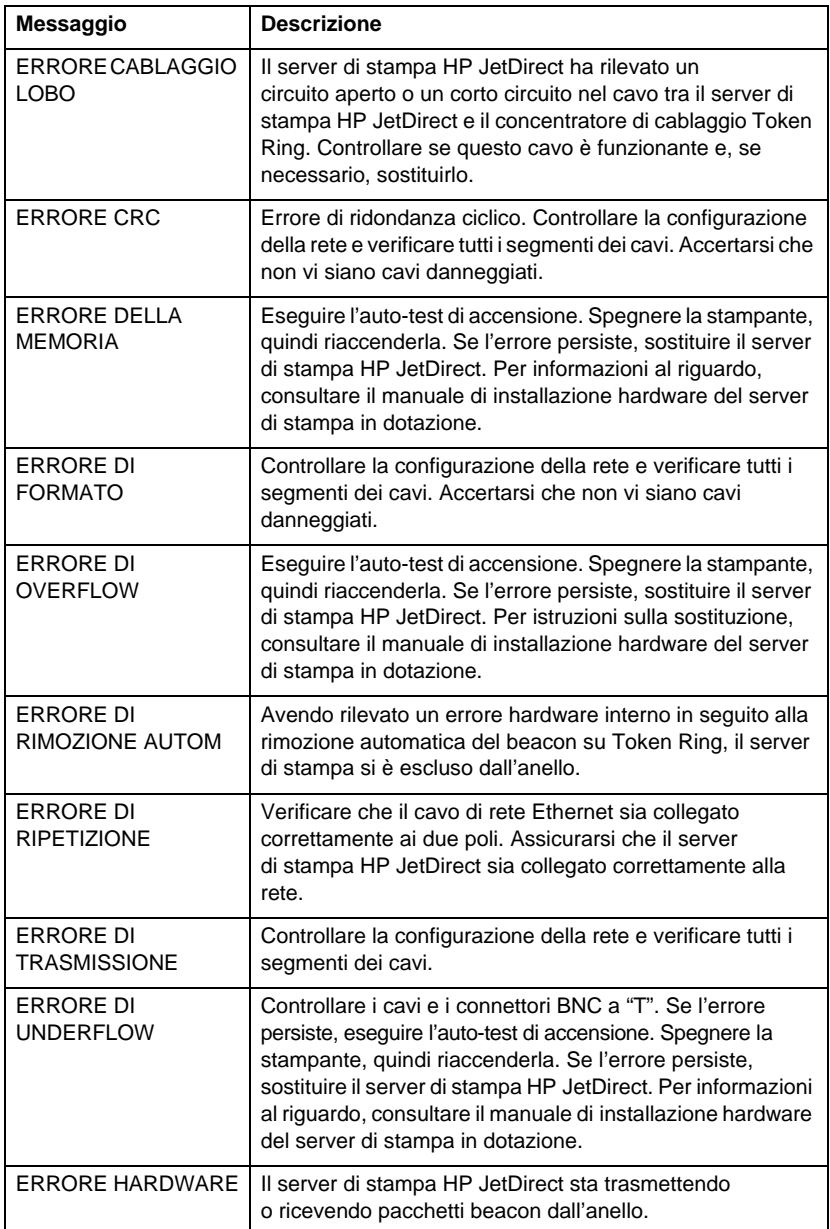

#### **Tabella 7.5 Messaggi generici di HP JetDirect (5/16)**

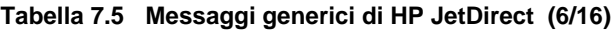

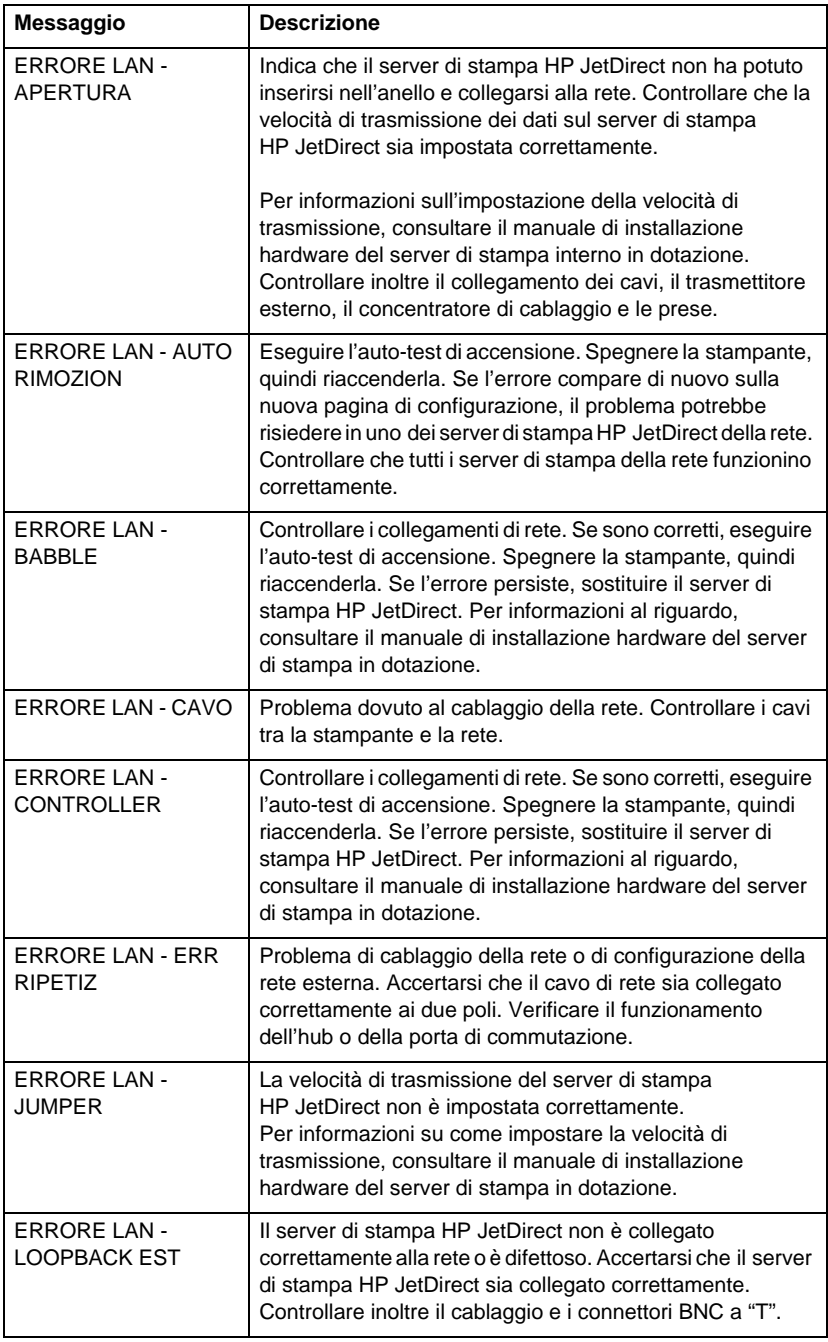

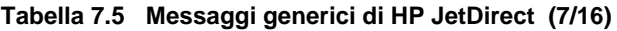

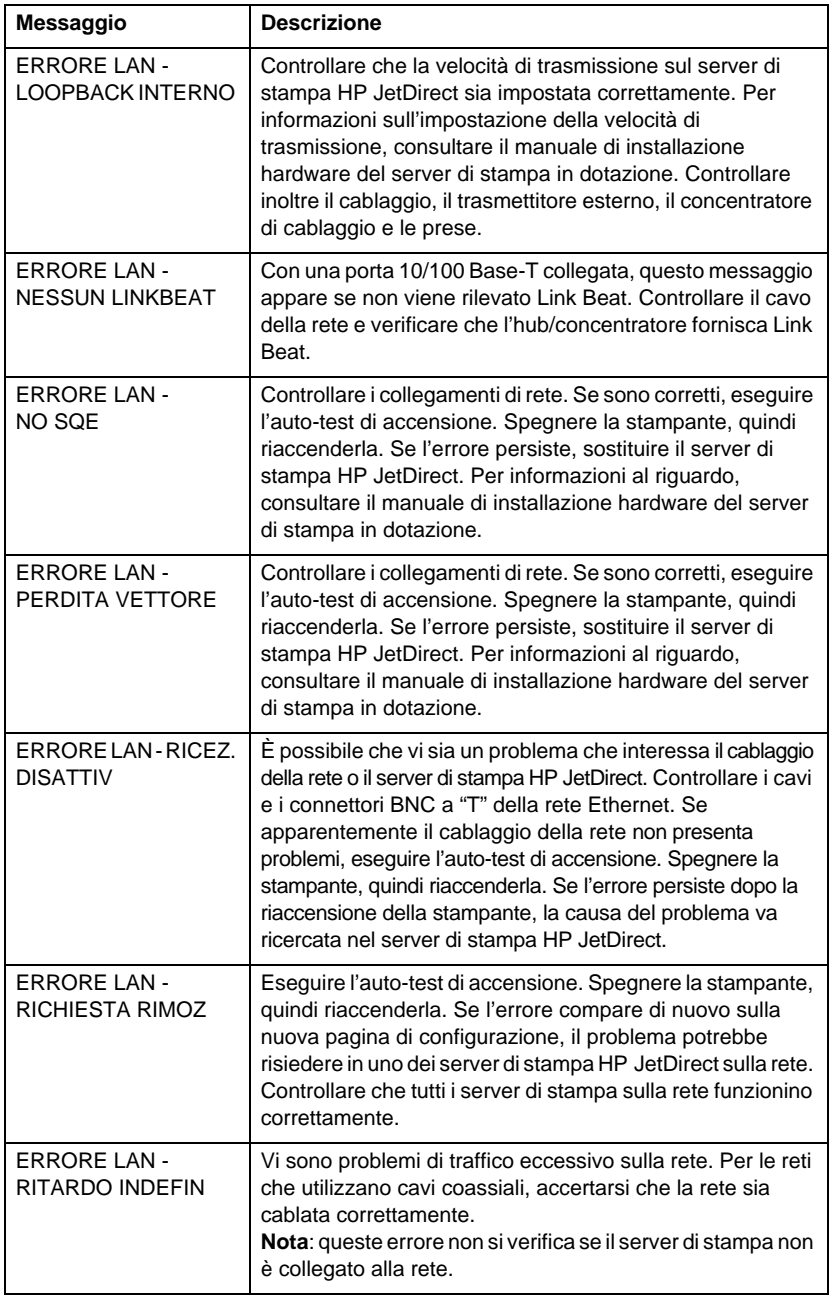

#### **Tabella 7.5 Messaggi generici di HP JetDirect (8/16)**

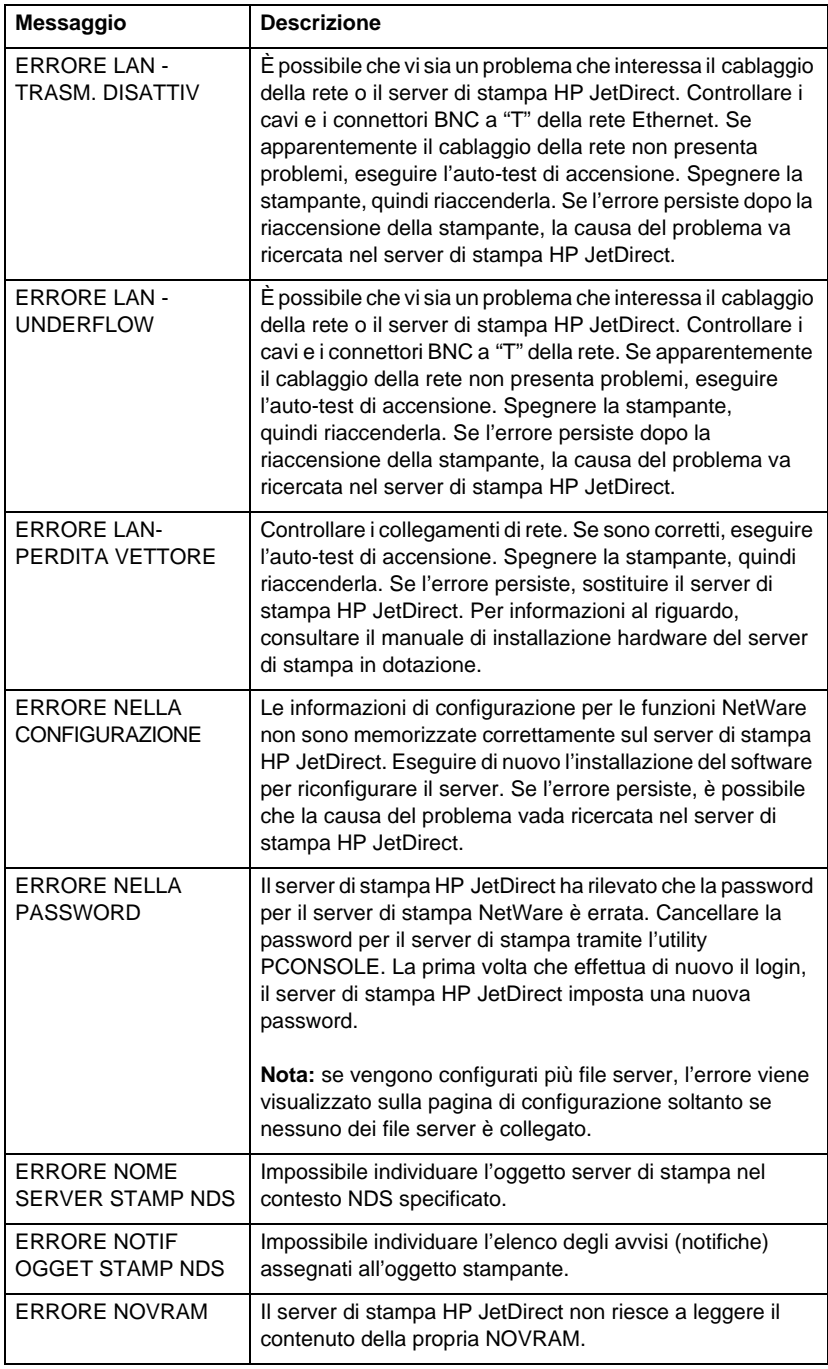

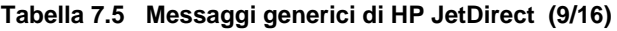

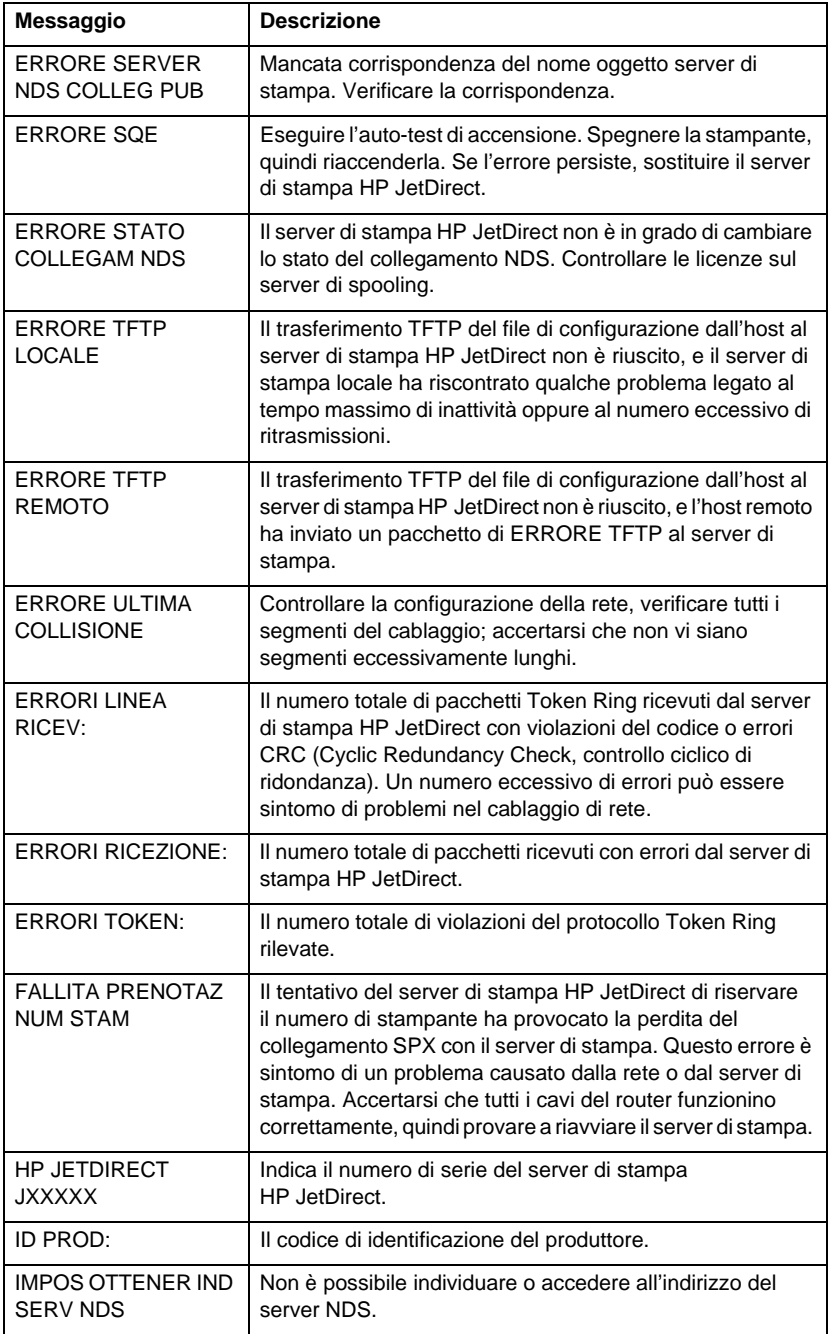

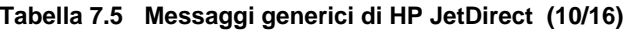

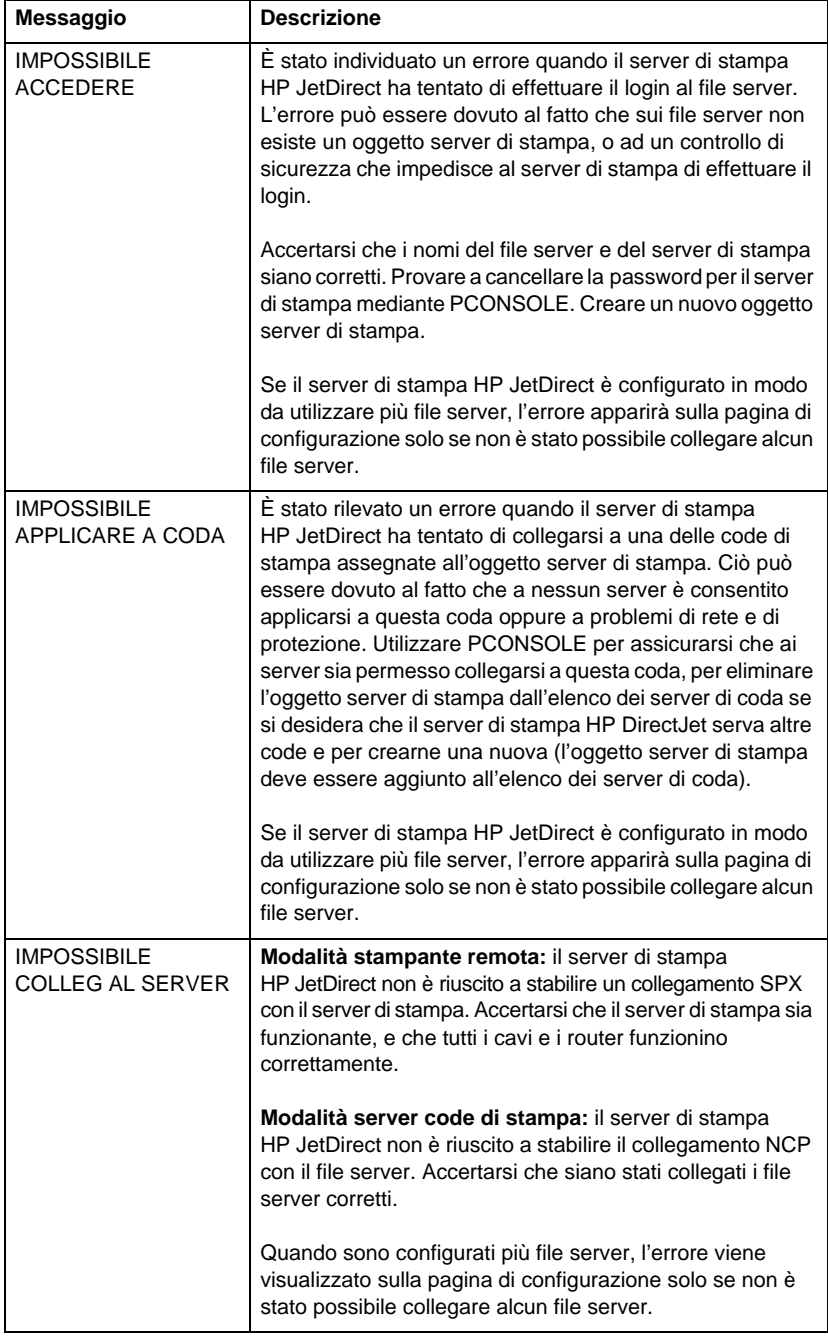

#### **Tabella 7.5 Messaggi generici di HP JetDirect (11/16)**

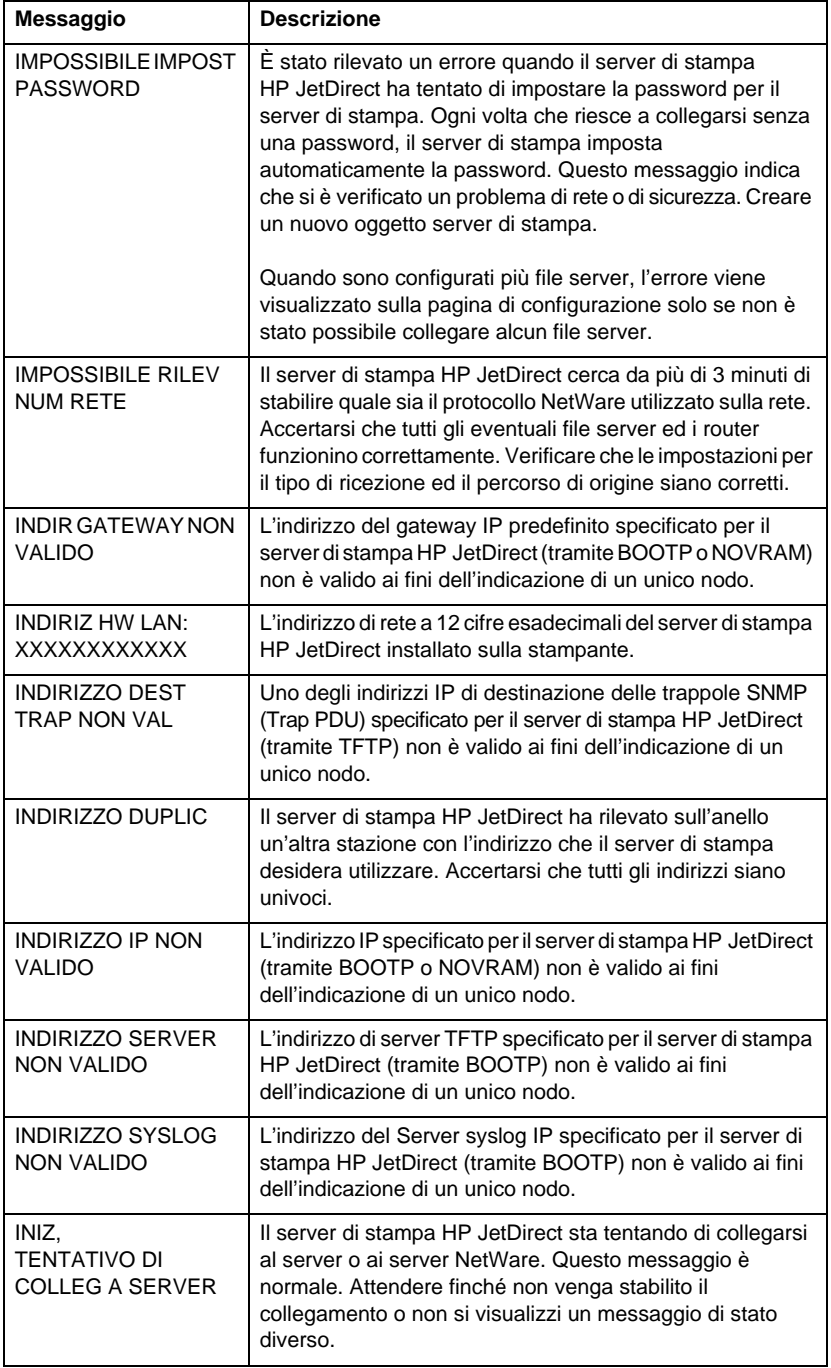

| Messaggio                                                                                     | <b>Descrizione</b>                                                                                                    |
|-----------------------------------------------------------------------------------------------|----------------------------------------------------------------------------------------------------|
| INIZIALIZ SCHEDA DI<br>I/O (INIZ)                                                             | Il server di stampa HP JetDirect sta inizializzando i protocolli<br>di rete. Per ulteriori informazioni, consultare la riga sullo<br>stato del sistema operativo di rete in uso sulla pagina di<br>configurazione.                                                                                                    |
| MALFUNZIONA-<br><b>MENTO</b>                                                                  | Il server di stampa HP JetDirect non riesce a trasmettere a<br>se stesso se messo in circuito chiuso in corrispondenza del<br>concentratore dei conduttori. Questo messaggio può anche<br>indicare la ricezione di pacchetti di dati prima<br>dell'inserimento fisico nell'anello di rete.                                                                                                    |
| <b>MASCH RETE SEC</b><br><b>NON VALIDA</b>                                                    | La maschera di sottorete (secondaria) IP specificata per il<br>server di stampa HP JetDirect (tramite BOOTP o<br>NOVRAM) non è valida.                                                                                                    |
| <b>MODO POSTSCRIPT</b><br><b>NON SELEZ</b><br>O AGGIORN<br><b>POSTSCRIPT</b><br><b>NECESS</b> | La stampante non supporta le estensioni IOM EtherTalk.<br>Può trattarsi di una stampante che non supporta AppleTalk,<br>ad esempio una stampante HP LaserJet IIISi, la versione A<br>della ROM PS oppure di una stampante HP LaserJet IIISi<br>in modalità PCL. Se appare questo messaggio,<br>gli altri messaggi AppleTalk (INDIRIZZO, NOME<br>APPLETALK, NOME ZONA) non vengono visualizzati. |
| <b>NESSUNA CODA</b><br><b>ASSEGNATA</b>                                                       | Il server di stampa HP JetDirect ha rilevato che al server di<br>stampa non è stata assegnata alcuna coda da gestire.<br>Assegnare le code all'oggetto server di stampa mediante<br>l'installazione della stampante o la utility Netware.                                                                                                    |
|                                                                                               | Se vengono configurati più file server, l'errore appare sulla<br>pagina di configurazione soltanto se non è stato possibile<br>collegare alcun file server.                                                                                                    |
| <b>NON CONFIGURATO</b>                                                                        | Il server di stampa HP JetDirect non è stato configurato per<br>NetWare. Configurarlo tramite l'installazione della<br>stampante.                                                                                                    |
| <b>NUM. STAMPANTE</b><br><b>NON DEFINITO</b>                                                  | Il numero di stampante assegnato alla stampante non è<br>stato definito. Assegnare al server di stampa HP JetDirect<br>un numero di stampante valido oppure eseguire<br>PCONSOLE e definire il numero di questa stampante per il<br>server di stampa.                                                                                                    |
| <b>NUMERO</b><br>STAMPANTE IN USO                                                             | Il numero di stampante assegnato alla stampante è già in<br>uso da un'altra stampante. Assegnare un numero di<br>stampante inutilizzato. Il messaggio può essere visualizzato<br>anche se la stampante viene spenta e riaccesa, nel qual<br>caso l'errore viene eliminato dopo che il server di stampa<br>supera il tempo massimo e rileva la perdita del<br>collegamento.                      |
| <b>PACCHETTI PERSI:</b>                                                                       | Numero di volte in cui è stata individuata la fine del<br>pacchetto durante la trasmissione.                                                                                                    |

**Tabella 7.5 Messaggi generici di HP JetDirect (12/16)**

| Messaggio                        | <b>Descrizione</b>                                                                                                    |
|----------------------------------|----------------------------------------------------------------------------------------------------|
| PAG TRP LUNGO RIC:               | Indica il numero totale di pacchetti che il server di stampa<br>HP JetDirect non è riuscito a ricevere a causa delle loro<br>dimensioni eccessive.                                                                                                    |
| PERDITA DEL<br><b>VETTORE</b>    | Controllare i collegamenti di rete. Se sono corretti, eseguire<br>l'auto-test di accensione. Spegnere la stampante e<br>riaccenderla. Se l'errore persiste, sostituire il server di<br>stampa HP JetDirect. Per informazioni al riguardo,<br>consultare la guida di installazione dell'hardware dei server<br>di stampa interno ed esterno HP JetDirect.                                                                                                    |
| PERDITA DI<br><b>SEGNALE</b>     | Il server di stampa HP JetDirect ha rilevato una perdita di<br>segnale sull'anello. Controllare il cavo tra il server di stampa<br>HP JetDirect e la rete; controllare il concentratore di<br>cablaggio. Oppure è stata rilevata una condizione di perdita<br>di segnali all'ingresso del ricevitore del server di stampa<br>HP JetDirect durante il processo di apertura (durante un<br>ciclo di ritorno oppure durante un inserimento nell'anello di<br>rete). |
| <b>PORTA</b><br>PARALLELA X:     | CENTRONICS: indica un collegamento parallelo standard<br>per il trasferimento dei dati in una sola direzione (alla<br>stampante).                                                                                                    |
|                                  | BIDIREZIONALE: indica un collegamento parallelo che<br>supporta la comunicazione bidirezionale.                                                                                                    |
|                                  | ECP_MLC o ECP_MLC2: indica un collegamento parallelo<br>bidirezionale (IEEE-1284) che supporta una porta con<br>funzioni avanzate.                                                                                                    |
|                                  | SCOLLEGATO: indica che nessuna stampante è collegata<br>alla porta o che la stampante è spenta.                                                                                                    |
| <b>PRONTO</b>                    | Il server di stampa HP JetDirect è collegato al server e in<br>attesa di ricevere i dati di stampa.                                                                                                    |
| <b>RICHIESTA PARA</b>            | Il server di stampa HP JetDirect ha determinato la presenza<br>di un RPS (Ring Parameter Server) sull'anello ma non<br>risponde al pacchetto di dati di inizializzazione di una<br>richiesta.                                                                                                    |
| RIMOZ. RICEVUTA                  | Il server di stampa HP JetDirect ha ricevuto un pacchetto di<br>dati di rimozione dall'adattatore durante il processo di<br>inserimento in Token Ring, oppure ha ricevuto un pacchetto<br>di dati di richiesta di rimozione di una stazione dell'anello e<br>ha rimosso se stesso dall'anello.                                                                                                    |
| <b>RIPRISTINO</b><br>DELL'ANELLO | Il server di stampa HP JetDirect ha ricevuto pacchetti di<br>richiesta token sull'anello. È possibile che il server di stampa<br>HP JetDirect stia trasmettendo i pacchetti di richiesta token.                                                                                                    |

**Tabella 7.5 Messaggi generici di HP JetDirect (13/16)**

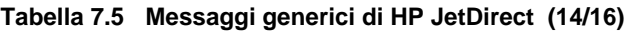

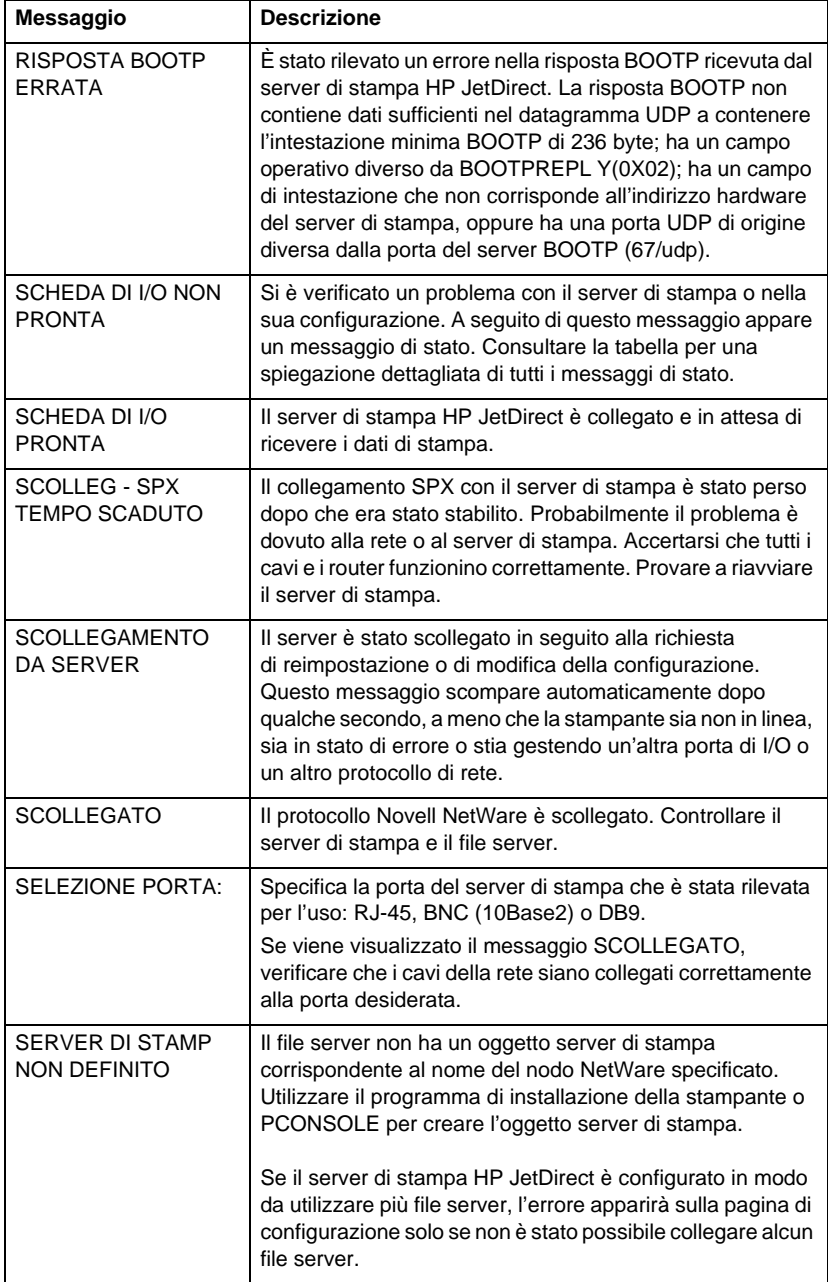

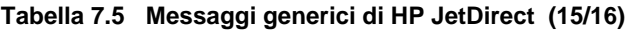

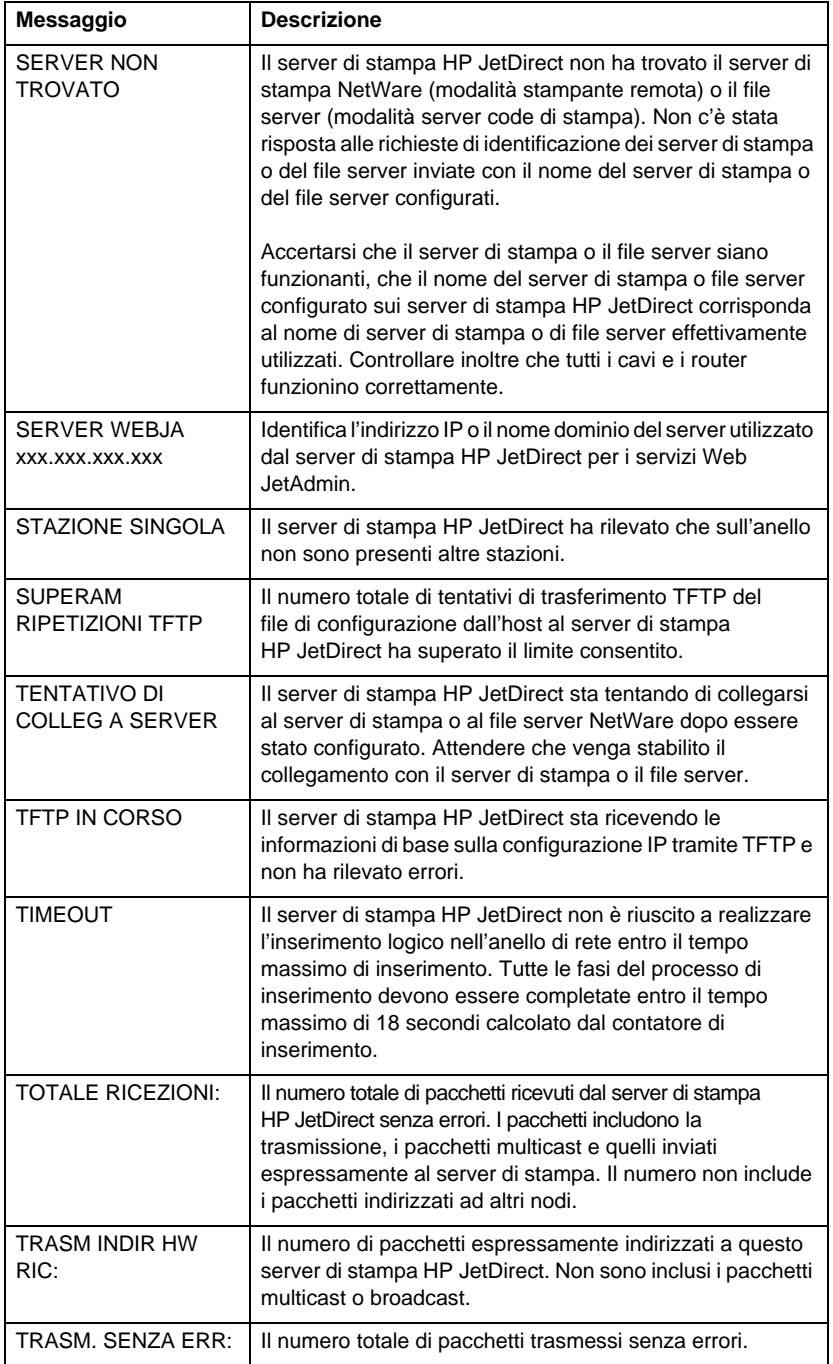

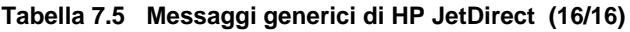

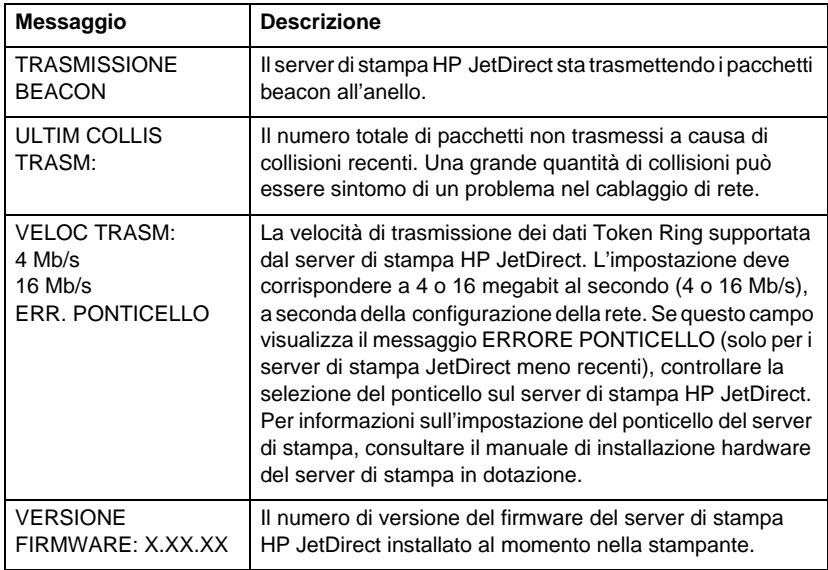

# **Informazioni su TCP/IP**

# **Introduzione**

Questa appendice è intesa a fornire informazioni che permettano di acquisire le nozioni di base del protocollo TCP/IP.

TCP/IP (Transmission Control Protocol/Internet Protocol, protocollo di controllo della trasmissione/Protocollo Internet) è un insieme di protocolli sviluppati per definire le modalità di trasmissione dei dati attraverso i dispositivi di rete.

TCP/IP sta diventando rapidamente l'insieme di protocolli più diffuso, soprattutto grazie al fatto che è l'unico protocollo utilizzato su Internet. Se si dispone di una rete che si vuole collegare ad Internet, è necessario utilizzare il protocollo TCP/IP per poter comunicare.

## **Protocollo Internet (IP)**

Quando si inviano informazioni attraverso una rete, i dati vengono suddivisi in piccoli blocchi chiamati pacchetti. Ogni pacchetto viene inviato in modo indipendente dagli altri. Il protocollo IP instrada tutti i pacchetti di dati sulla rete consentendo una trasmissione senza collegamento e non garantita. Ogni nodo sulla rete dispone di un indirizzo IP, compresi i dispositivi collegati a HP JetDirect.

## **Protocollo di controllo della trasmissione (TCP)**

Il protocollo TCP tratta la suddivisione dei dati in pacchetti e la loro successiva ricomposizione nel punto di ricezione. TCP consente una trasmissione orientata al collegamento, garantita e affidabile ad un altro nodo sulla rete. Quando i pacchetti di dati sono ricevuti dal destinatario, TCP esegue una somma di controllo per ognuno di essi in modo da controllare l'assenza di errori di trasmissione. In caso di errori, il protocollo TCP elimina il pacchetto contenente errori di trasmissione e ne richiede un nuovo invio.

## **Protocollo di datagramma di utente (UDP)**

Il protocollo UDP fornisce un servizio di trasmissione simile a TCP, ma non è in grado di fornire una conferma di ricezione dei dati trasmessi, e supporta transazioni di richiesta/risposta non affidabile e senza garanzia di ricezione. UDP viene utilizzato quando non è richiesta la conferma di ricezione e l'affidabilità della trasmissione non è di importanza fondamentale, ad esempio durante una "trasmissione di ricerca".

# **Indirizzo IP**

Ciascun host (stazione di lavoro o nodo) su una rete IP deve disporre di un indirizzo IP univoco per ogni interfaccia con la rete. Questo indirizzo consiste in un indirizzo software che viene usato per identificare sia la rete che host specifici collegati con la rete medesima. Ciascun indirizzo IP può essere diviso in due parti separate: il segmento della rete ed il segmento dell'host. Un host può interrogare un server per richiedere un indirizzo IP dinamico ogni volta che il dispositivo viene avviato (consultare la sezione ["Protocollo di configurazione dinamica dell'host \(DHCP](#page-138-0))".

**Nota** Quando si intende assegnare un indirizzo IP, rivolgersi sempre all'amministratore degli indirizzi IP. L'impostazione di un indirizzo errato può comportare il mancato funzionamento di altri dispositivi collegati alla rete o un'interferenza con le comunicazioni in rete.

## **Indirizzo IP: (segmento della rete)**

Gli indirizzi di rete sono gestiti da un'organizzazione situata a Norfolk nello stato americano della Virginia (USA). Il consorzio InterNIC è stato incaricato dalla National Science Foundation, un'agenzia indipendente del governo statunitense, di amministrare gli indirizzi e i domini di Internet. Gli indirizzi di rete vengono distribuiti alle organizzazioni che a loro volta devono assicurare che i dispositivi o gli host collegati alla rete siano correttamente numerati. L'indirizzo di rete consiste in un indirizzo a quattro byte, anche se alcuni byte possono essere rappresentati con degli zero.

## **Indirizzo IP: (segmento dell'host)**

Gli indirizzi host identificano in modo numerico ogni interfaccia con la rete IP. Un host dispone solitamente di un'unica interfaccia di rete; di conseguenza, esso dispone di un solo indirizzo IP. Poiché due dispositivi non possono condividere contemporaneamente lo stesso numero, gli amministratori di rete dispongono generalmente di tabelle di indirizzi per assicurare la corretta assegnazione degli indirizzi sulla rete host.

## **Struttura e classi degli indirizzi IP**

Un indirizzo IP è composto da 32 bit di informazioni ed è suddiviso in 4 sezioni contenenti 1 byte per ogni sezione, o 4 byte in totale: xxx.xxx.xxx.xxx.

Per migliorare l'efficienza dell'instradamento, le reti vengono suddivise in tre classi, in tal modo l'instradamento può iniziare dalla semplice identificazione del byte di informazione più significativo nell'indirizzo IP. I tre indirizzi IP assegnati da InterNIC sono le classi A, B e C. La classe della rete determina che cosa rappresenta ciascuna delle quattro sezioni dell'indirizzo IP, come illustrato nella tabella A.1*:*

| <b>Classe</b> | Primo byte<br>dell'indirizzo<br><b>XXX</b> | Secondo byte<br>dell'indirizzo<br><b>XXX</b> | Terzo byte<br>dell'indirizzo<br><b>XXX</b> | <b>Quarto byte</b><br>dell'indirizzo<br><b>XXX</b> |
|---------------|--------------------------------------------|----------------------------------------------|--------------------------------------------|----------------------------------------------------|
| A             | Rete                                       | Host                                         | Host                                       | Host                                               |
| B             | Rete                                       | Rete                                         | Host                                       | Host                                               |
| C             | Rete                                       | Rete                                         | Rete                                       | Host                                               |

**Tabella A.1 Formato delle classi dell'indirizzo IP**

Nella tabella "Caratteristiche della classe di rete" vengono illustrate in dettaglio le differenze fra l'identificatore del bit significativo, l'intervallo di indirizzamento, il numero di ciascun tipo disponibile e il numero massimo di host consentito da ciascuna classe.

**Tabella A.2 Caratteristiche della classe di rete** 

| <b>Classe</b> | <b>ID del bit</b><br>significativo | Intervallo<br>dell'indirizzo      | <b>Numero</b><br>massimo di<br>reti nella<br>classe | <b>Numero</b><br>massimo di<br>host sulla<br>rete |
|---------------|------------------------------------|-----------------------------------|-----------------------------------------------------|---------------------------------------------------|
| Α             | 0                                  | da 0.0.0.0 a<br>127.255.255.255   | 126                                                 | Oltre<br>16 milioni                               |
| B             | 10                                 | da 128.0.0.0 a<br>191.255.255.255 | 16.382                                              | 65.534                                            |
|               | 110                                | da 192.0.0.0 a<br>223.255.255.255 | Oltre 2 milioni                                     | 254                                               |

# <span id="page-138-0"></span>**Configurazione degli indirizzi IP**

I parametri di configurazione TCP/IP (ad esempio l'indirizzo IP, la maschera di sottorete, il gateway predefinito) possono essere configurati sul server di stampa HP JetDirect in vari modi. Questi valori possono essere configurati manualmente tramite il software fornito dalla HP o possono essere scaricati automaticamente utilizzando i protocolli DHCP o BOOTP ogni volta che il server di stampa viene acceso.

#### **Protocollo di configurazione dinamica dell'host (DHCP)**

Il protocollo DHCP consente ad un gruppo di dispositivi di utilizzare un insieme di indirizzi IP gestiti da un server DHCP. Il dispositivo (o l'host) invia una richiesta al server e, se un indirizzo IP è disponibile, il server assegna l'indirizzo al dispositivo che ha inoltrato la richiesta.

## **BOOTP**

BOOTP è un protocollo di avvio (bootstrap) usato per scaricare i parametri di configurazione e informazioni relative all'host da un server di rete. Il protocollo BOOTP utilizza UDP come protocollo di trasporto. Per consentire l'avvio dei dispositivi e affinché questi possano caricare le informazioni di configurazione nella memoria RAM è necessario che comunichino attraverso il protocollo di avvio BOOTP come un sistema client con il proprio server.

Per configurare il dispositivo, il client trasmette una pacchetto con una richiesta di avvio contenente come minimo l'indirizzo fisico del dispositivo (indirizzo fisico del server di stampa HP JetDirect). Il server a sua volta invia un pacchetto di risposta contenente le informazioni necessarie alla configurazione del dispositivo interessato.

# **Sottoreti**

Quando un indirizzo IP viene assegnato ad un'organizzazione, non viene presa alcuna misura che preveda la presenza di più di una rete presso quella organizzazione. Gli amministratori delle reti locali ricorrono alle sottoreti per suddividere la rete in più sottoreti diverse. La suddivisione di una rete in più sottoreti consente un aumento dell'efficienza del sistema e un utilizzo migliore dei limitati indirizzi di rete.

#### **Maschera di sottorete**

La maschera di sottorete è un meccanismo usato per suddividere un'unica rete IP in più reti diverse. A questo scopo, l'amministratore del sistema prende un segmento dell'area host dell'indirizzo e lo assegna ai numeri della sottorete. La maschera di sottorete "copre" il segmento specifico dell'indirizzo IP dell'host assieme alla sezione di indirizzo dell'intera rete con la cifra "1", lasciando la cifra "0" sull'altro segmento, in modo che sia a disposizione per l'indirizzamento dell'host.

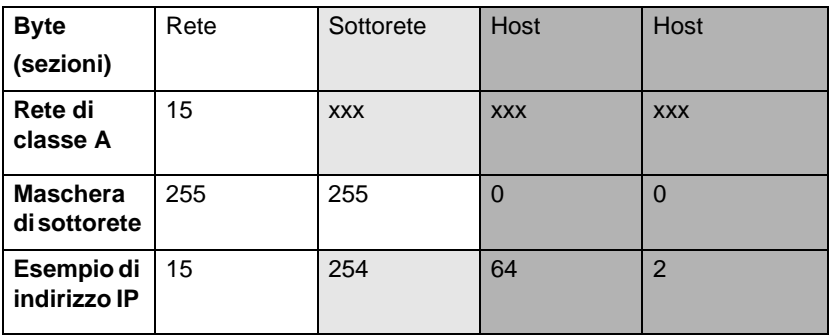

#### **Tabella A.3 Maschere di sottorete**

Nella tabella "Maschere di sottorete", riportata qui sopra, la rete 15 di classe A è stata assegnata alla Hewlett-Packard. Per consentire l'aggiunta di altre reti presso la HP viene utilizzata la maschera di sottorete 255.255.0.0. Questo indirizzo designa il secondo byte dell'indirizzo IP come indirizzo della sottorete. Grazie a questa designazione ogni dispositivo viene identificato in modo univoco sulla propria sottorete, ma la HP può integrare fino a 254 sottoreti senza violare lo spazio di indirizzamento a loro assegnato.

# **Gateway**

I gateway sono dispositivi che consentono la comunicazione fra sistemi che non utilizzano gli stessi protocolli di trasmissione e lo stesso formato dei dati, oppure con strutture, linguaggi o architetture dissimili. I gateway ricompongono i pacchetti di dati modificandone la sintassi in modo da farla corrispondere a quella utilizzata dal sistema destinatario. Quando le reti sono suddivise in sottoreti, è necessario il ricorso ai gateway per consentire il collegamento fra una sottorete e l'altra.

## **Gateway predefinito**

Il gateway predefinito è l'indirizzo del gateway o del router utilizzato per spostare i pacchetti di dati fra le varie sottoreti. Se la rete è composta da vari gateway o router, il gateway predefinito è in questo caso l'indirizzo del primo gateway o router utilizzato.

# **Uso del server Web incorporato**

# **Introduzione**

Ogni server di stampa HP JetDirect contiene un server Web incorporato a cui si può accedere su una intranet tramite un browser supportato. Il server Web incorporato fornisce l'accesso alle pagine di configurazione e gestione del server di stampa HP JetDirect e della periferica collegata.

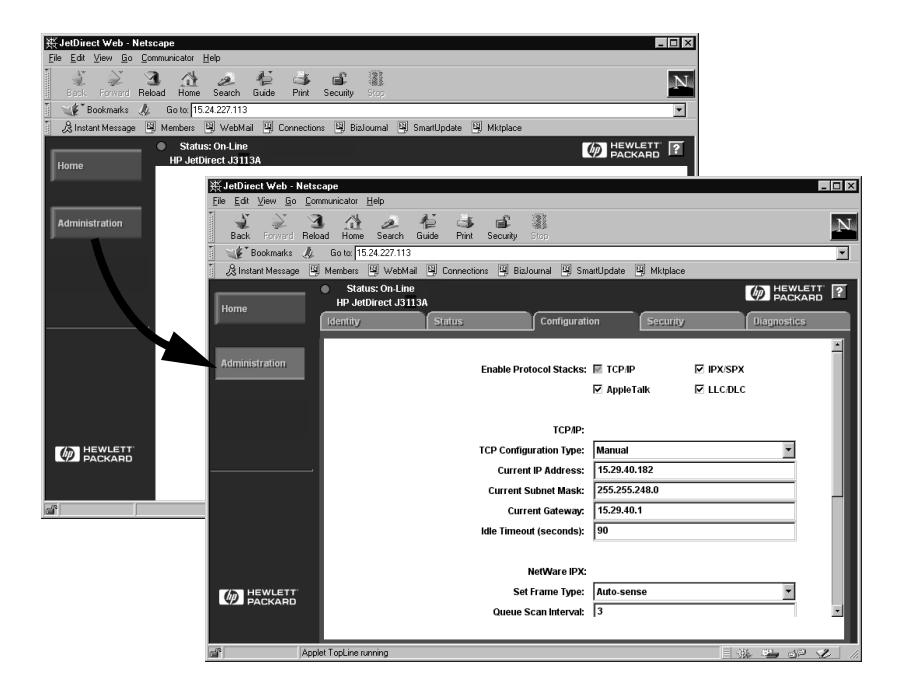

#### **Figura B.1 Uso di Netscape per accedere al server Web incorporato**

# **Requisiti**

## **Browser Web supportati**

Per accedere al server Web incorporato, sono supportati i seguenti browser:

- $\bullet$  Windows 95/98 e NT 4.0:
	- Netscape Navigator  $4.01, 4.02, 4.03$  e  $4.05$
	- Microsoft Internet Explorer 4.0 con versione di aggiornamento SP1
- $\bullet$  Windows 2000 $\cdot$ 
	- Microsoft Internet Explorer 5.0
- HP-UX e Solaris
	- Netscape Navigator  $4.01, 4.02, 4.03$  e  $4.05$
- Linux
	- Netscape Navigator 4.03, 4.05

Per l'elenco aggiornato dei browser supportati, visitare il sito Web dell'Assistenza clienti in linea della HP all'indirizzo (http://www.hp.com/go/support).

## **Versione di HP Web JetAdmin supportata**

HP Web JetAdmin è un'applicazione per la gestione e l'installazione della stampante per le reti intranet ed è disponibile sul sito dell'Assistenza clienti in linea della HP (http://www.hp.com/support/net\_printing).

Per l'uso con il server Web incorporato di HP JetDirect, si consiglia HP Web JetAdmin versione 5.0 o successiva.
## **Visualizzazione del server Web incorporato**

Prima di poter usare il server Web incorporato, è necessario configurare il server di stampa HP JetDirect con un indirizzo IP.

Esistono diversi metodi per configurare un indirizzo IP sul server di stampa. Ad esempio, è possibile configurare automaticamente i parametri IP sulla rete, servendosi di BOOTP (Bootstrap Protocol) o DHCP (Dynamic Host Configuration Protocol) ogni volta che si accende la stampante. Alternativamente, è possibile configurare manualmente i parametri IP utilizzando il pannello di controllo della stampante (per determinate stampanti), Telnet, HP Web JetAdmin o altre applicazioni di gestione.

Se il server di stampa HP JetDirect non ottiene la configurazione IP entro due minuti, viene assegnato automaticamente l'indirizzo IP predefinito 192.0.0.192. Questo indirizzo IP non è valido per la rete, ma può essere utilizzato per l'accesso iniziale al server di stampa HP JetDirect. Per usare l'indirizzo IP predefinito è comunque necessario configurare temporaneamente il sistema con lo stesso numero di rete IP oppure stabilire un routing ad esso.

Dopo aver stabilito un indirizzo IP sul server di stampa, procedere nel modo seguente:

- 1. Eseguire una versione supportata del browser Web in uso.
- 2. Immettere come URL l'indirizzo IP del server di stampa.

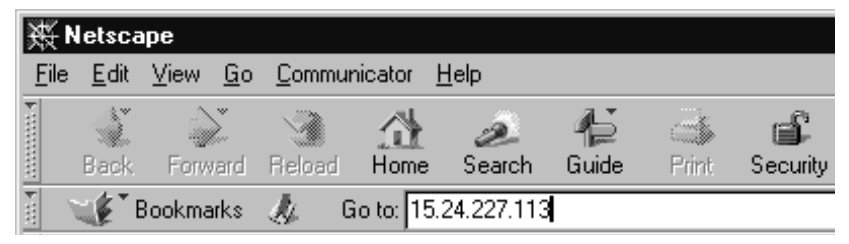

 **Figura B.2 Immissione dell'indirizzo IP**

Verrà visualizzata la pagina Web principale di HP JetDirect.

Per ulteriori informazioni, fare clic sull'icona "?" nella pagina Web.

## **Caratteristiche speciali**

- Il server di stampa HP JetDirect supporta il protocollo per la stampa via Internet (Internet Printing Protocol). Inoltre, la HP fornisce il software per configurare i client NT per la stampa via Internet. Per impostare automaticamente un percorso di stampa tra il computer e la stampante, fare clic su **Internet Printing Install Wizard**.
- I server di stampa HP JetDirect esterni forniscono capacità di scansione per periferiche HP selezionate. Quando è collegata una periferica supportata, un pulsante Scan fornisce l'accesso alla funzionalità di scansione. Per ulteriori informazioni, fare clic sull'icona "**?**" nella pagina *Scan*.
- Se la stampante è stata rilevata tramite HP Web JetAdmin versione 5.0 (o successiva), il server Web incorporato nel server di stampa HP JetDirect fornirà un collegamento a HP Web JetAdmin per la gestione di questa e di altre periferiche HP JetDirect sulla rete.
- Viene fornito un collegamento alla pagina Web della HP. Fare clic sul logo HP.

## **Note sul funzionamento**

● La modifica dell'indirizzo IP e di altri parametri chiude il collegamento con il server Web incorporato. Per ristabilire il collegamento, utilizzare il nuovo indirizzo IP.

# <span id="page-146-0"></span>**Stampa su reti Windows NT DLC/LLC**

# **Introduzione**

Il protocollo DLC/LLC è un protocollo che può essere utilizzato su alcune reti, ad esempio le reti IBM. Il protocollo DLC/LLC è disponibile nei sistemi Windows NT e può essere utilizzato per la stampa in rete. I protocolli DLC/LLC sono supportati dalla maggior parte dei modelli di server di stampa HP JetDirect.

Per impostare la stampa di rete utilizzando DLC/LLC in Windows NT, utilizzare il sofware Porta di rete HP incluso in Windows NT. Questo software consente di stampare con una stampante collegata a HP JetDirect.

Il software consente di svolgere le seguenti funzioni:

- assegnazione delle stazioni di collegamento;
- supporto della gestione locale degli indirizzi;
- supporto avanzato dello stato delle operazioni di stampa;
- configurazione dei timer del protocollo DLC;
- impostazione della registrazione degli errori in un file;
- determinazione del tipo di collegamento fra stazioni di lavoro e stampante;
- impostazione dell'intervallo di aggiornamento dello stato.

Per ulteriori informazioni su queste caratteristiche, consultare la Guida in linea.

## **Requisiti software**

● Caricare il protocollo Microsoft DLC.

**Nota** Il software Porta di rete HP viene installato automaticamente con il protocollo DLC.

## <span id="page-147-0"></span>**Installazione del protocollo di trasporto e del driver DLC**

Tutto il software necessario per il supporto del server di stampa HP JetDirect è incluso nel sistema operativo Windows NT. Attenersi alla procedura seguente per installare il protocollo di trasporto e il driver DLC per il server di stampa HP JetDirect.

**Nota** Il software Porta di rete HP viene installato automaticamente con il protocollo DLC.

## **Windows NT 4.0**

- 1. Da una stazione di lavoro qualsiasi, eseguire l'accesso alla rete come supervisore.
- 2. Eseguire **Windows NT**.
- 3. Fare clic con il pulsante destro del mouse su **Risorse di rete**, quindi su **Proprietà**. Compare la finestra *Rete*.
- 4. Fare clic sulla scheda **Protocolli**, quindi su **Aggiungi**. Si visualizza la finestra *Seleziona protocollo di rete*.
- 5. Selezionare **Protocollo DLC**, quindi fare clic su **OK**.
- 6. Attenersi alle istruzioni visualizzate per completare l'installazione.
- 7. Per verificare che il software DLC sia stato installato correttamente, fare clic con il pulsante destro del mouse su **Risorse di rete** e fare clic su **Proprietà**, quindi fare clic sulla scheda **Protocolli**. Accertarsi che Protocollo DLC appaia nella finestra *Protocolli di rete*.

# <span id="page-148-0"></span>**Configurazione di una stampante**

Prima di configurare la stampante, accertarsi di aver compiuto le operazioni seguenti:

- per i server di stampa interni, accertarsi che il server di stampa sia installato nella stampante e che la stampante sia collegata a una rete;
- per i server di stampa esterni, accertarsi che il server di stampa sia acceso e sia collegato sia alla porta parallela della stampante che alla rete;
- la stampante sia accesa, in linea e che sia stata stampata una pagina di configurazione JetDirect.

Se la pagina di configurazione non è stata stampata, consultare la guida di installazione dell'hardware del server di stampa o la guida introduttiva della stampante per istruzioni in merito.

## **Configurazione della stampante (Windows NT 4.0)**

- 1. Dal desktop di Windows NT, scegliere **Avvio**, **Impostazioni**, quindi **Stampanti**.
- 2. Fare doppio clic su **Aggiungi stampante**.
- 3. Fare doppio clic su **Risorse del computer**, quindi fare clic su **Avanti**. Compare la finestra *Installazione stampante*.
- 4. Fare clic su **Aggiungi porta**.
- 5. Fare clic su **Porta di rete HP**.
- 6. Immettere un nome per la porta nella casella *Nome*. Il nome non deve essere identico a quello di una porta esistente (come LPT1) o di un altro dispositivo DOS esistente.
- 7. Selezionare l'indirizzo hardware LAN di HP JetDirect dal menu a discesa *Indirizzo scheda* o digitare l'indirizzo corretto. L'indirizzo deve corrispondere a quello elencato sotto la voce "INDIRIZ HARDWARE LAN" della pagina di configurazione.
- 8. Fare clic su **Chiudi**.

Viene mostrato l'elenco delle porte e viene controllata la disponibilità della porta appena creata.

- 9. Fare clic su **Avanti**.
- 10. Selezionare **HP** dalla colonna *Produttori* e quindi selezionare il modello corrispondente alla stampante dalla colonna *Stampanti*.
- 11. Fare clic su **Avanti**.
- 12. Immettere il nome della stampante. Questo nome apparirà nella cartella *Stampanti*.
- 13. Fare clic su **Sì** se si desidera che i programmi Windows utilizzino questo modello come stampante predefinita, quindi fare clic su **Avanti**.
- 14. Per consentire ad altri utenti di condividere la stampante di rete, fare clic su **Condividi**, quindi immettere un nome nella casella *Nome condivisione*. Se si desidera che la stampante interessata supporti altri sistemi operativi, selezionare i nomi dei sistemi desiderati.
- 15. Fare clic su **Avanti**.
- 16. Per stampare una pagina di configurazione e confermare che la stampante è stata impostata correttamente, fare clic su **Sì**.
- 17. Fare clic su **Fine** per completare la configurazione.

Adesso è possibile accedere alla stampante appena configurata dal proprio computer locale collegato alla rete. Se è stata impostata la condivisione di stampa, anche altri sistemi client possono accedere a questa stampante.

## **Verifica della configurazione**

Stampare il file appropriato sulla stampante mediante il server:

- stampare un file ASCII per la stampa PCL;
- stampare un file PS per la stampa PS;
- stampare un file HP-GL/2 per i plotter HP DesignJet.

## <span id="page-152-0"></span>**Conformità con l'anno 2000 di HP JetDirect**

## **Introduzione**

La Hewlett-Packard, azienda leader nel settore delle soluzioni di stampa, desidera assicurare alla propria clientela che i propri prodotti saranno esenti da problemi relativi alla conformità con l'anno 2000. Per ottenere informazioni aggiornate relative all'anno 2000, fare clic sul collegamento Year 2000 dal sito Web della HP: http://www.hp.com/support/net\_printing.

## **Garanzia Hewlett-Packard per l'anno 2000**

Fermi restando tutti i termini e le limitazioni della dichiarazione di garanzia limitata HP fornita con questo prodotto, la HP garantisce che il prodotto HP è in grado di elaborare con precisione i dati relativi alla data (compresi, tra l'altro, il calcolo, la comparazione e la messa in sequenza) da, in e tra il ventesimo e il ventunesimo secolo, e gli anni 1999 e 2000, compreso il calcolo degli anni bisestili, purché venga utilizzato in accordo con la documentazione del prodotto fornita dalla HP (comprese le eventuali istruzioni per l'installazione di modifiche e aggiornamenti) e a condizione che tutti gli altri prodotti (ad esempio, hardware, software e firmware) utilizzati in combinazione con il prodotto HP scambino correttamente i dati con esso. La durata della garanzia per l'anno 2000 si estende fino al 31 gennaio 2001.

# **Indice analitico**

## **A**

[ACCEND/SPEGN STAMPANTE](#page-118-0)  113 [aggiornamenti \(software, driver e](#page-8-0)  immagini Flash) 3 [America Online 3](#page-8-0) [anno 2000, garanzia 147](#page-152-0) [Apple, Scelta Risorse 21,](#page-26-0) [91](#page-96-0) [ARP INDIRIZZO IP DOPPIO 113](#page-118-0) [Assistenza clienti in linea della HP](#page-8-0)  3 [AUTONEGOZIAZIONE 113](#page-118-0)

#### **B**

[BEACONING ANELLO 113](#page-118-0) BOOTP [configurazione 27](#page-32-0) [definizione 133](#page-138-0) [utilizzo 25](#page-30-0) [BOOTP \(Bootstrap Protocol\) 25](#page-30-0) [BOOTP/DHCP IN CORSO 113](#page-118-0) [browser supportati 13](#page-18-0) [BUFFER ESAURITI 113](#page-118-0)

#### **C**

[client supportati 15](#page-20-0) coda di stampa [LPD 61](#page-66-0) [sistemi SAM \(HP-UX\) 64](#page-69-0) [code di stampa, sistemi basati su](#page-67-0)  BSD 62 [CODICE RITORNO NCP](#page-118-0)  SCONOSC 113 [COLLEGAM CHIUSO DA](#page-118-0)  PSERVER 113 [COLLISIONI TRASM 113](#page-118-0) [comandi, stampa FTP 78](#page-83-0) [comando arp 44](#page-49-0) [comando ping 44](#page-49-0)

configurazione [modifica di una periferica 10](#page-15-0) [reti Windows NT 143](#page-148-0) [configurazione del pannello di](#page-57-0)  controllo 52 [configurazione della coda \(LPD\) 61](#page-66-0) [CONFIGURAZIONE PORTA 113](#page-118-0) [configurazione, verifica 22](#page-27-0) [conformità con l'anno 2000 147](#page-152-0)

## **D**

[DATA PRODUZIONE 114](#page-119-0) [DATI PSERVER NON ATTESI](#page-119-0)  RIC 114 DHCP [attivazione o disattivazione 40](#page-45-0) [indirizzi IP 133](#page-138-0) [server Windows NT 35](#page-40-0) [sistemi UNIX 35](#page-40-0) DHCP (Dynamic Host [Configuration Protocol\) 34](#page-39-0) [DHCP NON RICON 114](#page-119-0) [DIM MARCATORE BOOTP](#page-119-0)  ERRATA 114 DLC [trasporto e driver 142](#page-147-0) [documentazione 3](#page-8-0) [driver aggiornati 3](#page-8-0)

#### **E**

[EQUIV. SICUREZZA NON](#page-119-0)  IMPOSTATA 114 ERR CF [FILE INCOMPLETO 114](#page-119-0) [LINEA TROPPO LUNGA 114](#page-119-0) [PARAM NON VALIDO 114](#page-119-0) [PARAMETRO MANCANTE](#page-119-0)  114 [PAROLA CHIAVE SCON 114](#page-119-0) [SUPER LISTA ACCESSO 114](#page-119-0) [SUPER LISTA TRAP 114](#page-119-0) [ERR COPIA PACC RIC 114](#page-119-0) [ERR DIMENSIONE BUFFER 115](#page-120-0) [ERR LST CODA OGGET STAMP](#page-120-0)  NDS 115

#### Indice analitico

ERR NDS [ALBERO NON TROVATO 115](#page-120-0) [ERR CAMBIO PASSWORD](#page-120-0)  115 [ERROR LETTUR Q HOST 115](#page-120-0) [ERRORE COLLEGAMENTO](#page-120-0)  115 [MANCA LA CODA 115](#page-120-0) [MANCA OGGETTO STAMP](#page-120-0)  115 [NESSUN OGGETT STAMP](#page-120-0)  115 [NESSUN OGGETTO CODA](#page-120-0)  115 [NOME SERVER NON DEF](#page-120-0)  115 [SUPERAMENTO SERVER](#page-120-0)  115 [TROPPI OGGETT STAMP 115](#page-120-0) [TROPPI OGGETTI CODA 116](#page-121-0) [VER SERV NON VALIDA 116](#page-121-0) [ERR PACCHETTO RIC 116](#page-121-0) [ERR SER STAMP NDS COLLEG](#page-121-0)  PUB 116 [ERR SERVER NDS COLLEG PUB](#page-126-0)  121 [ERR SRV STAMP LISTA](#page-121-0)  STAMPANT 116 [ERR ST FS RIC 116](#page-121-0) [ERR TRASMISSIONE 116](#page-121-0) [ERR. BURST RICEV 116](#page-121-0) [ERR. SULL'ANELLO 116](#page-121-0) [ERRORE AUTENTICAZIONE](#page-121-0)  NDS 116 [ERRORE BABBLE 116](#page-121-0) [ERRORE BUFFER DI](#page-121-0)  RICEZIONE 116 [ERRORE CABLAGGIO LOBO 117](#page-122-0) [ERRORE CRC 117](#page-122-0) [ERRORE DELLA MEMORIA 117](#page-122-0) [ERRORE DI FORMATO 117](#page-122-0) [ERRORE DI RIMOZIONE](#page-122-0)  AUTOM 117 [ERRORE DI RIPETIZIONE 117](#page-122-0) [ERRORE DI TRASMISSIONE 117](#page-122-0) [ERRORE DI UNDERFLOW 117](#page-122-0) [ERRORE HARDWARE 117](#page-122-0)

ERRORE LAN [APERTURA 118](#page-123-0) [AUTO RIMOZION 118](#page-123-0) [BABBLE 118](#page-123-0) [CAVO 118](#page-123-0) [CONTROLLER 118](#page-123-0) [ERR RIPETIZ 118](#page-123-0) [JUMPER 118](#page-123-0) [LOOPBACK EST 118](#page-123-0) [LOOPBACK INTERNO 119](#page-124-0) [NESSUN LINKBEAT 119](#page-124-0) [NO SQE 119](#page-124-0) [PERDITA VETTORE 119](#page-124-0)[, 120](#page-125-0) [RICEZ.DISATTTIV 119](#page-124-0) [RICHIESTA RIMOZ 119](#page-124-0) [RITARDO INDEFIN 119](#page-124-0) [TRASM. DISATTIV 120](#page-125-0) ERRORE NELLA [CONFIGURAZIONE 120](#page-125-0) [ERRORE NELLA PASSWORD 120](#page-125-0) [ERRORE NOME SERVER](#page-125-0)  STAMP NDS 120 [ERRORE NOTIF OGGET STAMP](#page-125-0)  NDS 120 [ERRORE NOVRAM 120](#page-125-0) [ERRORE SQE 121](#page-126-0) [ERRORE STATO COLLEGAM](#page-126-0)  NDS 121 [ERRORE TFTP LOCALE 121](#page-126-0) [ERRORE TFTP REMOTO 121](#page-126-0) [ERRORE ULTIMA COLLISIONE](#page-126-0)  121 [ERRORI LINEA RICEV 121](#page-126-0) [ERRORI RICEZIONE 121](#page-126-0) [ERRORI TOKEN 121](#page-126-0) Ethernet [pagina di configurazione 102](#page-107-0) EtherTalk o LocalTalk (Mac OS) [configurazione 17](#page-22-0) [verifica della configurazione 18](#page-23-0)

### **F**

[FALLITA PRENOTAZ NUM](#page-126-0)  STAMP 121 [fil](#page-70-0)[e di prova, stampa 65](#page-120-0) [FTP, vedere stampa FTP](#page-80-0)

## **G**

garanzia [anno 2000 147](#page-152-0) [gateway 14,](#page-19-0) [135](#page-140-0)

## **H**

[HP Internet Printer Connection](#page-16-0)  per Windows NT 4.0 11 [HP IP/IPX Printer Gateway per](#page-19-0)  NDPS 14 [HP JETDIRECT 121](#page-126-0) HP JetDirect [conformità con l'anno 2000 147](#page-152-0) [server di stampa supportati 2](#page-7-0) [stampa di una pagina di](#page-90-0)  configurazione 85 HP Web JetAdmin [installazione 9](#page-14-0) [introduzione 8](#page-13-0) [rimozione 10](#page-15-0)

## **I**

[ID PROD 121](#page-126-0) [immagini Flash aggiornate 3](#page-8-0) [IMPOSS OTTENER IND SERV](#page-126-0)  NDS 121 [IMPOSSIBILE ACCEDERE 122](#page-127-0) [IMPOSSIBILE APPLICARE A](#page-127-0)  CODA 122 [IMPOSSIBILE COLLEG AL](#page-127-0)  SERVER 122 [IMPOSSIBILE IMPOST](#page-128-0)  PASSWORD 123 [IMPOSSIBILE RILEV NUM](#page-128-0)  RETE 123 [impostazioni predefinite,](#page-87-0)  ripristino 82 [INDIR GATEWAY NON VALIDO](#page-128-0)  123 [INDIRIZ HW LAN 123](#page-128-0) [indirizzi, ripristino 82](#page-87-0) [INDIRIZZO DEST TRAP NON](#page-128-0)  VALIDO 123 [INDIRIZZO DUPLIC 123](#page-128-0)

indirizzo IP [cenni preliminari su TCP/IP](#page-135-0)  130 [configurazione 133](#page-138-0) [eliminazione mediante Telnet](#page-56-0)  51 [ripristino 82](#page-87-0) [INDIRIZZO IP NON VALIDO 123](#page-128-0) [INDIRIZZO SERVER NON](#page-128-0)  VALIDO 123 [INDIRIZZO SYSLOG NON](#page-128-0)  VALIDO 123 [informazioni di configurazione IP](#page-116-0)  111 [INIZ. TENTATIVO DI COLLEG A](#page-128-0)  SERVER 123 [INIZIALIZ SCHEDA DI I/O 124](#page-129-0) installazione [software della stampante 16](#page-21-0) [software HP Web JetAdmin 9](#page-14-0) installazione del software [reti EtherTalk/LocalTalk 16](#page-21-0) [reti Windows NT 142](#page-147-0) Internet Printer Connection software [supported proxies 13](#page-18-0) IP [cenni preliminari 130](#page-135-0) IP/IPX Printer Gateway, vedere [HP IP/IPX Printer Gateway per](#page-19-0)  NDPS

#### **J**

[JetAdmin, vedere HP Web](#page-13-0)  JetAdmin

#### **L**

LocalTalk [reti \(Mac OS\) 16](#page-21-0) [vedere anche EtherTalk](#page-100-0) LPD [sistemi Mac OS 71](#page-76-0) [sistemi NT 66](#page-71-0) [sistemi UNIX 60](#page-65-0)

#### **M**

[MALFUNZIONAMENTO 124](#page-129-0) [manuali 3](#page-8-0) [MASCH RETE SEC NON VALIDA](#page-129-0)  124 [maschera di sottorete 134](#page-139-0) [materiale di supporto 3](#page-8-0) messaggi della pagina di configurazione [Novell NetWare 108](#page-113-0) [messaggi di configurazione di HP](#page-118-0)  JetDirect 113 [messaggi di configurazione](#page-117-0)  DLC/LLC 112 messaggi di errore, pagina di [configurazione HP JetDirect 107](#page-112-0) [messaggio INIT 87](#page-92-0) [modifica del nome della stampante](#page-24-0)  (EtherTalk/LocalTalk) 19 [MODO POSTSCRIPT NON](#page-129-0)  SELEZ 124

## **N**

[NDPS, vedere HP IP/IPX Printer](#page-19-0)  Gateway per NDPS [NESSUNA CODA ASSEGNATA](#page-129-0)  124 [NIS \(Network Information](#page-31-0)  Service) 26 [NON CONFIGURATO 124](#page-129-0) [NUM. STAMPANTE NON](#page-129-0)  DEFINITO 124 [NUMERO STAMPANTE IN USO](#page-129-0)  124

### **P**

[PACCHETTI PERSI 124](#page-129-0) [PAG TRP LUNGO RIC 125](#page-130-0) [pagina di auto-test, vedere pagina](#page-98-0)  di configurazione

pagina di configurazione [HP JetDirect 85](#page-90-0) [interpretazione 93](#page-98-0) [messaggi 107](#page-112-0) [DLC/LLC 112](#page-117-0) [EtherTalk/LocalTalk 110](#page-115-0) [HP JetDirect 113](#page-118-0) [TCP/IP 111](#page-116-0) [pagina di configurazione Ethernet](#page-100-0)  95 [pagina di configurazione Token](#page-103-0)  Ring 98 [parametri di configurazione 31](#page-36-0) [parametri IP, LPD 60](#page-65-0) [passaggio a un'altra rete 55](#page-60-0) [PERDITA DEL VETTORE 125](#page-130-0) [PERDITA DI SEGNALE 125](#page-130-0) [PORTA PARALLELA X 125](#page-130-0) [predefinite, ripristino delle](#page-87-0)  impostazioni 82 [printcap 62](#page-67-0) [Printer Gateway, vedere HP](#page-19-0)  IP/IPX Printer Gateway per NDPS [programmi antivirus 16](#page-21-0) [PRONTO 125](#page-130-0) [proxies, internet printer](#page-18-0)  connection software 13

## **R**

[RARP \(Reverse Address](#page-29-0)  [Resolution Protocol\) 24,](#page-29-0) [42](#page-47-0) requisiti [configurazione di LPD 59](#page-64-0) [reti Windows NT 141](#page-146-0) [server Web incorporato 138](#page-143-0) [software HP Internet Printer](#page-18-0)  Connection per NT 13 rete [installazione di una stampante](#page-16-0)  11 [RETE TIPO DI FRAME RCVD 109](#page-114-0) [reti DLC/LLC, Windows NT 141](#page-146-0) [reti EtherTalk 110](#page-115-0) [reti LocalTalk 110](#page-115-0)

#### Indice analitico

reti NetWare [messaggi di configurazione 108](#page-113-0) [verifica della comunicazione](#page-95-0)  con JetAdmin 90 [reti supportate 2](#page-7-0) reti UNIX (HP-UX e Solaris) [stampa LPD 57](#page-62-0) reti Windows NT [DLC/LLC 141](#page-146-0) [RICHIESTA PARA 125](#page-130-0) RIMOZ. RICEVITA 125 [RIPRISTINO DELL'ANELLO 125](#page-130-0) [ripristino delle impostazioni](#page-87-0)  predefinite 82 [risoluzione dei problemi del server](#page-86-0)  di stampa HPJetDirect 81 [RISPOSTA BOOTP ERRATA 126](#page-131-0)

## **S**

[SAM \(HP-UX\), code di stampa 64](#page-69-0) [Scelta Risorse, Apple 21,](#page-26-0) [91](#page-96-0) [SCHEDA DI I/O NON PRONTA](#page-131-0)  126 [SCHEDA DI I/O PRONTA 126](#page-131-0) SCOLLEG [SPX TEMPO SCADUTO 126](#page-131-0) SCOLLEGAMENTO [DA SERVER 126](#page-131-0) [SCOLLEGATO 126](#page-131-0) [SELEZIONE PORTA 126](#page-131-0) [SERVER BOOTP 112](#page-117-0) [SERVER DHCP 112](#page-117-0) [SERVER DI STAMP NON](#page-131-0)  DEFINITO 126 server di stampa [HP JetDirect 1](#page-6-0) [parametri 53](#page-58-0) [supportati 2](#page-7-0) [SERVER NON TROVATO 127](#page-132-0) [server Web incorporato 137](#page-142-0) [browser Web supportati 138](#page-143-0) [versione di HP Web JetAdmin](#page-143-0)  supportata 138 [SERVER WEBJA 127](#page-132-0) [sistemi BSD, configurazione delle](#page-67-0)  code di stampa 62

[sito FTP 3](#page-8-0) software [aggiornamenti 3](#page-8-0) [cenni preliminari 1](#page-6-0) software HP Internet Printer Connection per Windows NT [browser supportati 13](#page-18-0) [introduzione 11](#page-16-0) [requisiti di sistema 13](#page-18-0) [software HP Web JetAdmin,](#page-15-0)  rimozione 10 [soluzione dei problemi, diagramma](#page-88-0)  83 [sottoreti 134](#page-139-0) [spooler dell'host, configurazione](#page-60-0)  (UNIX) 55 stampa di un file di prova [configurazione di LPD 65](#page-70-0) stampa FTP [comandi 78](#page-83-0) [esempio 80](#page-85-0) [introduzione 75](#page-80-0) [termine 78](#page-83-0) [utilizzo 76](#page-81-0) [stampa LPD \(Line Printer](#page-62-0)  Daemon) 57 [risoluzione dei problemi 93](#page-98-0) [stampante, selezione con Scelta](#page-26-0)  Risorse 21 [STAZIONE SINGOLA 127](#page-132-0) [SUPERAM RIPETIZIONI TFTP](#page-132-0)  127

### **T**

TCP/IP [cenni preliminari 129](#page-134-0)[–135](#page-140-0) [installazione su reti Windows](#page-71-0)  NT 66 [messaggi di configurazione 111](#page-116-0) [Telnet 46](#page-51-0) [eliminazione di un indirizzo IP](#page-56-0)  51 [esempi di parametri di](#page-54-0)  configurazione 49 [TENTATIVO DI COLLEG A](#page-115-0)  SERVER 127

[TFTP \(Trivial File Transfer](#page-30-0)  Protocol) 25 [TFTP IN CORSO 127](#page-132-0) [TIMEOUT 127](#page-132-0) Token Ring [pagina di configurazione 102](#page-107-0) [TOTALE RICEZIONI 127](#page-132-0) [TRASM INDIR HW RIC 127](#page-132-0) [TRASM. SENZA ERR 127](#page-132-0) [TRASMISSIONE BEACON 128](#page-133-0)

## **U**

[ULTIM COLLIS TRASM 128](#page-133-0) [utility HP LaserJet 17](#page-22-0) [esecuzione 17](#page-22-0) [modifica del nome della](#page-24-0)  stampante 19

### **V**

[VELOC TRASM 128](#page-133-0) verifica della configurazione [reti EtherTalk/LocalTalk 22](#page-27-0) [reti Windows NT \(TCP/IP\) 70](#page-75-0) [VERSIONE FIRMWARE 128](#page-133-0)

#### **W**

[Web JetAdmin, vedere HP Web](#page-13-0)  JetAdmin [World Wide Web, sito della HP 3](#page-8-0)

### **Z**

[zone EtherTalk/reti LocalTalk 20](#page-25-0)

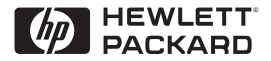

©Copyright 2000 Hewlett-Packard Company 2/2000

Numero parte manuale 5969-3523

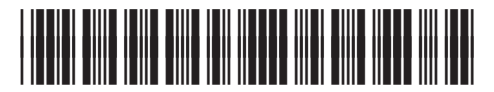

5969-3523